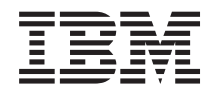

i5/OS

i5/OS en bijbehorende software onderhouden en beheren

*Versie 6 Release 1*

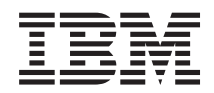

i5/OS

i5/OS en bijbehorende software onderhouden en beheren

*Versie 6 Release 1*

#### **Opmerking**

Lees, voordat u deze informatie en het ondersteunde product gebruikt, de informatie in ["Kennisgevingen",](#page-90-0) op pagina 85.

Deze uitgave is van toepassing op versie 6, release 1, modificatie 0 van IBM i5/OS (productnummer 5761-SS1) en op alle volgende releases en modificaties totdat in nieuwe uitgaven anders wordt aangegeven. Deze versie kan niet op alle RISC-computers (Reduced Instruction Set Computer)en niet op CISC-modellen worden uitgevoerd.

Deze uitgave vervangt RZAM-8000-03.

Dit document kan verwijzingen naar gelicentieerde interne code (LIC) bevatten. Gelicentieerde interne code is machinecode waarvoor u een licentie wordt verleend onder de voorwaarden van de IBM Licentieovereenkomst voor machinecode.

# **Inhoudsopgave**

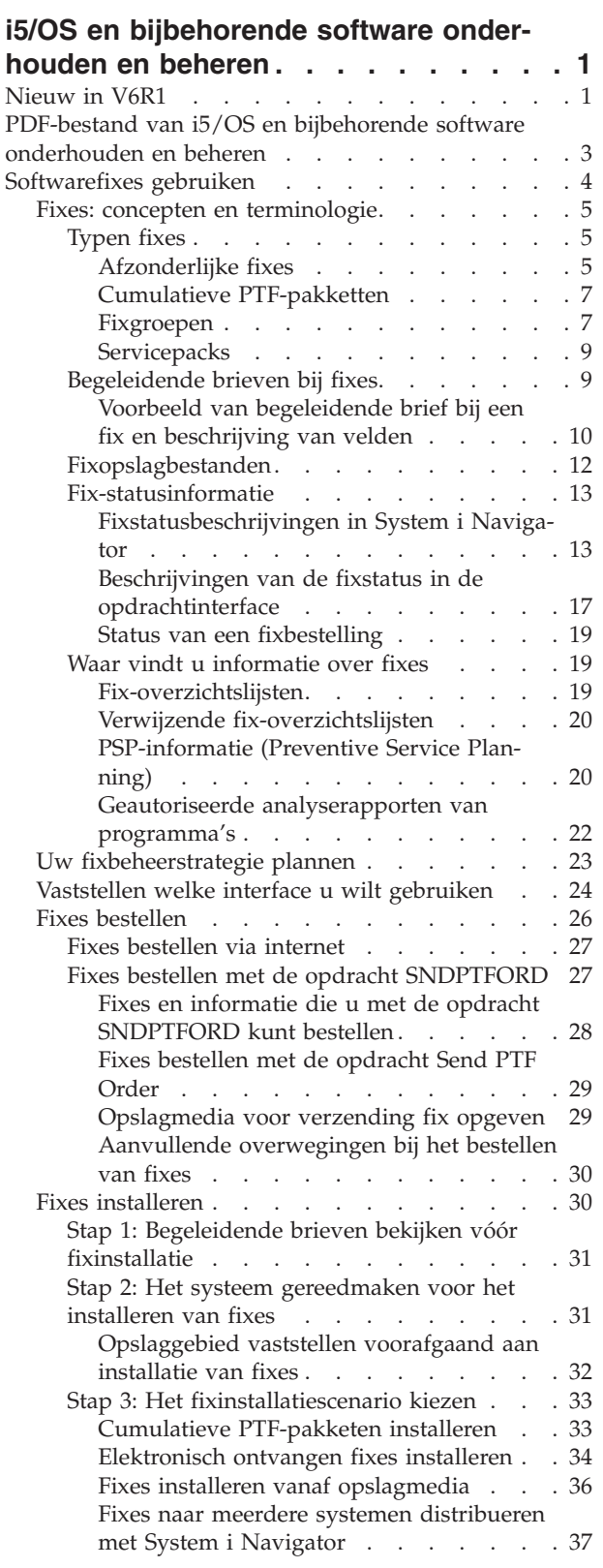

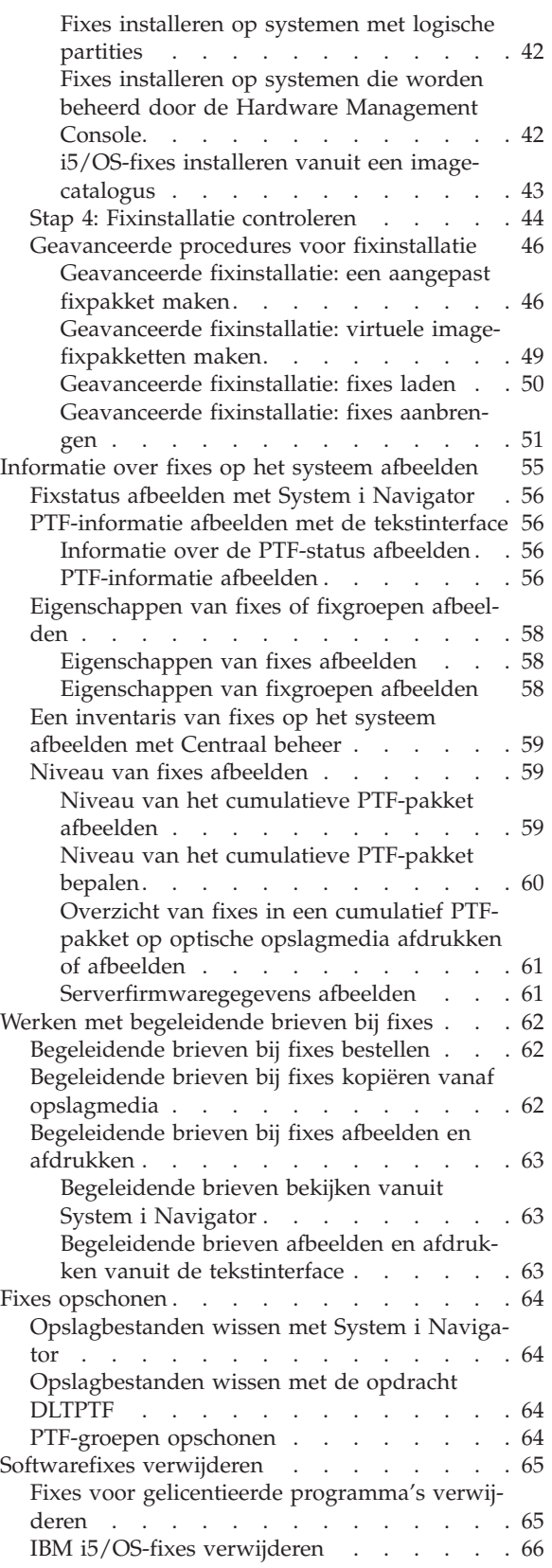

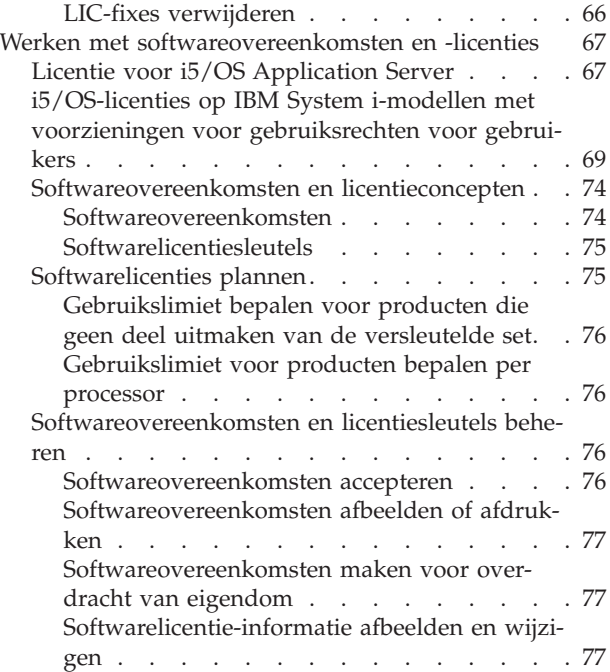

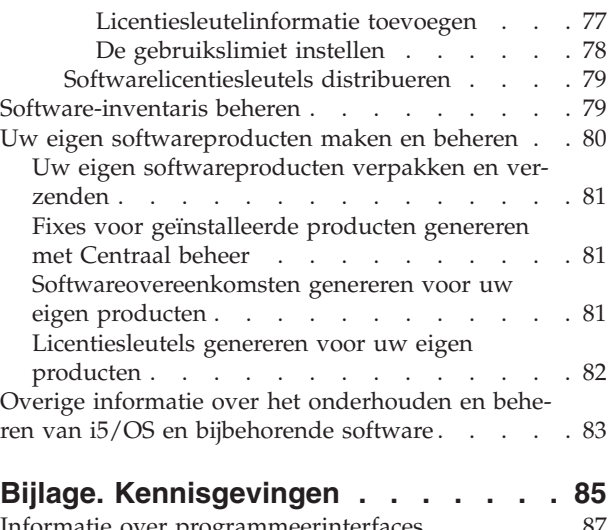

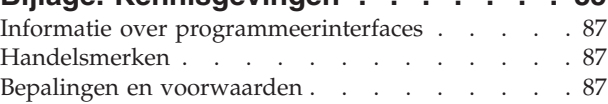

## <span id="page-6-0"></span>**i5/OS en bijbehorende software onderhouden en beheren**

In dit onderwerp wordt aangegeven hoe u gelicentieerde programma's en fixes in uw i5/OS-netwerk kunt beheren en onderhouden. Tevens wordt beschreven hoe u en IBM het gebruik, de documentatie en het onderhoud van softwarelicentiegegevens voor bepaalde i5/OS-licenties en -productpakketten beheren.

Als u informatie over het installeren van software zoekt, raadpleegt u i5/OS en bijbehorende software installeren, upgraden of verwijderen in het Informatiecentrum. Het beheren van deze gebieden is om een aantal redenen zeer belangrijk:

#### **De benodigde tijd voor het werken met het systeem**

Afgezien van de grootte van een computersysteem of netwerk kan het erg lang duren om de dagelijkse werkzaamheden uit te voeren, zoals het aanbrengen van een software-upgrade, fixes beheren en systeemproblemen oplossen. Tijd die wordt besteed aan het oplossen van een probleem met een resource is een directe kostenpost. Tijd die zonder die resource aan verwerking wordt besteed, draagt bij aan misgelopen opbrengsten of toegenomen vaste kosten. Tijd die wordt besteed aan het aanbrengen van softwareupgrades zou op een betere manier besteed kunnen worden.

#### **De kosten die horen bij het beheren van een systeem**

Geld dat wordt besteed om het systeem te beheren is geld dat geen opbrengsten genereert.De kosten voor het implementeren van een gedistribueerde computeromgeving worden veel lager geschat dan de kosten voor het beheren en ondersteunen van die omgeving. Bedrijven die in staat zijn om deze kosten te verminderen of te schrappen, hebben een veel betere kans om in het huidige bedrijfsklimaat te overleven.

#### **De distributie van gegevens**

Als je vroeger een vraag had over de bedrijfsvoering, liep u even naar diegene die uw vraag kon beantwoorden. Vanwege de globalisering van het bedrijfsleven en de enorme toename aan computers worden gegevens niet meer gecentraliseerd maar vrijelijk gedistribueerd waardoor gegevens moeilijker te vinden zijn en er meer mensen nodig zijn om gegevens te besturen en te beheren.

Om u te helpen op deze gebieden een effectieve vorm van beheer te realiseren, bevat System i Navigator de functie Centraal beheer. Centraal beheer bevat veel hulpprogramma's om geïnstalleerde softwareproducten van IBM en derden te beheren, fixes en de software-inventaris te beheren, en online softwareovereenkomsten en licentiesleutels te genereren.

Deze nuttige hulpprogramma's geven u de mogelijkheid een effectieve strategie voor beheer en onderhoud van software te ontwikkelen.

## **Nieuw in V6R1**

Nieuwe of sterk gewijzigde informatie voor de onderwerpenverzameling i5/OS en bijbehorende software onderhouden en beheren

l i5/OS biedt nu ondersteuning voor meerdere niveaus voor elke PTF-groep op het systeem. Met de nieuwe parameter (PTF-groepsniveau) van de opdrachten DSPSRVA (Servicekenmerken afbeelden) en | CHGSRVA (Servicekenmerken wijzigen) kunt u instellen hoeveel niveaus van een PTF-groep op een sys-| teem moeten worden bewaard. Geldige waarden voor deze parameter zijn 1-99999. De standaardwaarde | is 2, hetgeen betekent dat het vorige niveau van een groep bewaard blijft wanneer een nieuwe PTF-groep | wordt gedownload of geïnstalleerd. PTF-groepsniveauinformatie wordt opgenomen in de opdrachten | CPYPTFGRP (PTF-groep kopiëren) en WRKPTFGRP (Werken met PTF-groep) en de API's voor PTF-groe-| pen. |

Cumulatieve PTF-pakketten worden nu geleverd op DVD-ROM. |

Er zijn drie nieuwe statuswaarden voor PTF-groepen. Zie ["Fixstatusbeschrijvingen](#page-18-0) in System i Navigator" | op [pagina](#page-18-0) 13 voor een volledige lijst van statusbeschrijvingen. |

| <b>Status</b>               | Beschrijving                                                                                                    |
|-----------------------------|----------------------------------------------------------------------------------------------------|
| Aanbrengen bij volgende IPL | Een of meer PTF's in de groep worden pas aangebracht bij de volgende IPL. Alle<br>andere PTF's voor de geïnstalleerde producten op het systeem zijn al tijdelijk of<br>permanent aangebracht.                                                                                                    |
| Gerelateerde groep          | De PTF-groep bevat geen PTF's voor gelicentieerde programma's die op het systeem<br>zijn geïnstalleerd of door het systeem worden ondersteund. De PTF-groep is echter<br>wel in een andere PTF-groep gedefinieerd als gerelateerde PTF-groep. Als u een<br>PTF-groep met deze status wist, krijgt de andere PTF-groep de status Onbekend. |
| <b>Besteld</b>              | Ten minste één PTF in de groep is besteld en is nog niet op het systeem geïnstal-<br>leerd. Deze PTF wordt geleverd op een fysiek of virtueel opslagmedium.                                                                                                    |

*Tabel 1. Nieuwe statusniveaus voor PTF-groepen*

| | |

|

Ook nieuw voor PTF-groepen is een veld voor de **doelrelease**, dat aangeeft of een PTF-groep is gekop-| peld aan een bepaalde release van i5/OS. Een PTF-groep wordt automatisch gewist als de PTF-groep geen doelrelease bevat of als de doelrelease een lagere versie is dan de huidige release en de PTF-groep geen PTF's voor geïnstalleerde of ondersteunde gelictentieerde programmas's bevat. PTF-groepen worden automatisch gewist als u i5/OS installeert of Operational Assist (OA) opschoont. |  $\blacksquare$  $\blacksquare$  $\blacksquare$ 

Een nieuwe optie voor de opdracht Werken met PTF-groepen is 1 (Bestellen). Met deze optie kunt u een | nieuw niveau van de PTF-groep bestellen. |

Er is een nieuwe functietoets (F19=PTF's afbeelden die niet zijn geïnstalleerd) op het scherm PTF-groep | afbeelden voor de opdracht WRKPTFGRP (Werken met PTF-groepen). Wanneer u deze functietoets | gebruikt, worden alleen de PTF's in de PTF-groep afgebeeld die niet zijn geïnstalleerd als de status van | de PTF-groep Niet geïnstalleerd is. |

U kunt een nieuwe speciale waarde \*NOTAPY opgeven voor de opdracht DSPPTF (PTF afbeelden) om te | bepalen welke PTF's niet zijn geïnstalleerd. Gebruik de optie DSPPTF SELECT(\*NOTAPY) om alle PTF's | af te beelden die nog niet zijn aangebracht of vervangen in het opgegeven product. |

De wizard Vergelijken en bijwerken van System i Navigator werkt nu ook fixgroepsniveaus bij in plaats | van alleen afzonderlijke fixes. |

Zie ["Fixgroepen"](#page-12-0) op pagina 7 voor informatie over PTF-groepen (fixgroepen).

## **Hoe kunt u zien welke zaken nieuw of gewijzigd zijn?**

Om u te laten zien welke technische wijzigingen zijn aangebracht, wordt gebruikgemaakt van:

- v Het teken  $\gg$  om het begin van de nieuwe of gewijzigde informatie te markeren.
- Het teken « om het einde van de nieuwe of gewijzigde informatie te markeren.

In PDF-bestanden worden nieuwe of gewijzigde gegevens aangegeven met wijzigingstekens (|) in de linkerkantlijn.

Zie voor meer informatie over de nieuwe en gewijzigde functies van deze release Memo voor gebruikers.

## <span id="page-8-0"></span>**PDF-bestand van i5/OS en bijbehorende software onderhouden en beheren**

U kunt een PDF-bestand van deze informatie bekijken en afdrukken.

Als u de PDF-versie van dit document wilt bekijken of downloaden, selecteert u i5/OS en bijbehorende software onderhouden en beheren (ongeveer 224 kB).

- U kunt de volgende PDF-bestanden van gerelateerde onderwerpen bekijken of downloaden: |
	- v Basissysteembewerkingen (ongeveer 313 kB)

In dit onderwerp worden enkele belangrijke concepten en taken beschreven die nodig zijn voor basisbewerkingen op een i5/OS-systeem.

• Logische partities (ongeveer 273 kB)

U kunt het systeem partitioneren in verschillende onafhankelijke systemen. Als u logische partities wilt gebruiken, is het essentieel dat u de concepten achter zo'n systeemconfiguratie begrijpt.

• Centraal beheer (ongeveer 250 kB)

Centraal beheer is een verzameling gebruiksvriendelijke functies voor systeembeheer en vormt een onderdeel van uw basisbesturingssysteem. U kunt Centraal beheer gebruiken om een of meer systemen vanaf één centraal systeem te beheren. Veel taken voor softwarebeheer kunnen worden uitgevoerd met de Centraal beheer-functie die een onderdeel vormt van System i Navigator.

v i5/OS en bijbehorende software installeren, upgraden of verwijderen (ongeveer 2438 kB)

Gebruik de informatie in dit onderwerp om de installatie of upgrade van een i5/OS-release op uw systeem of logische partitie te plannen en uit te voeren. Dit onderwerp bevat ook informatie om andere software dan een i5/OS-release te installeren en om gelicentieerde programma's te wissen die u niet langer nodig hebt.

• Software distribueren (ongeveer 267 kB)

Soms kan het wenselijk zijn om sommige of alle programma's op een systeem, inclusief het besturingssysteem, te kopiëren naar een ander systeem. Ook is het mogelijk sommige of alle logische partities te kopiëren naar een andere logische partitie.

## **PDF-bestanden opslaan**

U kunt een PDF-bestand als volgt op uw werkstation opslaan om dit te lezen of af te drukken:

- 1. Klik met de rechtermuisknop op de PDF-link in de browser.
- 2. Klik op de optie waarmee u het PDF-bestand lokaal opslaat.
- 3. Ga naar de directory waarin u het PDF-bestand wilt opslaan.
- 4. Klik op **Opslaan**.

## **Adobe Reader downloaden**

U hebt Adobe Reader nodig om de PDF's te bekijken en af te drukken. U kunt dit programma gratis

downloaden van de [Adobe-website](http://www.adobe.com/products/acrobat/readstep.html) (www.adobe.com/products/acrobat/readstep.html) .

#### **Verwante verwijzing**

"Overige informatie over het [onderhouden](#page-88-0) en beheren van i5/OS en bijbehorende software" op [pagina](#page-88-0) 83

Producthandleidingen, websites en onderwerpen in het informatiecentrum bevatten overige informatie met betrekking tot het onderhouden en beheren van i5/OS en bijbehorende software. U kunt deze PDF-bestanden bekijken of afdrukken.

## <span id="page-9-0"></span>**Softwarefixes gebruiken**

U moet uw i5/OS-besturingssysteem en andere software regelmatig bijwerken met fixes (PTF's, Program Temporary Fixes). Fixes spelen een belangrijke rol in de onderhoudsstrategie voor uw systeem. Een goede strategie voor onderhoud zorgt voor vermindering van de tijd waarin het systeem niet beschikbaar is, toevoeging van extra functionaliteit en optimale systeembeschikbaarheid.

Af en toe worden er problemen ontdekt in i5/OS-programma's. IBM verzendt een fix (ook wel PTF of Program Temporary Fix genoemd) om het probleem te verhelpen Komen er meerdere fixes beschikbaar, dan worden die gebundeld in een cumulatief PTF-pakket, dat een aantal aanbevolen fixes bevat. In dynamische omgevingen moeten cumulatieve PTF-pakketten elk kwartaal worden geïnstalleerd, in stabiele omgevingen minder vaak. Het is verstandig wanneer u belangrijke wijzigingen aanbrengt aan de hardware of software van uw omgeving, ook de cumulatieve PTF-pakketten aan te brengen.

Fixes, fixgroepen, cumulatieve pakketten en HIPER fixes (High-Impact Pervasive) spelen een belangrijke rol in de onderhoudstrategie van uw systeem. Een goede strategie voor onderhoud zorgt voor vermindering van de tijd waarin het systeem niet beschikbaar is, toevoeging van extra functionaliteit en optimale systeembeschikbaarheid.

In System i Navigator is ook Centraal beheer opgenomen, een technologie waarmee u systeembeheertaken kunt uitvoeren op een of meer systemen tegelijk. Centraal beheer bevat wizards die het fixbeheer vereenvoudigen. Met behulp van deze wizards kunt u fixes eenvoudig overbrengen naar meerdere systemen. alle fixes in één keer installeren of de installatie van fixes ongedaan maken. U kunt ook gebruikmaken van de wizard Vergelijken en bijwerken, waarmee u een aantal systemen kunt vergelijken met een modelsysteem om op die manier ontbrekende fixes of extra fixes te zoeken.

De volgende afbeelding toont de levenscyclus van een fix en een aantal in die context relevante taken:

- 1. **Een probleem rapporteren of onderhoud uitvoeren**. Er kan aanleiding zijn om een hardware- of softwareprobleem te melden, waarvoor een PTF kan worden gemaakt die het probleem verhelpt. Onderdeel van uw preventieve onderhoudstrategie is het identificeren van fixes die nodig zijn om uw bedrijf draaiende te houden.
- 2. **Bestellen**. Als onderdeel van de standaardfixstrategie bestelt u fixes om de software actueel te houden. Nadat u hebt aangegeven welke fixes u nodig hebt, moet u de fixes bestellen.
- 3. **Fixes ontvangen**. Nadat u de fixes hebt besteld, ontvangt u deze elektronisch of op opslagmedia.
- 4. **Installeren**. Als u de fixes op elektronische wijze hebt ontvangen, kunt u deze nu installeren.
- 5. **Verder distribueren (optioneel)**. Als u de fixes op opslagmedia hebt ontvangen, moet u de opslagbestanden vanaf de media kopiëren voordat u de bestanden kunt verzenden en installeren.

<span id="page-10-0"></span>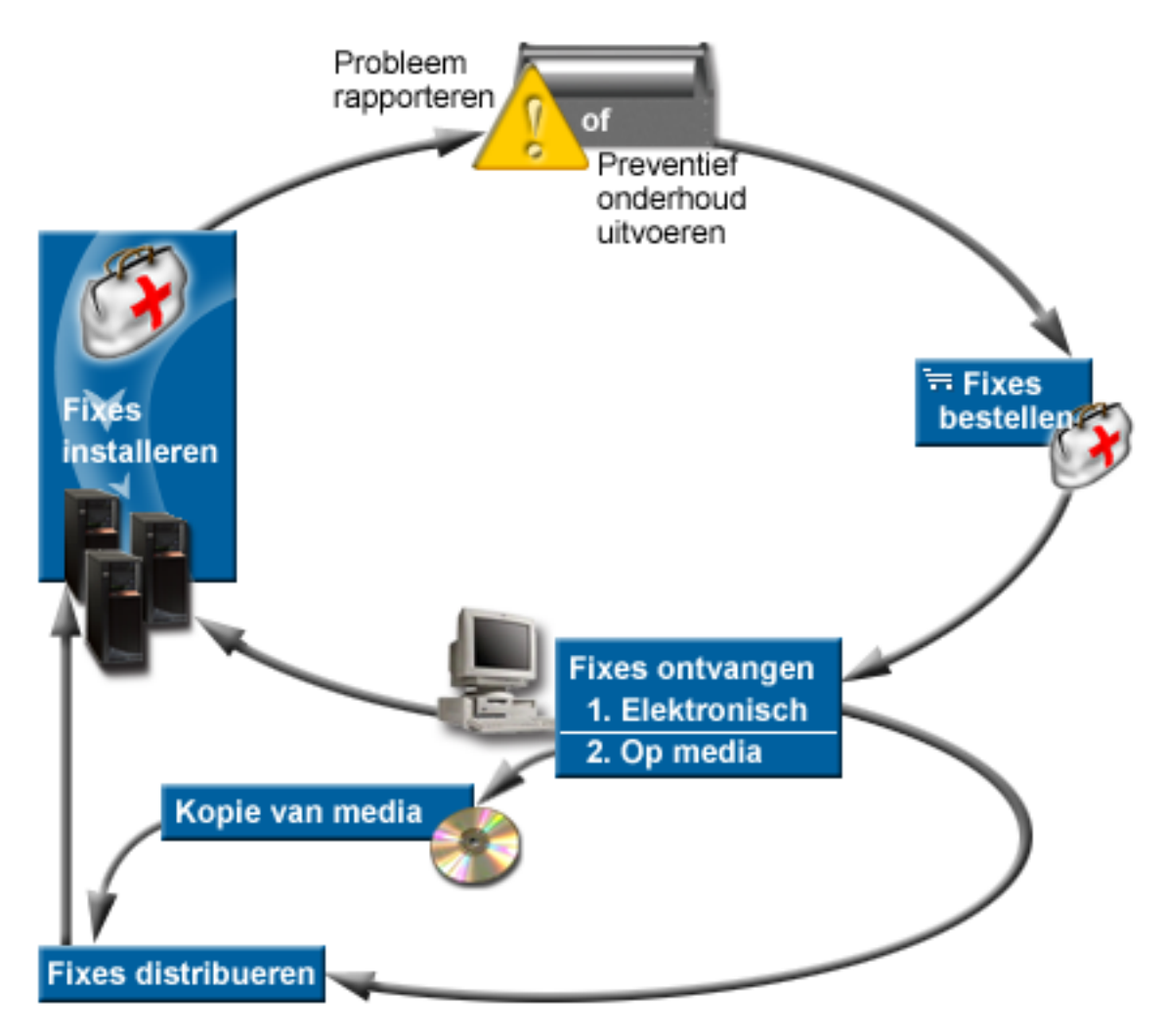

### **Verwante taken**

Systeemproblemen analyseren en melden

## **Fixes: concepten en terminologie**

Gebruik deze informatie om meer te weten te komen over i5/OS-softwarefixes, met inbegrip van de beschikbare fixes, hoe u op de hoogte kunt blijven van nieuwe fixes, en wat een fixstatus inhoudt.

Een groot aantal concepten en termen heeft betrekking op fixes (Program Temporary Fixes of PTF's). U zult zien dat de termen Program Temporary Fix (PTF) en fix beide worden gebruikt. De PTF-terminologie bestond al lang voor dit systeem en heeft momenteel voornamelijk betrekking op de tekstinterface (de groene schermen). U ziet de terminologie terug in CL-opdrachten (besturingstaalopdrachten) zoals: DSPPTF (PTF bekijken), SNDPTFORD (PTF bestellen) en DSPPTFCVR (PTF Cover Letter afbeelden). De fixterminologie is samen met de grafische gebruikersinterface van System i Navigator geïntroduceerd. Beide termen betekenen hetzelfde.

## **Typen fixes**

IBM verstrekt verschillende fixes: cumulatieve PTF-pakketten, fixgroepen, HIPER-fixes, en meer.

Elke fix heeft een eigen doel. In dit onderwerp worden de verschillende soorten fixes behandeld en wordt besproken wanneer elk type beschikbaar is.

### **Afzonderlijke fixes:**

Afzonderlijke fixes (PTF's) worden voor bepaalde gerapporteerde problemen aangebracht.

Afzonderlijke fixes worden door IBM getest en beschikbaar gesteld aan alle klanten van IBM. Afzonderlijke fixes zijn beschikbaar op opslagmedia of kunnen via ECS (Electronic Customer Support) van internet worden gedownload. Ook bij afzonderlijke fixes kan sprake zijn van vereiste en wederzijds vereiste fixes en fixes die voor distributie vereist zijn.

#### **HIPER-PTF's**

Een *HIPER-PTF* (High Impact PERvasive) wordt een probleem opgelost dat van grote invloed is op IBM i5/OS-bewerkingen of wordt een minder ernstig probleem opgelost dat van invloed is op de meeste systemen.

HIPER-PTF's corrigeren ernstige problemen die zich voordoen op uw systeem. HIPER-PTF's geven twee soorten problemen aa: *High Impact of Pervasive* en *High Impact en Pervasive*. Hier volgt een aantal voorbeelden van deze situaties:

- v Uw systeem kan crashen of 'hangen' en moet opnieuw worden gestart of er moet een opstartprocedure (IPL) worden uitgevoerd om het probleem op te lossen.
- Uw systeem zit mogelijk vast in een lus.
- De betrouwbaarheid van de systeemgegevens loopt mogelijk gevaar.
- v Uw systeem ondervindt mogelijk een aanzienlijke prestatievermindering of het probleem heeft betrekking op bruikbaarheid van een belangrijke productfunctie.

Als het systeem een of meer fixes nodig heeft om deze situaties te verhelpen, moet u de fixes bestellen en de HIPER-fixes installeren. Om het beheer van HIPER-fixes eenvoudiger te maken, onderhoudt IBM een HIPER-PTF-groep die alle actuele HIPER-fixes bevat voor elke ondersteunde i5/OS-release. Raadpleeg de informatie over het plannen van preventief onderhoud op de

website [Support](http://www.ibm.com/systems/support/i/) for IBM System i voor een lijst van alle HIPER-fixes.

#### **Vereiste fix**

Een *vereiste fix* is een fix die op uw systeem moeten worden geïnstalleerd voorafgaand aan of tegelijk met de fix die u wilt installeren.

U kunt geen fixes installeren als de vereiste fixes niet zijn geïnstalleerd. De begeleidende brief of PSP-informatie voor de fix kan andere fixes identificeren die moeten worden geïnstalleerd voorafgaand aan of tegelijk met de fix die u wilt installeren.

#### **Wederzijds vereiste fix**

Een *wederzijds vereiste fix* moet tegelijk met de fix die u ter installatie hebt aangevraagd, worden geïnstalleerd.

De begeleidende brief of PSP-informatie voor de fix kan andere fixes identificeren die moeten worden geïnstalleerd voorafgaand aan of tegelijk met de fix die u wilt installeren. Bovendien kunnen systeemfoutberichten u waarschuwen dat de fix die u probeert te installeren wederzijds vereiste fixes heeft. Het systeem controleert of de wederzijds vereiste fixes gelijktijdig worden geïnstalleerd. In dit geval, moet u controleren of de fixes zijn geïnstalleerd.

#### **Voor distributie vereiste fix**

Een *voor distributie vereiste fix* is uitsluitend vereist voor distributiedoeleinden. Distributievereisten hoeft u niet toe te passen, maar het is aan te bevelen deze samen met de afhankelijke PTF aan te brengen. Als u een fix verstuurt via Centraal beheer, worden de voor distributie vereiste fixes niet verstuurd.

#### **Uitgestelde en directe fixes**

Sommige fixes kunnen worden aangebracht zonder een opstartprocedure (IPL) uit te voeren en andere fixes kunnen alleen tijdens een opstartprocedure worden aangebracht. In de begeleidende brief wordt aangegeven of het een directe of uitgestelde PTF betreft.

#### <span id="page-12-0"></span>**Uitgestelde fixes**

Uitgestelde fixes kunnen alleen tijdens een opstartprocedure (IPL) worden toegepast. Uitgestelde LIC-fixes kunt u direct aanbrengen als u op opslaggebied A werkt.

#### **Directe fixes**

Directe fixes kunnen zonder opstartprocedure (IPL) worden aangebracht als de objecten waar ze op van invloed zijn, niet actief zijn U kunt ze ook bij de eerstvolgende IPL aanbrengen.

#### **Verwante taken**

"Stap 4: [Fixinstallatie](#page-49-0) controleren" op pagina 44 Om te controleren of uw i5/OS-fixes correct zijn geïnstalleerd, volgt u de onderstaande procedures.

#### **Cumulatieve PTF-pakketten:**

Cumulatieve PTF-pakketten bevatten fixes voor een bepaalde release van het i5/OS-besturingssysteem. De fixes in een cumulatief PTF-pakket gelden voor de Licensed Internal Code, serverfirmware en de meeste gelicentieerde programma's die onder de release van dat besturingssysteem kunnen worden geïnstalleerd.

Zoals de naam al aangeeft, is elk pakket cumulatief; dat wil zeggen, het bevat alle fixes uit het vorige pakket plus extra fixes die na het vorige pakket zijn uitgegeven. Een groot aantal fixes, maar niet alle nieuwe fixes, is opgenomen in cumulatieve pakketten. De fixes die niet zijn opgenomen, zijn meestal uitsluitend van toepassing op de situatie van een bepaalde gebruiker of op een bepaalde toepassing. Deze fixes worden niet algemeen beschikbaar gesteld om ongewenste wijzigingen en potentiële programmeerfouten in een cumulatief pakket te voorkomen, waar de kwaliteit van de code de hoogste prioriteit heeft. Als u een cumulatief PTF-pakket bestelt, ontvangt u tevens de meest recente PTF-groep en HIPER-PTFgroep uit de database.

Met welke regelmaat cumulatieve pakketten beschikbaar komen, is afhankelijk van het stadium waarin de cyclus van de i5/OS-release zich bevindt. Tijdens de eerste zes maanden dat de nieuwe release beschikbaarheid is, kan er elke vier tot zes weken een cumulatief pakket beschikbaar komen. Na die tijd wordt er elk kwartaal een cumulatief pakket gepland. Als de i5/OS-release enige tijd beschikbaar is, kan de frequentie weer afnemen. De regelmaat waarmee pakketten beschikbaar komen, is afhankelijk van het aantal fixes dat aan het pakket wordt toegevoegd.

Installeer cumulatieve PTF-pakketten in dynamische omgevingen elk kwartaal en in stabiele omgevingen minder vaak. Het is verstandig voordat u belangrijke wijzigingen aanbrengt aan de hardware of software van uw omgeving, eerst de cumulatieve fixpakketten aan te brengen.

#### **Verwante taken**

["Cumulatieve](#page-38-0) PTF-pakketen installeren" op pagina 33

Om een cumulatief PTF-pakket te installeren vanaf een fysiek of virtueel apparaat, gaat u als volgt te werk.

#### **Fixgroepen:**

Een *PTF-groep* of *fixgroep* is een naam die wordt gebruikt om een groep vergelijkbare PTF's te bestellen en te beheren.

Een PTF-groep of fixgroep bestaat uit een lijst van PTF's die is gedefinieerd om deze PTF's als eenheid te |

kunnen beheren. Een PTF-groep kan andere PTF-groepen, zogenaamde *samenhangende PTF-groepen* identi-|

ficeren. Een *samenhangende fixgroep* is een fixgroep die wordt afgebeeld in een andere fixgroep. De fixes in |

de fixgroep en de fixes in alle samenhangende fixgroepen worden gebruikt om de algemene status van |

de fixgroep vast te stellen. Het niveau van de samenhangende PTF-groepen dat wordt gebruikt om de |

status van de PTF-groep vast te stellen, is het hoogste niveau van de samenhangende PTF-groep met de |

status Geïnstalleerd of Aanbrengen bij volgende IPL. Als geen enkel niveau van de samenhangende |

PTF-groep de status Geïnstalleerd of Aanbrengen bij volgende IPL heeft, wordt het meest recente | niveau van de samenhangende groep op het systeem gebruikt. |

Er zijn meerdere niveaus toegestaan voor elke PTF-groep op het systeem. Het aantal niveaus dat voor elke PTF-groep wordt bijgehouden, wordt bestuurd via het PTF-groepsniveauservicekenmerk. Met de opdracht DSPSRVA (Servicekenmerken bekijken) kunt u de huidige PTF-groepsniveauwaarde bekijken. De standaardwaarde voor het PTF-groepsniveauservicekenmerk is 2, hetgeen betekent dat het vorige niveau van een groep bewaard blijft wanneer een nieuwe PTF-groep wordt gedownload of geïnstalleerd. Met de parameter PTFGRPLVL (PTF-groepsniveaus) van de opdracht CHGSRVA (Servicekenmerken wijzigen) kunt u het maximumaantal niveaus van een PTF-groep instellen dat op het systeem moet worden bewaard. Als het aantal niveaus van de PTF-groep op het systeem deze waarde overschrijdt, worden de | laagste niveaus van de PTF-groep gewist zodat alleen het opgegeven aantal niveaus van de PTF-groep op het systeem overblijft. |  $\blacksquare$  $\blacksquare$  $\blacksquare$ |  $\blacksquare$ |  $\blacksquare$ |

Vanaf V6R1 kunnen PTF-groepen een doelreleaseveld bevatten dat aangeeft of een PTF-groep is gekoppeld aan een bepaalde release van i5/OS. Een PTF-groep wordt automatisch gewist als de PTF-groep geen doelrelease bevat of als de doelrelease een lagere versie is dan de huidige release en de PTF-groep geen PTF's voor geïnstalleerde of ondersteunde gelictentieerde programmas's bevat. PTF-groepen worden automatisch gewist als u i5/OS installeert of Operational Assist (OA) opschoont. Het veld voor de doelrelease, dat wordt afgebeeld op de schermen van de opdracht WRKPTFGRP (Werken met PTF-groepen), kan worden opgegeven in de API QpzCreatePtfGroup en wordt geretourneerd in de API | | |  $\blacksquare$ |  $\blacksquare$  $\blacksquare$ 

QpzListPtfGroups en in de API QpzListPtfGroupDetails. |

IBM maakt en onderhoudt sets PTF-groepen voor bepaalde functies van het systeem. Er zijn PTF-groepen beschikbaar voor elke ondersteunde versie van i5/OS en deze worden regelmatig bijgewerkt. Raadpleeg

de informatie over het plannen van preventief onderhoud op de website [Support](http://www.ibm.com/systems/support/i/) for IBM System i voor een lijst van alle PTF-groepen.

In System i Navigator kunt u de volgende taken uitvoeren voor fixgroepen: verzenden, verzenden en installeren of installeren. Wanneer u een fixgroep selecteert om te verzenden en installeren, worden de fixes uit alle samenhangende fixgroepen ook verzonden en geïnstalleerd.

Het cumulatieve PTF-pakket wordt in het scherm WRKPTFGRP (Werken met PTF-groepen) en in de inventaris van Centraal beheer afgebeeld als fixgroep. Het cumulatieve PTF-pakket wordt aangegeven als PTF-groep met een naam als in de notatie *SF99vrm*, waarbij *vrm* staat voor versie, release en modificatie van het besturingssysteem. De functies van Centraal beheer voor het verzenden van fixes, het verzenden en installeren van fixes en het installeren van fixes worden echter niet ondersteund voor de cumulatieve fixgroep.

**Opmerking:** Alle systemen dienen bij voorkeur hetzelfde cumulatieve PTF-pakketniveau te hebben voordat u de functie Vergelijken en bijwerken gebruikt.

Bestel het meest recente niveau cumulatief PTF-pakket voor de release van het besturingssysteem dat op het systeem is geïnstalleerd via Fix Central of via de opdracht SNDPTFORD \*CUMPKG vanaf elk eindpuntsysteem. Selecteer GO PTF optie 8 (PTF-pakket installeren) of de opdracht INSPTF (PTF installeren) om het cumulatieve PTF-pakket te installeren en de PTF-groepsinformatie voor het cumulatieve PTFpakket bij te werken. Gebruik vervolgens de wizard Vergelijken en bijwerken om kleinere verschillen recht te trekken. Als u zich aan deze regel houdt, weet u zeker dat de speciale instructies bij het cumulatieve PTF-pakket op de juiste wijze worden uitgevoerd.

Raadpleeg de volgende items voor informatie over de taken die u voor PTF-groepen kunt uitvoeren:

#### **PTF-groepen bestellen**

Er zijn diverse manieren om PTF-groepen te bestellen. Raadpleeg "Fixes [bestellen"](#page-31-0) op pagina 26 om te bepalen welke methode voor u het meest geschikt is.

#### <span id="page-14-0"></span>**PTF-groepen beheren**

Beheer uw PTF-groepen met de opdracht WRKPTFGR (Work with PTF Groups), de opdracht CPYPTFGRP (Copy PTF Group) of met de fixgroepfunctie van System i Navigator.

#### **Eigenschappen voor fixgroepen afbeelden**

Gebruik System i Navigator om eigenschappen voor fixes of fixgroepen af te beelden. Raadpleeg ["Eigenschappen](#page-63-0) van fixes of fixgroepen afbeelden" op pagina 58.

#### **PTF-groepen maken**

U kunt uw eigen fixgroepen maken met de API QpzCreatePtfGroup (Create PTF Group).

#### **Verwante verwijzing**

Werken met de opdracht PTF Groups (WRKPTFGRP)

De opdracht Copy PTF Group (CPYPTFGRP)

De API Create PTF Group (QpzCreatePtfGroup)

De API Delete PTF Group (QpzDeletePtfGroup)

De API List PTF Groups (QpzListPtfGroups)

De API List PTF Group Details (QpzListPtfGroupDetails)

#### **Servicepacks:**

| |

Een *servicepack* is een verzameling codefixes (geen PTF's) voor System i Access for Windows-producten die zijn verpakt in één i5/OS-PTF.

Voor specifieke informatie over servicepacks raadpleegt u:

| • IBM [System](http://www.ibm.com/systems/i/software/access/) i Access

Op de website ziet u welke servicepacks beschikbaar zijn, hoe u op de hoogte kunt blijven van nieuwe servicepacks en hoe u servicepacks kunt bestellen en downloaden.

• Servicepacks installeren

Informatie over hoe u het serviceniveau kunt controleren, hoe u het meest recente servicepack kunt verkrijgen en hoe u het servicepack moet installeren.

## **Begeleidende brieven bij fixes**

Begeleidende brieven bevatten informatie over de i5/OS-fixes waarbij ze worden verstrekt. In begeleidende brieven wordt uitgelegd wat de fix inhoudt, welke problemen de fix oplost, welke speciale instructies bij de fix horen en welke primaire of wederzijdse vereisten op uw systeem geïnstalleerd moeten zijn, wil de fix goed werken.

U kunt begeleidende brieven op een van de volgende manieren bekijken:

- Met de opdracht DSPPTFCVR (Display PTF Cover Letter)
- v Met de opdracht DSPPTF (Display PTF)
- v Fixinventaris in System i Navigator. (Zie "Een [inventaris](#page-64-0) van fixes op het systeem afbeelden met Centraal [beheer"](#page-64-0) op pagina 59.)

U ontvangt begeleidende brieven elektronisch als secties van een fysiek bestand of op het desbetreffende opslagmedium bij de fixes. De begeleidende brieven worden opgeslagen in secties van het bestand QAPZCOVER in de bibliotheek QGPL en krijgen de naam Q*pppppppxx*, waarbij *ppppppp* het fix-ID of een tijdaanduiding aangeeft, afhankelijk van de naam van het opslagbestand van de fix. De *xx* staat voor de laatste twee cijfers van de taalcode van de begeleidende brief. Bij begeleidende brieven in het Engels worden de laatste twee cijfers van de taalcode weggelaten en is de sectienaam gelijk aan de bijbehorende naam van het opslagbestand van de fix. Zie "Werken met [begeleidende](#page-67-0) brieven bij fixes" op pagina 62 voor een lijst met taken die bij beleidende brieven horen.

#### **Verwante verwijzing**

De opdracht Display PTF Cover Letter (DSPPTFCVR)

<span id="page-15-0"></span>De opdracht Display PTF (DSPPTF)

| | | | | | | | | | |  $\perp$  $\perp$ | | |  $\perp$  $\blacksquare$  $\blacksquare$ |  $\blacksquare$  $\perp$ | | |  $\perp$ | | | | | | | | |  $\perp$ | | |  $\perp$ | | |  $\perp$  $\perp$ | | | |  $\perp$ | | | | | | |

 $\overline{\phantom{a}}$ 

#### **Voorbeeld van begeleidende brief bij een fix en beschrijving van velden:**

In de onderstaande afbeelding ziet u de inhoud van een karakteristieke begeleidende brief bij een i5/OSfix.

Zie de tabel, ["Beschrijving](#page-16-0) van de velden:" op pagina 11, hieronder.

PTF/FIX #: SIxxxxx - IBM i5/OS GELICENTIEERD PROGRAMMA: 5761SS1 --------------------------------------------------------------------------- : SYSTEM : RELEASE : LEVEL : RECOMPILE : LIBRARY : MRI : APAR : : : : MIN/MAX : : : FEATURE: FIXED : : : : : : : : : : System i : VxRxMx : 00/00 : N : QSYS : NONE : SExxxxx : --------------------------------------------------------------------------- PRE/CO-REQUISITE PTF/FIX LIST ----------------------------- REQ LICENSED PTF/FIX LEVEL TYPE PROGRAM REL NUMBER MIN/MAX OPTION ---- -------- --- ------- ------- ------ PRE 5761SS1 xxx SIxxxxx NONE 0000 PRE 5761999 xxx MFxxxxx NONE 0000 CO 5761SS1 xxx SIxxxxx NONE 0000 DIST 5761SS1 xxx SIxxxxx NONE 0000 DIST 5761SS1 xxx SExxxxx NONE 0000 (SEE MRI PTF/FIX LIST BELOW) MRI PTF/FIXLIJST ---------------- APAR SExxxxx BEÏNVLOEDT DEZE TALEN. ALS U EEN VAN DEZE TALEN HEBT GEÏNSTALLEERD, INSTALLEERT U DE WEDERZIJDS VEREISTE MRI PTF DIE CORRESPONDEERT MET DE TAAL (TALEN) DIE OP UW SYSTEEM ZIJN GEÏNSTALLEERD. ------------------------------------------------------------------------------- FEATURE LICENSED PTF/FIX CODE LANGUAGE PROGRAM NUMBER ------- --------------------------- -------- ------- 2924 ENGLISH UPPER/LOWER CASE 5761SS1 SIxxxxx 2938 ENGLISH UPPERCASE DBCS 5761SS1 SIxxxxx 2984 ENGLISH U/L DBCS 5761SS1 SIxxxxx BESCHRIJVING VAN PROBLEEM OPGELOST VOOR SExxxxx: ----------------------------------------------- GEBRUIKERS KUNNEN GEEN FIXES ONTVANGEN VOOR NIET OP HUN SYSTEEM GEÏNSTALLEERDE PRODUCTEN CORRECTION FOR APAR 9959319 : ----------------------------- PROGRAMMACODE ECS WORDT GEWIJZIGD ZODAT FIXES WORDEN AANGEVRAAGD OOK AL ZIJN DE CORRESPONDERENDE PRODUCTEN NIET GEÏNSTALLEERD OP HET AANVRAGENDE SYSTEEM ONTWIJKEN VAN APAR SExxxxx: -------------------------------- GEEN. INSTRUCTIES VOOR ACTIVERING: ------------------------- GEEN.

```
SPECIALE INSTRUCTIES:
   ----------------------
    GEEN.
   STANDAARDINSTRUCTIES:
  ----------------------
  DEZE PTF MOET WORDEN AANGEBRACHT BIJ EEN IPL.
    VERVANGT
  PTF/FIX NR(S). APAR TITELREGEL
-------------- ------------------------------------------------------------
|
  SIxxxxx OSP-RSTS36F-MSGCPA2C6C ALLE BESTANDEN VAN SYSTEEM/34 HERSTELLEN
\overline{\phantom{a}}|
|
|
|
|
\perp|
|
|
\|\perp|
|
|
|
```
**Beschrijving van de velden:**

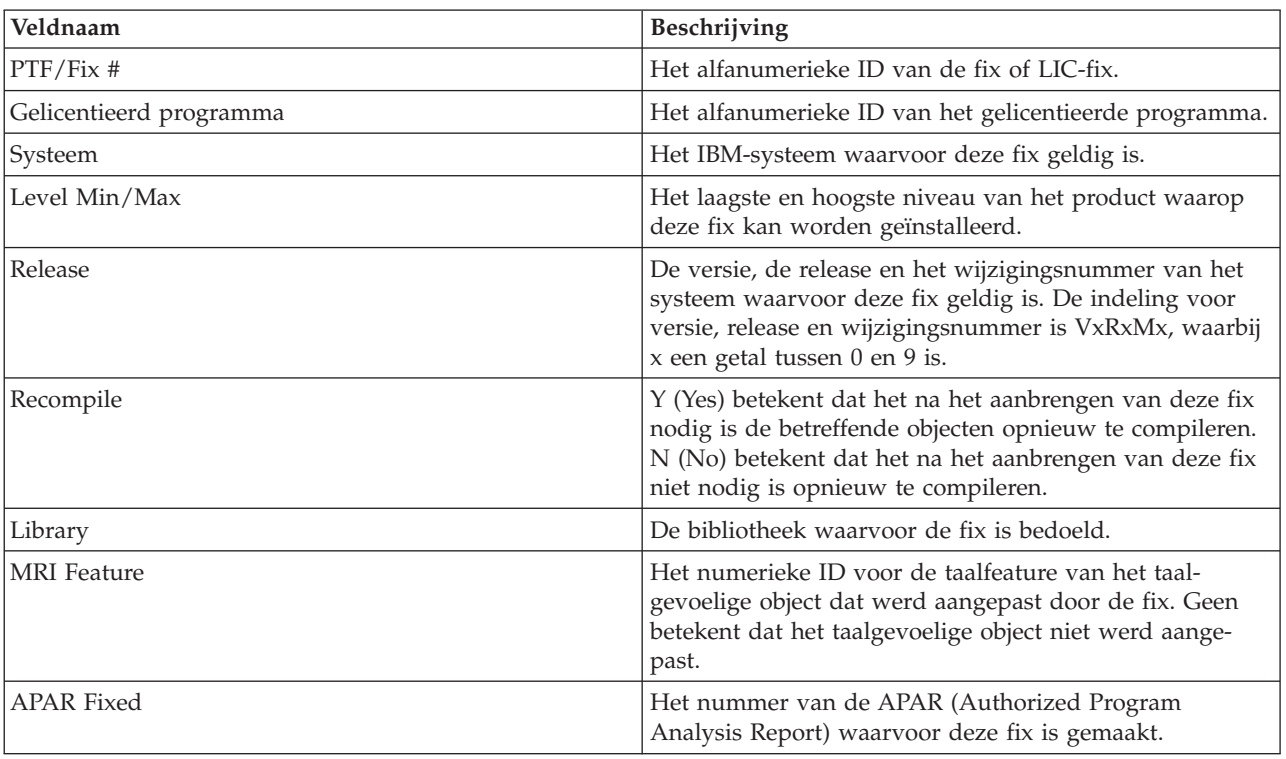

<span id="page-17-0"></span>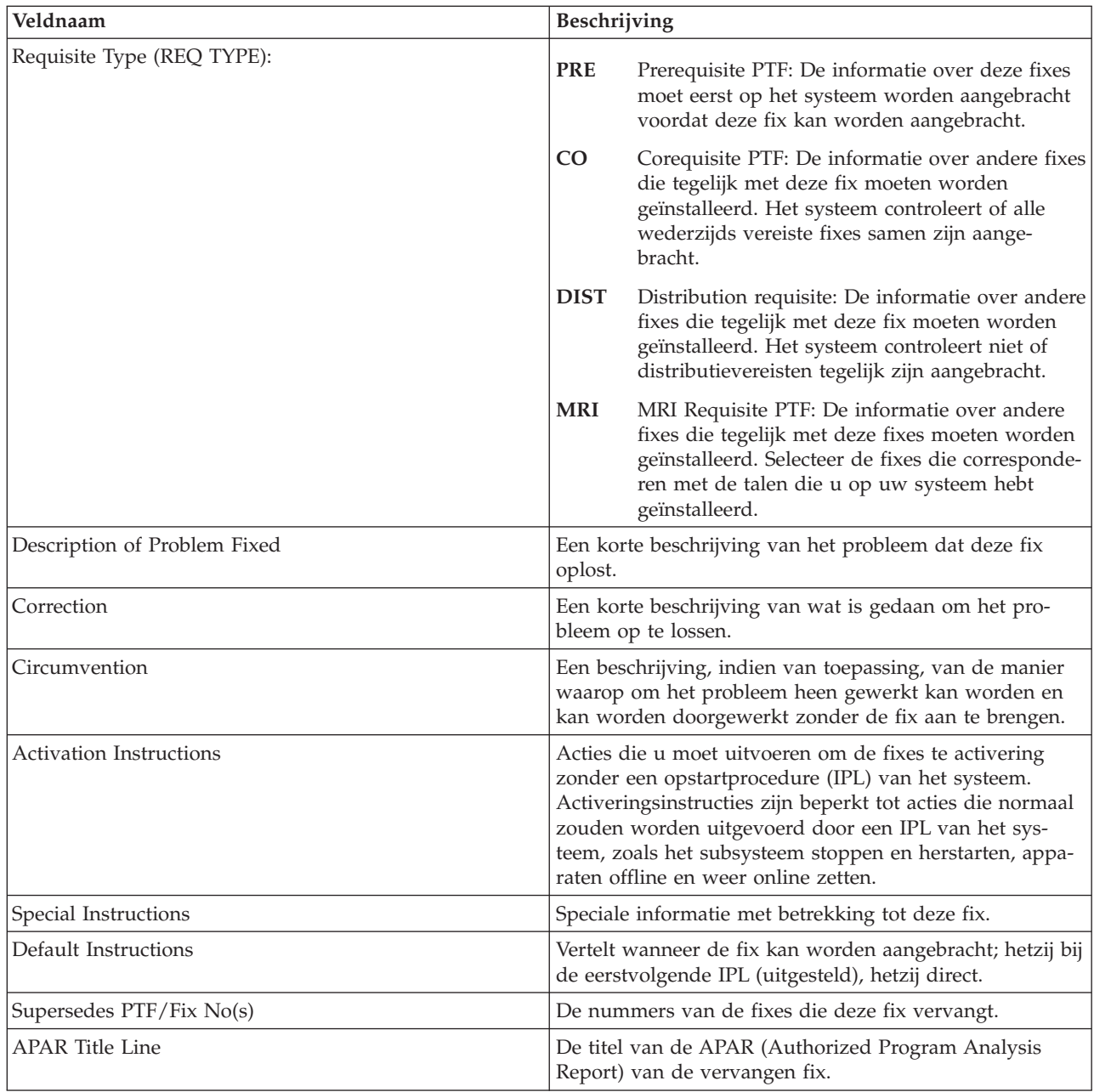

## **Fixopslagbestanden**

Met opslagbestanden kunt u i5/OS-fixes naar andere systemen in het netwerk distribueren en deze systemen up-to-date houden door ze bij te werken met de meest recente fixes.

Een *opslagbestand* is een bestand dat gegevens bevat in een indeling die naar andere systemen kan worden getransporteerd. Een opslagbestand bevat voor softwarefixes (PTF's) alle gegevens die nodig zijn om de fix te installeren (laden en toepassen) of naar andere systemen te verzenden. In dit geval worden de acties voor de fix op basis van het opslagbestand uitgevoerd, zonder dat de oorspronkelijke fysieke media nodig zijn waarop de fix is aangeleverd. Als u de fixes elektronisch wilt distribueren, moet u over de opslagbestanden beschikken.

Het servicekenmerk CPYPTF (Copy PTFs) geeft aan of de PTF-opslagbestanden en begeleidende brieven naar \*SERVICE moeten worden gekopieerd als de PTF's van band of CD-ROM worden geladen. De PTFopslagbestanden moeten zich in \*SERVICE bevinden als u PTF's distribueert naar andere systemen of als <span id="page-18-0"></span>u de opdracht SAVSYSINF (Save System Information) gebruikt. Als u de PTF-opslagbestanden en begeleidende brieven wilt opslaan als de PTF's van de media worden geladen, gebruikt u de opdracht CHGSRVA (Change Service Attributes), waarbij u CPYPTF(\*YES) opgeeft.

Als het servicekenmerk CPYPTF op \*NO is ingesteld, kunt u alle of bepaalde PTF's voor geïnstalleerde en ondersteunde producten van een opslagmedium naar PTF-opslagbestanden kopiëren. U kunt de functie Kopiëren van medium gebruiken die beschikbaar is in System i Navigator of de API QPZCPYSV (Copy Program Temporary Fix to Save File). U moet deze kopieerfunctie uitvoeren voor PTF's die op media worden ontvangen omdat u de fixes anders niet naar andere systemen kunt verzenden.

In de loop der tijd verzamelt u een groot aantal opslagbestanden en begeleidende brieven. Door het wissen van opslagbestanden en begeleidende brieven, maakt u ruimte vrij op het systeem voor andere bestanden. U kunt de opslagbestanden eventueel verwijderen als de fix permanent is toegepast, de systeemtoestand is opgeslagen met de opdracht SAVSYS en u het opslagbestand ook niet meer naar een ander systeem wilt distribueren. Gebruik de opdracht DLTPTF (Delete PTF) of de verwijderingsfunctie van Centraal beheer.Zie "Fixes [opschonen"](#page-69-0) op pagina 64 voor instructies.

#### **Verwante informatie**

De API Copy Program Temporary Fix to Save File (QPZCPYSV)

### **Fix-statusinformatie**

De status van een PTF of fix geeft de activiteit van die PTF of fix binnen een i5/OS-product aan.

In dit onderwerp worden de omschrijvingen van de statuswaarden van fixes op uw systeem gegeven, zowel gezien vanuit System i Navigator als vanuit de opdracht DSPPTF (PTF afbeelden).

**Opmerking:** Als u wilt bepalen of u de System i Navigator-interface of de opdrachtinterface voor het werken met fixes moet gebruiken, gaat u naar ["Vaststellen](#page-29-0) welke interface u wilt gebruiken" op [pagina](#page-29-0) 24.

#### **Verwante onderwerpen**

"Waar vindt u [informatie](#page-24-0) over fixes" op pagina 19

Blijf op de hoogte van i5/OS-fixes: welke fixes beschikbaar zijn, wat bepaalde fixes kunnen betekenen voor uw omgeving en welke fixes u mogelijk nodig hebt. Gebruik deze informatie om te achterhalen waar u de meest recente informatie over de fixes kunt vinden.

#### **Fixstatusbeschrijvingen in System i Navigator:**

System i Navigator bevat een functie voor het beheer van fixes via Centraal beheer waarmee u de statuswaarden van fixes kunt bekijken.

Met de functie voor het beheer van fixes kunt u fixes en fixgroepen beheren via een grafische gebruikersinterface. Hoewel veel statussen gelijk zijn aan de statussen die door de opdracht DSPPTF (Display PTF) worden afgebeeld, zijn een aantal statussen toch verschillend. De onderstaande tabellen bevatten een gedetailleerde beschrijving van de beschikbare fix- en fixgroepstatussen in Centraal beheer. Een status die eindigt met de woorden *Wachtend op actie* is gelijk aan een status met het suffix ACN of PND die u in de bijbehorende statusbeschrijving voor dezelfde fix ziet als u de opdracht DSPPTF gebruikt. De bijbehorende DSPPTF-status is in de tabel opgenomen omdat u wellicht meer vertrouwd bent met de opdrachtinterface maar nu System i Navigator gebruikt.

*Tabel 2. Status voor afzonderlijke fixes*

| <b>Status Centraal beheer</b>                  | Beschrijving                                                                                                    | <b>DSPPTF-status</b>                                                                                                    |
|------------------------------------------------|----------------------------------------------------------------------------------------------------|----------------------------------------------------------------------------------------------------|
| Beschikbaar                                    | De fix kan worden geïnstalleerd op<br>het lokale systeem. De fix bestaat als<br>opslagbestand, of is wel geladen (met<br>de opdracht LODPTF) maar niet<br>aangebracht (met de opdracht<br>APYPTF), of is tijdelijk verwijderd.<br>Het opslagbestand moet op het sys-<br>teem aanwezig zijn om de fix naar<br>andere systemen te kunnen distribue-<br>ren.                                                                           | Alleen opslagbestand of Niet<br>aangebracht                                                                                        |
| Begeleidende brief                             | De begeleidende brief voor de fix is<br>wel op het systeem aanwezig maar<br>de fix zelf niet.                                                                                                    | Alleen begeleidende brief                                                                                                    |
| Beschadigd                                     | De fix is beschadigd. Als u het<br>opslagbestand hebt, kunt u de fix<br>verwijderen of opnieuw installeren.<br>Hebt u het opslagbestand niet, dan<br>moet u het opslagbestand eerst opha-<br>len. Vervolgens kunt u de fix verwij-<br>deren of opnieuw installeren.                                                                                                    | Beschadigd                                                                                                    |
| Installeren bij volgende herstart              | De fix wordt geïnstalleerd wanneer<br>het systeem de eerstvolgende keer<br>opnieuw wordt gestart.                                                                                                    | Niet aangebracht waarbij<br>opstartactie is ingesteld op Ja                                                                        |
| Permanent installeren bij volgende<br>herstart | De fix wordt permanent geïnstalleerd<br>wanneer het systeem de eerstvol-<br>gende keer opnieuw wordt gestart.                                                                                                    | Tijdelijk aangebracht waarbij<br>opstartactie is ingesteld op Ja of<br>Niet aangebracht waarbij<br>opstartactie is ingesteld op Ja |
| Geïnstalleerd                                  | De fix is geïnstalleerd. U kunt de fix<br>nu van het systeem verwijderen of<br>permanent installeren. De fix is geen<br>permanent deel van het systeem.                                                                                                    | Tijdelijk aangebracht                                                                                                    |
| Permanent aangebracht                          | De fix is permanent geïnstalleerd. U<br>kunt de fix niet verwijderen. Als u<br>een fix permanent installeert, kunt u<br>niet langer teruggaan naar de oude<br>situatie. De fix is nu een permanent<br>deel van het systeem.                                                                                                    | Permanent aangebracht                                                                                                    |
| Permanent geïnstalleerd - wachtend<br>op actie | De fix is permanent geïnstalleerd,<br>maar u moet een bepaalde actie<br>uitvoeren om de fix actief te maken.<br>In de begeleidende brief leest u<br>welke acties u moet uitvoeren. Als u<br>de acties om de fix actief te maken<br>hebt uitgevoerd, hoeft u het systeem<br>nu niet opnieuw op te starten. De<br>status Wachtend op actie wordt<br>bijgewerkt wanneer het systeem de<br>eerstvolgende keer opnieuw wordt<br>gestart. | Permanent aangebracht - PND of<br>Permanent aangebracht - ACN                                                                      |

*Tabel 2. Status voor afzonderlijke fixes (vervolg)*

| <b>Status Centraal beheer</b>                  | Beschrijving                                                                                                    | <b>DSPPTF-status</b>                                                                                                    |
|------------------------------------------------|----------------------------------------------------------------------------------------------------|----------------------------------------------------------------------------------------------------|
| Geïnstalleerd - wachtend op actie              | De fix is geïnstalleerd, maar u moet<br>een bepaalde actie uitvoeren om de<br>fix actief te maken. In de begelei-<br>dende brief leest u welke acties u<br>moet uitvoeren. Als u de acties om<br>de fix actief te maken hebt uitge-<br>voerd, hoeft u het systeem nu niet<br>opnieuw op te starten. De status<br>Wachtend op actie wordt bijgewerkt<br>wanneer het systeem de eerstvol-<br>gende keer opnieuw wordt gestart. | Tijdelijk aangebracht - PND of<br>Tijdelijk aangebracht - ACN                                                                      |
| Besteld                                        | De fix is besteld maar is nog niet op<br>het systeem aangekomen.                                                                                                    | Besteld\                                                                                                    |
| Verouderd                                      | Er is een latere fix beschikbaar op het<br>systeem, maar deze is mogelijk niet<br>toegepast.                                                                                                    | Verouderd                                                                                                    |
| Alleen ondersteund                             | De fix is in het systeem opgeslagen<br>als opslagbestand, maar kan niet op<br>het systeem worden geïnstalleerd.<br>Een ondersteunde fix kan alleen naar<br>een ander systeem worden gedistri-<br>bueerd en op dat systeem worden<br>geïnstalleerd.                                                                                                    | Alleen opslagbestand                                                                                                    |
| Verwijderen bij volgende herstart              | De fix wordt verwijderd wanneer het<br>systeem de eerstvolgende keer<br>opnieuw wordt gestart.                                                                                                    | Tijdelijk aangebracht waarbij<br>opstartactie is ingesteld op Ja of<br>Niet aangebracht waarbij<br>opstartactie is ingesteld op Ja |
| Permanent verwijderen bij volgende<br>herstart | De fix is geïnstalleerd of beschikbaar,<br>maar wordt permanent verwijderd<br>als het systeem de eerstvolgende keer<br>opnieuw wordt gestart.                                                                                                    | Tijdelijk aangebracht waarbij<br>opstartactie is ingesteld op Ja of<br>Niet aangebracht waarbij<br>opstartactie is ingesteld op Ja |
| Permanent verwijderd - wachtend op<br>actie    | De fix is permanent verwijderd, maar<br>u moet een bepaalde actie uitvoeren<br>om de fix inactief te maken. In de<br>begeleidende brief leest u welke<br>acties u moet uitvoeren. Als u de<br>vereiste acties hebt uitgevoerd, hoeft<br>u het systeem nu niet opnieuw op te<br>starten. De status Wachtend op actie<br>wordt bijgewerkt wanneer het sys-<br>teem de eerstvolgende keer opnieuw<br>wordt gestart.             | Permanent aangebracht - PND of<br>Permanent aangebracht - ACN                                                                      |
| Verwijderd - wachtend op actie                 | De fix is verwijderd, maar u moet<br>een bepaalde actie uitvoeren om de<br>fix inactief te maken. In de begelei-<br>dende brief leest u welke acties u<br>moet uitvoeren. Als u de vereiste<br>acties hebt uitgevoerd, hoeft u het<br>systeem nu niet opnieuw op te star-<br>ten. De status Wachtend op actie<br>wordt bijgewerkt wanneer het sys-<br>teem de eerstvolgende keer opnieuw<br>wordt gestart.                   | Tijdelijk verwijderd - PND of<br>Tijdelijk verwijderd - ACN                                                                        |

*Tabel 3. Status voor fixgroepen*

| | | | |  $\|$  $\bar{\rm I}$ | |  $\overline{\phantom{a}}$ 

> | | | | |

> | | | | | |

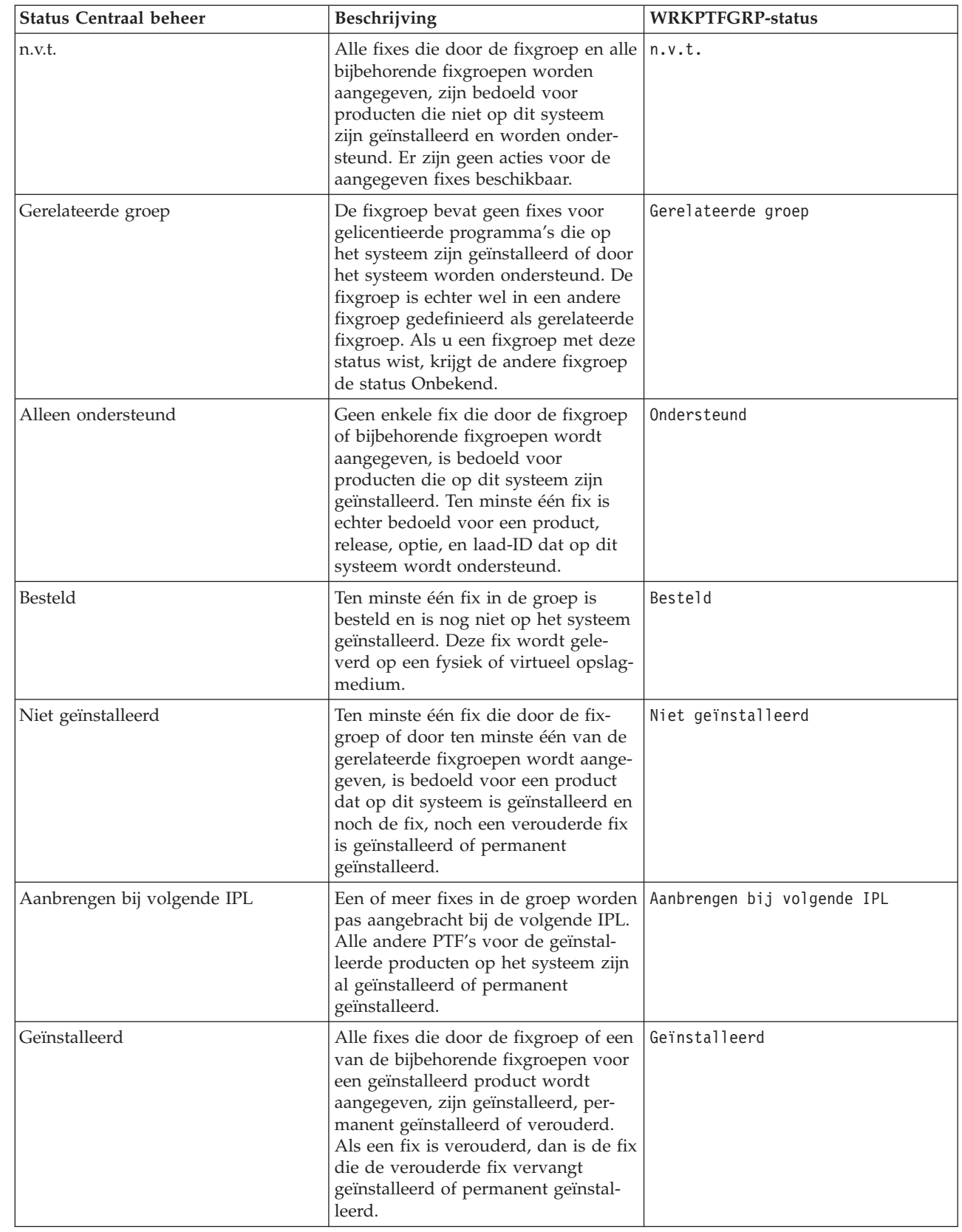

<span id="page-22-0"></span>*Tabel 3. Status voor fixgroepen (vervolg)*

| <b>Status Centraal beheer</b> | Beschrijving                                                                                                    | <b>WRKPTFGRP-status</b> |
|-------------------------------|----------------------------------------------------------------------------------------------------|-------------------------|
| Fout                          | De fixgroepinformatie is fout. Verwij-<br>der de fixgroep met de opdracht<br>WRKPTFGRP (Work with PTF<br>Group) of vervang de fixgroep-<br>informatie die nu op het systeem<br>staat.                                                                                                    | Fout                    |
| Niet gevonden                 | De bijbehorende fixgroep, die wordt<br>aangegeven door de fixgroep waar-<br>voor u eigenschappen afbeeldt, wordt<br>niet op het systeem gevonden. Deze<br>status wordt alleen afgebeeld als u de<br>eigenschappen van een gerelateerde<br>fixgroep afbeeldt. U zult deze status<br>niet zien als u de fixinventaris<br>bekijkt.                      | Niet gevonden           |
| Onbekend                      | De fixgroepstatus kan niet worden<br>vastgesteld omdat de fixgroep een of<br>meer gerelateerde fixgroepen aan-<br>geeft die niet op het systeem worden<br>gevonden of die foutief zijn. Er zijn<br>geen acties voor de aangegeven fixes<br>beschikbaar, omdat de actie niet zal<br>slagen voor alle fixes die door de<br>fixgroep worden aangegeven. | Onbekend                |

### **Beschrijvingen van de fixstatus in de opdrachtinterface:**

Met de opdracht DSPPTF (PTF afbeelden) kunt u beschrijvingen van de status van i5/OS-fixes afbeelden.

U kunt PTF's beheren met de opties die beschikbaar zijn in het menu GO PTF. Met optie 5 (PTF bekijken) |

kunt u de status van de PTF's afbeelden. Naast de status van een PTF, vindt u hier ook algemene infor-|

matie over een PTF. Om te bepalen welke PTF's niet zijn geïnstalleerd, gebruikt u de optie DSPPTF |

SELECT(\*NOTAPY). Hierdoor worden alle PTF's afgebeeld die nog niet zijn aangebracht of vervangen in |

het opgegeven product. |

De mogelijke fixstatuswaarden worden in de onderstaande tabel beschreven. De status Aangehouden en de status Actie geven aan dat er aanvullende acties nodig zijn om de PTF actief of inactief te maken. PND betekent dat de PTF-status wordt bijgewerkt nadat de acties zijn ondernomen. ACN betekent dat de PTFstatus niet wordt bijgewerkt tot de volgende opstartprocedure (IPL), aangezien er geen exitprogramma was om te controleren of de acties daadwerkelijk waren uitgevoerd. Tijdelijk aangebracht - ACN betekent niet dat de fix niet werkt. Het betekent dat het systeem niet kan controleren of het werkt.

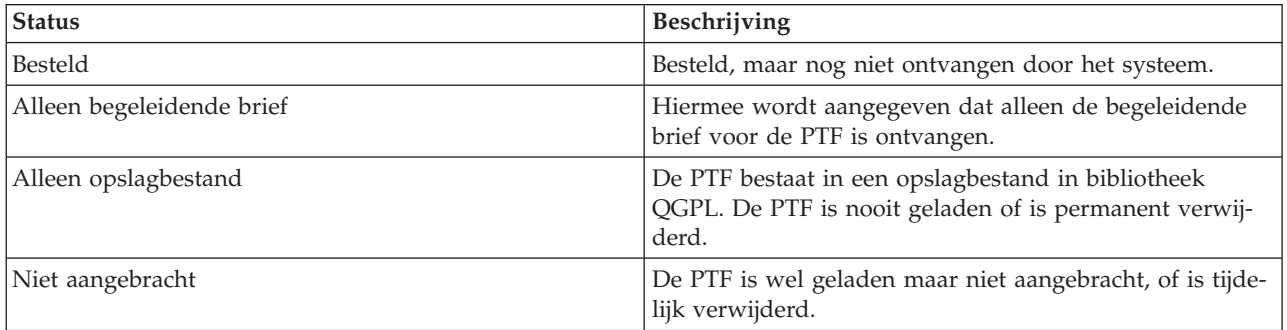

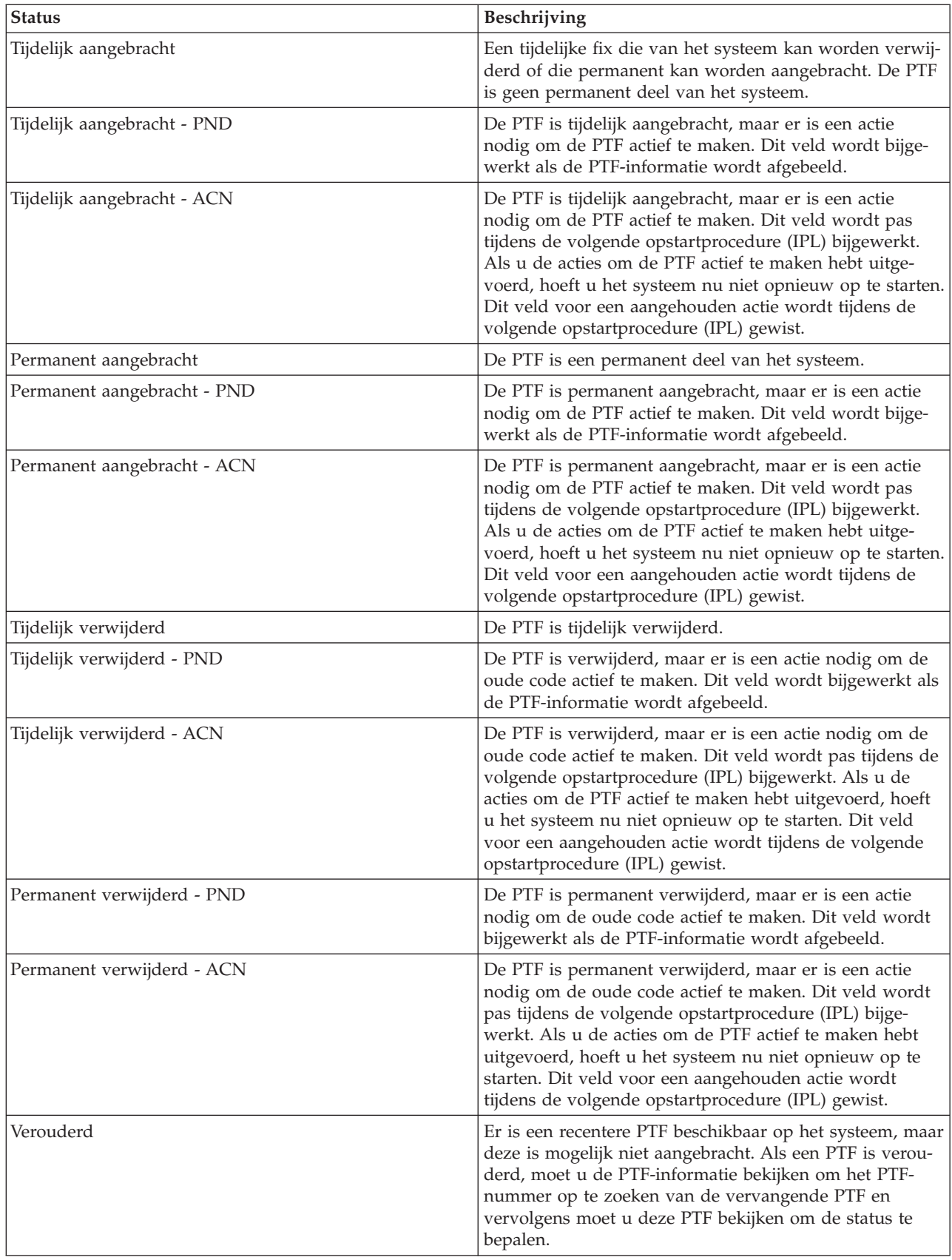

<span id="page-24-0"></span>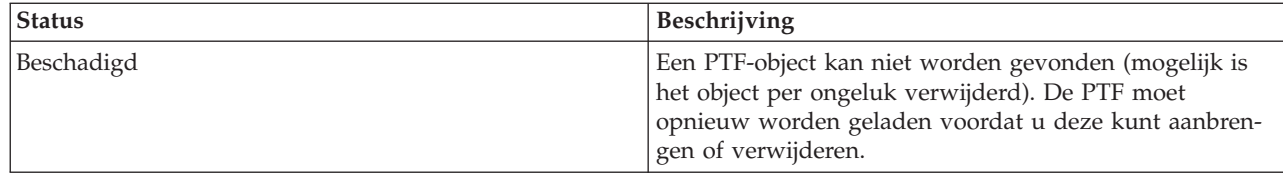

#### **Status van een fixbestelling:**

Het kan zijn dat u een hardware- of softwareprobleem hebt gemeld, waarvoor een i5/OS-PTF wordt | gemaakt die het probleem verhelpt. Het kan ook zijn dat u een PTF rechtstreeks hebt besteld. In beide |

gevallen kunt u de orderstatus van uw PTF-bestelling volgen. |

Als u een PTF in bestelling hebt vanwege een gemeld probleem, kunt u de opdracht WRKPRB (Werken | met probleem) gebruiken om de status van uw probleem te volgen. Voer de volgende stappen uit: |

- 1. Typ WRKPRB op een opdrachtregel. Druk op Enter.
- 2. Alle fixes die u hebt aangevraagd en die zijn verzonden (elektronisch of per post) worden geïdentificeerd in de kolom Probleembeschrijving als een fix-aanvraag in het scherm Werken met problemen.
- 3. Gebruik optie 5 (Details afbeelden) voor het probleem dat de probleembeschrijving PTF-aanvraag heeft.
- 4. Druk op F9 (PTF's afbeelden) in het scherm Details van een probleem bekijken. Alle fixes die in verband staan met het probleem dat u hebt geselecteerd, worden afgebeeld in het scherm PTF-informatie afbeelden. Hierbij horen de fixes die u hebt besteld naast andere fixes die u hebt besteld die nog niet op het systeem zijn geïnstalleerd.

Als u PTF's besteld hebt met behulp van de opdracht SNDPTFORD (PTF bestellen), gebruikt u de |

opdracht WRKPTFORD (Werken met PTF-bestelling) om de orderstatus te bekijken. |

### **Verwante taken**

Problemen rapporteren

## **Waar vindt u informatie over fixes**

Blijf op de hoogte van i5/OS-fixes: welke fixes beschikbaar zijn, wat bepaalde fixes kunnen betekenen voor uw omgeving en welke fixes u mogelijk nodig hebt. Gebruik deze informatie om te achterhalen waar u de meest recente informatie over de fixes kunt vinden.

Een van uw verantwoordelijkheden als systeembeheerder is het up-to-date houden van het systeem. Als |

systeembeheerder moet u weten waar u informatie over fixes kunt vinden. U moet achterhalen of er bij-|

zondere instructies zijn waar u bij de installatie rekening mee moet houden. U kunt problemen voorko-|

men door een fixbeheerstrategie te hanteren. U dient met name de informatie over het plannen van pre-|

| ventief onderhoud op de website [Support](http://www.ibm.com/systems/support/i/) for IBM System i **vouded** te raadplegen als onderdeel van uw fixbeheerstrategie. U kunt de informatie over previef onderhoud (Preventive Service Planning) bekijken |

door te klikken op Technical Databases (technische databases). |

### **Verwante onderwerpen**

["Fix-statusinformatie"](#page-18-0) op pagina 13

De status van een PTF of fix geeft de activiteit van die PTF of fix binnen een i5/OS-product aan.

### **Verwante taken**

["Cumulatieve](#page-38-0) PTF-pakketen installeren" op pagina 33

Om een cumulatief PTF-pakket te installeren vanaf een fysiek of virtueel apparaat, gaat u als volgt te werk.

### **Fix-overzichtslijsten:**

<span id="page-25-0"></span>De Technische Dienst van IBM stuurt u slechts de fix die u hebt besteld. Als deze fix wordt voorafgegaan door een andere fix, moet u weten welke voorgaande fix u moet bestellen. Hiertoe gebruikt u de fixoverzichtslijst.

Een fix-overzichtslijst is een begeleidende brief die een lijst bevat van fixes die beschikbaar zijn voor gelicentieerde programma's van IBM. De fix-overzichtslijst identificeert ook het actuele fixpakket en het pakket waar elke fix in zat. Het IBM zorgt ervoor dat de overzichtslijsten regelmatig worden bijgewerkt.

Als u een fix bestelt, zoekt de Technische Dienst van IBM niet naar het meest recente niveau. Als u bijvoorbeeld een fix bestelt waar al een vervanging voor bestaat, stuurt de Technische Dienst van IBM u de bestelde fix, niet de vervanging. Stel met behulp van de overzichtslijst vast welke fix u moet bestellen. Zoek in de overzichtslijst naar fixes die de fix in kwestie vervangen en bestel deze fix vervolgens.

#### **Verwijzende fix-overzichtslijsten:**

Gebruik deze overzichtslijst om fixes voor de nieuwe release van i5/OS te bestellen die in de vorige release zaten.

De *fix cross-reference summary list* specificeert fixes van een eerdere release die zijn opgenomen in de huidige release. Gebruik deze lijst om fixes voor de nieuwe release te bestellen die in de vorige release zaten maar die niet zijn opgenomen in de lijst. Deze fixes hebben niet hetzelfde nummer, maar ze corrigeren wel hetzelfde probleem.

Om deze lijst via elektronisch weg te bestellen, selecteert u de versie en de release die u momenteel hebt en gebruikt u de bijbehorende opdracht. Raadpleeg Opdrachtentabel SNDPTFORD (Send PTF Order) voor het verwijzende fixoverzicht in "Fixes bestellen met de opdracht [SNDPTFORD"](#page-32-0) op pagina 27.

Gebruik deze overzichtslijst om fixes voor de nieuwe release te bestellen die in de vorige release zaten. |

Geef de volgende opdracht op om de fix-overzichtslijst te bestellen: | SNDPTFORD SF97vrm

waarbij *vrm* de versie, de release en het modificatienummer zijn. Voor Versie 6 Release 1 Modificatie-| niveau 0, typt u bijvoorbeeld 610. |

Hieronder ziet u een voorbeeld van een fix-overzichtslijst. |

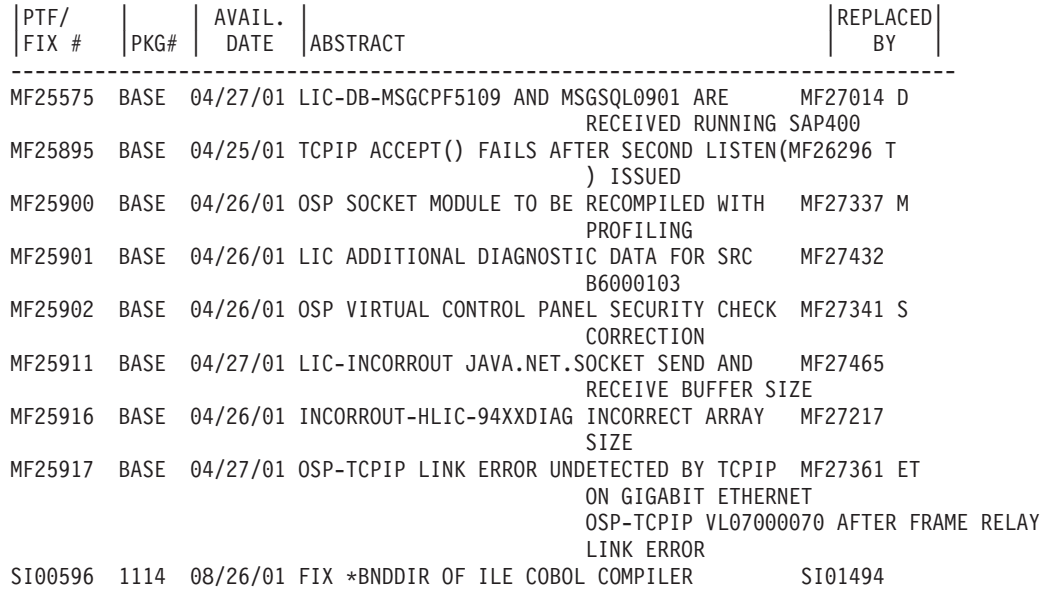

#### **PSP-informatie (Preventive Service Planning):**

PSP-informatie bevat de meest recente informatie die betrekking heeft op uw hardware of software. PSPinformatie moet worden bekeken vóór de installatie van een gelicentieerd programma voor i5/OS, een cumulatief PTF-pakket of hardware.

Effectief gebruik van PSP-informatie is een belangrijk element van uw strategie voor het beheer van fixes. PSP-informatie wordt geleverd door het IBM Software Support Center. U kunt deze informatie gebruiken als u een gelicentieerde programma, cumulatieve PTF-pakketten of hardware installeert. U moet deze informatie bekijken voordat u software installeert om op de hoogte te blijven van bepaalde omstandigheden die het installatieproces kunnen verstoren. U kunt de PSP-informatie ook gebruiken om regelmatig PSP-informatie te bestellen en om de HIPER-fixes (High Impact PERvasive) te bekijken, of u kunt de HIPER PTF-groep bestellen. De HIPER PTF-groep wordt wekelijks bijgewerkt. Zorg dat u de meest recente versie van de PSP-informatie gebruikt, want het IBM Software Support Center geeft regelmatig updates uit.

Als u de PSP-informatie die u hebt besteld en naar uw systeem hebt gedownload, wilt afdrukken, gebruikt u de instructies in ["Begeleidende](#page-68-0) brieven bij fixes afbeelden en afdrukken" op pagina 63. De PSP-informatie wordt in QAPZCOVER geplaatst wanneer deze aan u wordt verzonden.

#### **Verwante informatie**

De [PSP-website](http://www-912.ibm.com/s_dir/sline003.nsf/sline003home)

| | [Ondersteuning](http://www.ibm.com/systems/support/i) voor IBM System i

*PSP-informatie (Preventive Service Planning) opvragen:*

U kunt op de volgende manieren PSP-informatie voor i5/OS opvragen.

### v **PSP-informatie via internet opvragen**

U vindt de PSP-informatie op de website [Support](http://www.ibm.com/systems/support/i/) for IBM System i  $\rightarrow$ . U kunt de informatie over previef onderhoud (Preventive Service Planning) bekijken door te klikken op Technical Databases (technische databases).

#### v **PSP-informatie opvragen via geplande cumulatieve PTF-pakketten**

Cumulatieve PTF-pakketten worden zeer regelmatig uitgegeven voor gebruikers die fixes preventief willen installeren en potentiële problemen willen minimaliseren. Als u het cumulatieve PTF-pakket regelmatig wilt bestellen en installeren, kunt u dit het beste per kwartaal doen. Als u PSP-informatie wilt bestellen dat bij het huidige cumulatieve PTF-pakket hoort, moet u de volgende opdrachten gebruiken:

#### **Voor gelicentieerde programma's:** SNDPTFORD SF98vrm

waarbij *vrm* de versie, de release en het modificatieniveau zijn. Voor Versie 6 Release 1 Modificatieniveau 0, typt u bijvoorbeeld 610.U kunt ook de volgende opdrachten gebruiken: | |

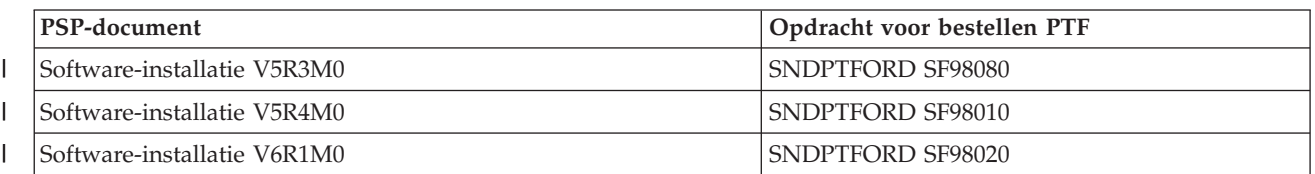

#### **Voor de gelicentieerde interne code:** SNDPTFORD MF98vrm

- waarbij *vrm* de versie, de release en het modificatieniveau zijn. Voor Versie 6 Release 1 Modificatieniveau 0, typt u bijvoorbeeld 610.
- v **PSP-informatie opvragen via ECS (Electronic Customer Support)**

U kunt PSP-informatie naar uw systeem downloaden via ECS (Electronic Customer Support).

v **PSP-informatie opvragen via uw software-serviceprovider**

<span id="page-27-0"></span>Als u geen toegang hebt tot internet en geen Electronic Customer Support op uw systeem hebt, kunt u contact opnemen met uw software-serviceprovider voor de meest recente PSP-informatie.

*Inhoud van de PSP-informatie:*

PSP-informatie is beschikbaar voor de volgende aspecten van het beheer van Licensed Internal Code en i5/OS.

- v Installatie van gelicentieerde programma's
- v Gelicentieerde interne code (LIC)
- Systeemapparatuur
- Cumulatieve PTF-pakketten
- Foutieve PTF's
- HIPER-problemen (High Impact or PERvasive)
- Algemene informatie
- Pre-HIPER tekst

PSP-documenten worden op onderwerp gecategoriseerd, zoals hieronder wordt aangegeven. Bekijk in ieder geval het document voor de software-installatie en het algemene document voor de release van het besturingssysteem dat voor u van toepassing is. Het algemene document bevat de onderwerpen die worden behandeld in andere PSP-informatiedocumenten die u kunt bestellen indien deze op uw systeem van toepassing zijn. PSP-informatie bestaat uit de volgende onderwerpen:

#### **Installatiegegevens**

Informatie over upgrades en nieuwe installaties, waaronder informatie over de installatie van cumulatieve PTF-pakketten. Raadpleeg voor meer informatie "Cumulatieve [PTF-pakketten"](#page-12-0) op [pagina](#page-12-0) 7.

#### **Algemene informatie**

Hints en tips voor het werken met PTF-pakketten of producten. Deze informatie wordt alleen hier gedocumenteerd. De informatie die hier wordt verstrekt, is ontdekt nadat de release is uitgegeven.

#### **Foutieve PTF's**

Informatie over alle fixes die een probleem hebben, de gebruikers die last hebben van het probleem en aanbevelingen over hoe het probleem kan worden vermeden. Dit gedeelte bevat een lijst van fixes die zijn opgenomen in dit cumulatieve pakket en waarvan na levering is ontdekt dat deze foutief zijn. U hebt twee keuzen: Installeer het cumulatieve pakket zonder de foutieve fixes toe te passen, of installeer fixes die de foutieve PTF's herstellen, indien beschikbaar. Dit gedeelte beeldt de foutieve fix af, de betrokken gebruikers, de reden voor de fout en de aanbevolen bewerking.

#### **Service-aanbevelingen**

Gedetailleerde informatie over essentiële fixes die moeten worden geïnstalleerd. Dit gedeelte bevat de HIPER-problemen (High Impact PERvasive) die na levering in de basiscode zijn ontdekt en die niet in dit cumulatieve pakket zijn opgenomen. Deze aanbevelingen moeten ook worden bekeken op basis van de installatie en instelling van het systeem. Zie de informatie over HIPER-PTF's in het onderwerp ["Afzonderlijke](#page-10-0) fixes" op pagina 5 voor meer informatie.

De PSP-informatie bevat ook een lijst van fix-ID's voor het bestellen van PSP-informatie voor de gelicentieerde interne code en systeemapparatuur, de installatie van gelicentieerde programma's en PSPdocumenten voor oudere cumulatieve pakketten.

#### **Geautoriseerde analyserapporten van programma's:**

<span id="page-28-0"></span>APAR's (Authorized Program Analysis Reports, geautoriseerde analyserapporten van programma's) worden gebruikt om na te gaan wat voor problemen aan het licht zijn gekomen die mogelijkerwijs kunnen leiden tot functionele storingen in het betreffende programma. U kunt APAR's bekijken per onderdeel of release, of u kunt de volledige lijst bekijken.

Een *APAR* is een aanvraag voor correctie van een fout in een actuele release van een IBM-programma. Een APAR bevat informatie over het probleem uit het probleemrecord, eventuele bijbehorende spoolbestanden, het foutenlogboekgegeven en belangrijke productgegevens die voor het gelicentieerde programma beschikbaar zijn. De belangrijke productgegevens vormen een gestructureerde beschrijving van een apparaat of programma. In dit geval bestaan de belangrijke productgegevens uit:

- v De naam van het gelicentieerde programma, de gelicentieerde interne codegroep of het product
- v De release en modificatie, en de programmamodulenamen
- De geselecteerde talen
- v Eventuele overige informatie over het defecte programma.

Eén type APAR is een *informatieve APAR*. Informatieve APAR's worden gemaakt wanneer er behoefte is voor het verlenen van algehele toegang tot informatie. Meestal worden informatieve APAR's gemaakt om diepgaande gebruikersfouten te beschrijven, herstelverwerkingen aan te bieden voor te herstellen situaties of om systeemactiviteiten uit te leggen.

Het IBM Software Support Center zorgt ervoor dat de APAR-lijsten regelmatig worden bijgewerkt.

**Verwante informatie**

[APAR-lijst](http://www-912.ibm.com/n_dir/nas4apar.nsf/nas4aparhome)

## **Uw fixbeheerstrategie plannen**

Hier wordt uitgelegd hoe u een onderhoudstrategie opstelt om de impact van storingen of programmafouten bij i5/OS-bewerkingen te beperken.

Voor de meeste mensen betekent preventief onderhoud dat u elke 5000 kilometer de olie in uw auto vervangt, elke 15.000 kilometer de banden verwisselt en elke 50.000 kilometer een grote beurt laat uitvoeren. Dit is de standaard-onderhoudsstrategie die door autofabrikanten wordt aanbevolen om dure reparaties te voorkomen.

IBM heeft vergelijkbare richtlijnen voor het ontwikkelen van een effectieve strategie voor programmaonderhoud. Deze richtlijnen bevatten basisdefinities voor programmaonderhoud, informatie en richtlijnen voor nieuwe gebruikers of gebruikers die nog geen strategie voor programmaonderhoud hebben ontwikkeld.

## **Het belang van een i5/OS-onderhoudsstrategie**

Ongeplande storingen hebben een enorm gevolg voor de productiviteit van werknemers, de productie en de opbrengsten. Drie van de vier problemen die worden gerapporteerd, zijn herhalingen van problemen die al eerder zijn gerapporteerd. Veel gebruikers hadden een bepaald probleem of een bepaalde storing kunnen voorkomen als de beschikbare fix op hun systeem was aangebracht.

## **Aanbevelingen voor het opzetten van een effectieve onderhoudsstrategie**

Er bestaat helaas geen algemene regel. Elk systeem, elke omgeving moet afzonderlijk worden beoordeeld. Gebruik de Fix Maintenance Advisor voor het bepalen van een strategie voor preventief onderhoud op basis van uw systeemomgeving en toepassingen. Bij het ontwikkelen van uw strategie moet u zich het volgende afvragen:

v Wat doet u om onverwachte storingen met gelicentieerde i5/OS-programma's te voorkomen, met inbegrip van onderbrekingen in het communicatienetwerk of ongeplande storingen op uw systemen?

- <span id="page-29-0"></span>v Is uw standaardbenadering van programmaonderhoud reactief, d.w.z. brengt u pas corrigerende fixes aan als er fouten zijn opgetreden?
- Hebt u een preventieve onderhoudsstrategie voor uw systemen?
- v Maakt uw systeem deel uit van een productieomgeving die 24 uur per dag wordt gebruikt en altijd beschikbaar moet zijn, of wordt het systeemgebruik beperkt tot het testen van nieuwe toepassingen en wordt het systeem alleen op werkdagen van 9 tot 5 door een beperkt aantal programmeurs gebruikt?
- v Draait uw systeem op een nieuwe software-release of op een release die al langere tijd stabiel op uw omgeving draait?
- v Wat zouden de tolerantie en de kosten voor het bedrijf zijn als er een onverwachte systeemstoring optreedt?

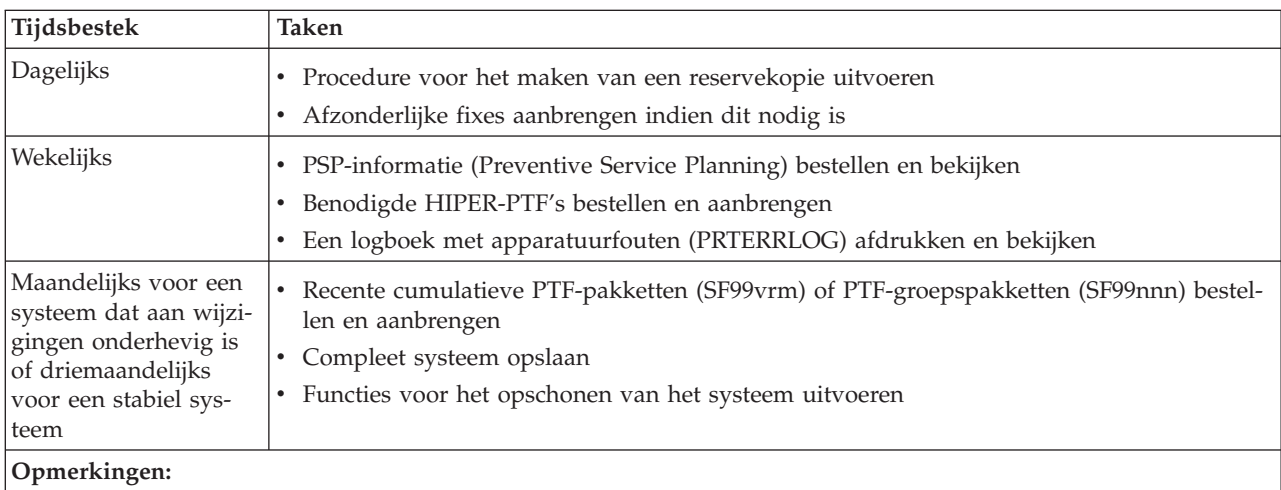

Uw preventieve onderhoudsschema kan er als volgt uitzien:

- 1. In een stabiele omgeving kunt u om de drie of vier maanden het meest recente cumulatieve PTF-pakket installeren.
- 2. U kunt wellicht beter het meest recente cumulatieve PTF-pakket installeren voordat u grote wijzigingen in uw systeem (hardware of software) aanbrengt.
- 3. Als u een groot aantal corrigerende servicefixes nodig hebt, kunt u cumulatieve PTF-pakketten wellicht beter wat vaker installeren.

Als u een onderhoudsstrategie opstelt, kunt u de effecten van storingen of programmafouten op i5/OSbewerkingen beperken. Als u een strategie voor programmaonderhoud hanteert die aansluit bij uw omgeving, kunt u de prestaties en de beschikbaarheid van uw systeem optimaal garanderen.

### **Verwante informatie**

- $\Box$  [Handleiding](http://www.ibm.com/servers/eserver/support/iseries/fixes/guide/index.html) voor fixes
- **C+** [PTF-onderhoudsstrategie](http://www.ibm.com/eserver/iseries/support/s_dir/slkbase.nsf/docnumber/14854405?OpenDocument)
- [Ondersteuning](http://www.ibm.com/systems/support/i/) voor IBM System i

## **Vaststellen welke interface u wilt gebruiken**

Het systeem biedt tal van manieren om verbinding te maken en te communiceren met de systemen in uw i5/OS-omgeving. Dit betekent dat er verschillende methoden zijn om beheertaken voor fixes uit te voeren. Om deze taken uit te voeren, moet u eerst weten waar u het beste mee kunt werken: de tekstinterface of System i Navigator.

Als u het communicatieprotocol SNA (Systems Network Architecture) gebruikt, dan gebruikt u waarschijnlijk al het gelicentieerde programma System Manager for i5/OS 5761-SM1 of voert u de taken voor het beheer van fixes uit met de opdrachten en menu's die op het i5/OS-systeem beschikbaar zijn. Als u het communicatieprotocol TCP/IP gebruikt, kan System i Navigator (de grafische gebruikersinterface) de aangewezen keuze zijn voor het beheer van uw systemen.

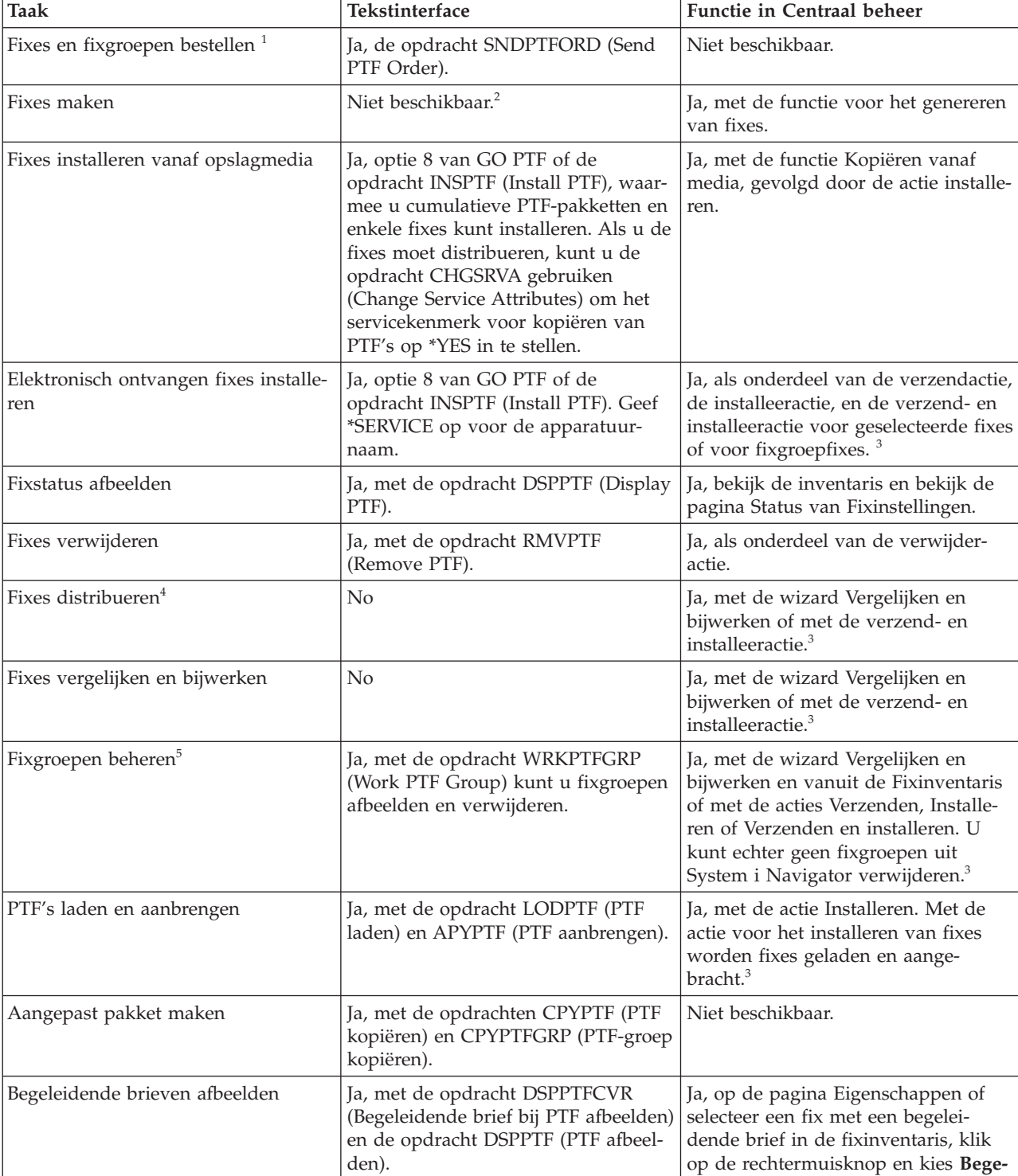

Raadpleeg de volgende tabel voor meer informatie over welke interface u voor een bepaalde taak kunt gebruiken.

**leidende brief**.

<span id="page-31-0"></span>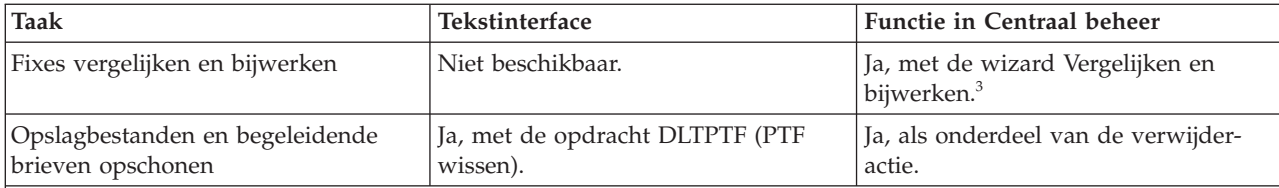

1 Naast het bestellen van fixes met de opdracht SNDPTFORD, kunt u ook fixes via internet, telefonisch of via ECS bestellen.

2 Met het gelicentieerde programma System Manager for i5/OS kunt u fixes voor uw eigen producten maken. U kunt ook de softwareproduct-API's gebruiken om fixes te maken.

3 Als voor het bronsysteem dat u in combinatie met de functie van Centraal beheer gebruikt, een fixgroep uit het cumulatieve PTF-pakket is geselecteerd, worden bepaalde bewerkingen door dit bronsysteem geblokkeerd. Zoals verzenden van fixes, verzenden en installeren van fixes en installeren van fixes. Het bronsysteem geeft in dat geval bericht CPDB7CB. De bewerking wordt niet uitgevoerd.

4 Met het gelicentieerde programma System Manager for i5/OS worden ook fixes naar andere systemen in uw netwerk gedistribueerd.

Veel van deze taken kunnen ook worden uitgevoerd met de API's van het softwareproduct.<sup>5</sup>

Lees de volgende onderwerpen voor statusbeschrijvingen van fixes:

#### **System i Navigator beschrijvingen van fixstatus**

System i Navigator bevat een functie voor het beheer van fixes via Centraal beheer. Raadpleeg de statusbeschrijvingen van fixes en de vergelijking tussen de System i Navigator-omschrijvingen en de statusomschrijvingen van de opdracht DSPPTF.

#### **Statusbeschrijvingen van opdrachtinterfacefixes**

Raadpleeg de statusomschrijvingen van fixes die door de opdracht DSPPTF worden afgebeeld.

#### **Verwante onderwerpen**

Kennismaking met System i Navigator

#### **Verwante verwijzing**

API's softwareproducten

## **Fixes bestellen**

| |

| |

> U kunt op diverse manieren fixes voor uw i5/OS-bedrijfsomgeving bestellen, bijvoorbeeld via CL-opdrachten, elektronische ondersteuning of webdownloads.

Voordat u fixes gaat bestellen, moet u het meest recente cumulatieve PTF-pakket bestellen en aanbrengen. Wanneer u cumulatieve PTF-pakketten aanbrengt, vermindert u het aantal fixes dat u later moet bestellen en distribueren.

Sommige bestellingen van fixes vereisen een speciale behandeling wanneer deze op een i5/OSserviceprovider van een servicerequester worden ontvangen. Deze speciale fixpakketten worden in de volgende lijst weergegeven en omschreven:

- MF98vrm: Pakket voor de planning van de hardwareservice
- SF98vrm: PSP-pakket (Preventive Service Planning)
- SF99vrm: Cumulatief PTF-pakket
- SF99xxx: PTF-groep
- SF97vrm: Pakket PTF-overzicht

<span id="page-32-0"></span>Het *vrm*-ID vertegenwoordigt de versie, de release en het modificatieniveau van het besturingssysteem waarvoor u een PTF-pakket bestelt. U kunt deze PTF-pakketten afzonderlijk of als onderdeel van een lijst bestellen. U kunt de meeste PTF's als onderdeel van een gemengde lijst bestellen. Een gemengde PTFbestellijst kan fixes voor het besturingssysteem, fixes voor gelicentieerde programma's en gelicentieerde interne codefixes bevatten. Alleen fixes die met de letters SH beginnen, worden niet in de gemengde lijst opgenomen. Deze fixes moet u apart bestellen. Informatie-APAR's worden met het voorvoegsel *II* gecodeerd en worden niet beschouwd als fixes. U moet deze apart bestellen.

Er bestaan verschillende methoden voor het bestellen van fixes, zoals telefonische ondersteuning, Fix Central en de opdracht SNDPTFORD. Hier wordt alleen informatie gegeven over bestelling via Fix Central en met de opdracht SNDPTFORD. Meer informatie over de andere bestelmethoden vindt u op de pagina voor het bestellen van PTF's op de website Support for System i.

**Opmerking:** In bepaalde gevallen kunt u uw eigen aangepaste fixpakket maken dat u naar systemen in uw netwerk kunt verzenden en kunt laden of aanbrengen. Raadpleeg voor meer informatie ["Geavanceerde](#page-51-0) fixinstallatie: een aangepast fixpakket maken" op pagina 46.

**Verwante informatie**

 $\mathbb{F}$  PTF's [bestellen](http://www.ibm.com/servers/eserver/support/iseries/fixes/orderfix.html)

## **Fixes bestellen via internet**

Fix Central van IBM geeft u de gelegenheid PTF's via internet te selecteren, te bestellen en te downloaden. Om deze voorziening te kunnen gebruiken, moet u beschikken over een IBM-gebruikers-ID en wachtwoord.

De snelste methode voor het ontvangen van PTF's is via internet. Om PTF's via internet te ontvangen brengt u een verbinding tot stand tussen ten minste één werkstation en het systeem dat is geconfigureerd voor internet. Wacht niet tot noodgevallen waarin u snel een PTF moet kunnen aanvragen om er achter te komen dat u zich moet registreren en deze functie moet installeren. Wees voorbereid: zorg ervoor dat u bent geregistreerd, installeer de functie en vraag een PTF aan om het proces te testen.

Fix Central biedt verschillende mogelijkheden voor het downloaden en bestellen van PTF's voor uw systeem. Ga voor meer informatie naar de Fix Central-website.

### **Verwante informatie**

 $\mathbf{F}$  Fix [Central](http://www.ibm.com/eserver/support/fixes)

## **Fixes bestellen met de opdracht SNDPTFORD**

Als u de voorkeur geeft aan de opdrachtinterface van i5/OS, kunt u de opdracht SNDPTFORD (PTF bestellen) gebruiken om een of meer fixes, PTF-groepen, een PTF-overzicht of begeleidende brieven te bestellen.

De opdracht SNDPTFORD (PTF bestellen) wordt voornamelijk gebruikt om door IBM geleverde fixes of |

PTF's (Program Temporary Fixes) te bestellen en te ontvangen voor de i5/OS-omgeving en door IBM |

geleverde toepassingen. U kunt deze opdracht gebruiken via de ECS-configuratie (Electronic Customer Support) die gebruikmaakt van een SNA-verbinding of een TCP/IP-verbinding via Universele verbin-| |

ding. |

| | |

**Opmerking:** Om gebruik te kunnen maken van Universele verbinding, moet de parameter voor controlepuntparameter op afstand ingesteld zijn op \*IBMSRV. Zie Een verbinding tot stand brengen met IBM voor informatie over Universele verbinding.

#### **Verwante onderwerpen** |

Andere voorzieningen van Werken met Centraal beheer

### **Verwante informatie**

De API Set User Policy (QPDETPOL)

<span id="page-33-0"></span>De API Retrieve Policy Data (QPDETRTV)

#### **Fixes en informatie die u met de opdracht SNDPTFORD kunt bestellen:**

- Met de opdracht SNDPTFORD kunt u de volgende soorten fixes en bijbehorende informatie bestellen. |
	- v Begeleidende brieven
	- Afzonderlijke fixes
	- Meerdere fixes
	- v Cumulatieve PTF-pakketten
	- PTF-groepen
	- PTF-overzicht

| | ||

| |

 $\overline{1}$  $\overline{1}$  $\mathbf{I}$ 

||

- Verwijzende overzichtslijst
- PSP-tips (Preventive Service Planning)

In de tabel Tabel 4 kunt u zien hoe u met de opdracht SNDPTFORD de verschillende soorten fixes en fix-| informatie kunt bestellen. Het is raadzaam deze tabel te printen en te raadplegen bij het bestellen van | fixes. |

*Tabel 4. Soorten fixinformatie en bijbehorende SNDPTFORD-opdrachten*

| Fixinformatie                                               |                                                                                 | Opdracht                                                                                                    |
|-------------------------------------------------------------|---------------------------------------------------------------------------------|----------------------------------------------------------------------------------------------------|
| Specifieke fixes en begeleidende brieven                    |                                                                                 | $SNDPTFORM$ nnnnnn <sup>1</sup>                                                                                                    |
| Alleen begeleidende brief bij fix                           |                                                                                 | SNDPTFORD nnnnnn <sup>1</sup> PTFPART(*CVRLTR)                                                                                                    |
| Cumulatieve PTF-pakketten                                   |                                                                                 | SNDPTFORD SF99vrm <sup>2</sup> of SNDPTFORD<br>*CUMPKG <sup>3</sup>                                                                                                 |
| PTF-groep                                                   |                                                                                 | SNDPTFORD SF99nnn <sup>4</sup> of:<br>SNDPTFORD *HIPERGRP<br>SNDPTFORD *DB2GRP<br>SNDPTFORD *BRSGRP<br>SNDPTFORD *HTTPGRP<br>SNDPTFORD *JVAGRP<br>SNDPTFORD *PFRGRP |
| Lijst met PTF-overzicht                                     |                                                                                 | SNDPTFORD SF97vrm <sup>2</sup>                                                                                                    |
| Verwijzende fix-<br>overzichtslijst                         | VRM530 t/m VRM540                                                               | SNDPTFORD SF97085                                                                                                    |
|                                                             | VRM530 t/m VRM610                                                               | SNDPTFORD SF97074                                                                                                    |
|                                                             | Licensed Internal Code V5R4M0 t/m<br>Licensed Internal Code V5R4M5 <sup>5</sup> | SNDPTFORD SF97061                                                                                                    |
|                                                             | VRM540 t/m VRM610 <sup>6</sup>                                                  | SNDPTFORD SF97075                                                                                                    |
|                                                             | VRM540 t/m VRM545                                                               | SNDPTFORD SF97073                                                                                                    |
| PSP-informatie voor gelicentieerde programma's              |                                                                                 | SNDPTFORD SF98vrm <sup>2</sup>                                                                                                    |
| PSP-informatie voor gelicentieerde interne code en hardware |                                                                                 | SNDPTFORD MF98vrm <sup>2</sup>                                                                                                    |

*Tabel 4. Soorten fixinformatie en bijbehorende SNDPTFORD-opdrachten (vervolg)*

<span id="page-34-0"></span>

| Fixinformatie                                                                                                    | Opdracht |  |
|----------------------------------------------------------------------------------------------------|----------|--|
| Opmerkingen:                                                                                                    |          |  |
| nnnnnn is het fix-ID. U kunt per keer maximaal 20 fixes bestellen.                                                                                                    |          |  |
| $^{2}$ v is de versie, r is de release en m is het modificatieniveau van het systeem. Voor versie 6, release 1, modificatie-<br>niveau 0 typt u 610.                                                                                                   |          |  |
| Als u *CUMPKG opgeeft, bestelt u het meest recente niveau cumulatief PTF-pakket voor de release van het<br>besturingssysteem dat op uw systeem is geïnstalleerd.                                                                                       |          |  |
| <sup>4</sup> nnn is het fix-ID en kan elk nummer zijn.                                                                                                    |          |  |
| <sup>5</sup> Deze overzichtslijst van fixes bevat alleen PTF's voor de Licensed Internal Code. PTF's voor het besturingssysteem<br>en gelicentieerde producten vindt u in de overzichtslijst voor de desbetreffende release van het besturingssysteem. |          |  |
| $\degree$ Dit geldt voor Licensed Internal Code V5R4M5 t/m VRM610.                                                                                                    |          |  |

### **Fixes bestellen met de opdracht Send PTF Order:**

Als u de opdracht SNDPTFORD gebruikt, wordt het volgende proces uitgevoerd:

- 1. Vanuit de opdrachtinterface van i5/OS gebruikt u de opdracht **SNDPTFORD nnnnnnn**, waarbij *nnnnnnn* staat voor het aantal afzonderlijke fixes dat u wilt bestellen. Als u Centraal beheer gebruikt om uw fixes te beheren, kunt u de opdracht SNDPTFORD gebruiken op hetzelfde systeem dat u gebruikt als bronsysteem bij het vergelijken en bijwerken van fixniveaus.
- 2. Gebruik de opdracht SBMJOB (Submit Job) om de fixes in batches te bestellen. U kunt bijvoorbeeld de opdracht SNDPTFORD opgeven voor de CMD-parameter.
- 3. Uw bestelling wordt vervolgens verzonden naar IBM waar wordt besloten of de fixes elektronisch of op opslagmedia worden verzonden. Als de fixbestanden te groot zijn voor elektronische mail, worden ze op opslagmedia geleverd.
- 4. De PTF's worden elektronisch verzonden of op opslagmedia geplaatst. Als de fixes op opslagmedia zijn geplaatst, worden deze verpakt en wordt de bestelling naar de gebruiker verzonden.
- 5. Als de fixes langs elektronische weg bij u worden geleverd, via de servicecommunicatieverbinding, hebt u de keuze de fixes te ontvangen in de vorm van opslagbestanden of als optische images. Het type bestanden wordt bepaald door de waarde die u opgeeft voor de parameter DLVRYFMT (Delivery format). Opslagbestanden worden ondergebracht in de bibliotheek QGPL. In de meeste gevallen is de naam van het opslagbestand gelijk aan het fix-ID met een Q ervoor. Het opslagbestand voor bijvoorbeeld fix-ID SInnnnn is QSInnnnn. Optische images bevatten zowel de PTF's als de begeleidende brieven. Ze worden opgeslagen in de directory die is opgegeven bij de parameter IMGDIR (Image directory).

**Opmerking:** DLVRYFMT(\*IMAGE) wordt alleen ondersteund als uw systeem is geconfigureerd voor gebruik van een Universele Verbinding.

Als u een cumulatief PTF-pakket met de opdracht SNDPTFORD wilt bestellen, doet u het volgende:

- 1. Typ SNDPTFORD \*CUMPKG of SNDPTFORD SF99VRM, waarbij *VRM* staat voor versie, release en modificatie-| niveau van het gelicentieerde programma. Voor versie 6, release 1, modificatieniveau 0 typt u bijvoorbeeld SNDPTFORD SF99610. | |
	- 2. Controleer de verzendinformatie op het scherm Contactinformatie controleren. Wijzig eventuele onjuiste informatie en druk op Enter.
	- 3. Kies optie 1 (Service-opdracht nu verzenden) op het scherm Optie voor melding selecteren. Hiermee bestelt u de fix.

### **Opslagmedia voor verzending fix opgeven:**

U geeft op de volgende manier het opslagmedium op voor de verzending van de fix:

- <span id="page-35-0"></span>1. Typ op een willekeurige opdrachtregel WRKCNTINF.
- 2. Druk op Enter. Het scherm Work with Support Contact Information verschijnt.
- 3. Selecteer **Optie 2**.
- 4. Druk op Enter. Het scherm Work with Local Service Information verschijnt.
- 5. Selecteer **Optie 2**.
- 6. Druk op Enter. Het scherm Informatie contactpersoon service wijzigen verschijnt.
- 7. Ga naar de laatste schermpagina.
- 8. Geef het type opslagmedium op voor de fix.
- 9. Druk op Enter.

|

De opdracht WRKCNTINF wordt samen met de DELIVERY-parameter op de opdracht SNDPTFORD gebruikt. Als u DELIVERY(\*ANY) opgeeft, worden fixes verzonden met behulp van de methode die beschikbaar is. Als u DELIVERY(\*LINKONLY) opgeeft, kan het gebeuren dat u de bestelling niet ontvangt als de hoeveelheid fixes de verzendlimiet van de servicelink overschrijdt.

### **Aanvullende overwegingen bij het bestellen van fixes:**

Onthoud het volgende als u de opdracht SNDPTFORD gebruikt.

- v Als u een fix bestelt die is vervangen (verouderd) door een andere fix, ontvangt u de bestelde fix, niet de nieuwe. Om uit te vinden welke fixes zijn vervangen (verouderd), raadpleegt u de samenvattende fixlijst.
- v Wanneer u een fix bestelt voor een product dat op uw systeem is geïnstalleerd, ontvangt u een fixpakket met de bestelde fix en de bijbehorende vereisten.
- v Wanneer u een fix bestelt voor een product dat niet op uw systeem is geïnstalleerd, ontvangt u alleen de bestelde fix. Als u de opdracht DSPPTF (PTF afbeelden) opgeeft voor de zojuist door u bestelde fix, krijgt u het volgende bericht: PTF 5761xxx-SIxxxxx niet gevonden. Dit bericht houdt in dat de fix bestemd is voor een productrelease die niet op uw systeem is geïnstalleerd. Neem contact op met de serviceprovider voor het juiste fixnummer. Als u deze situatie wilt vermijden, kunt u ondersteuning voor een product toevoegen.
- v Gebruik de API's QPDETPOL (Set User Policy) en QPDETRTV (Retrieve Policy Data) om de maximale PTF-ordergrootte in te stellen en te controleren. Dit wordt alleen ondersteund als uw systeem is geconfigureerd voor gebruik van een Universele Verbinding.
- v Als u \*SAVF opgeeft als afleveringsformaat terwijl het desbetreffende opslagbestand al op uw systeem aanwezig is, wordt de PTF niet opnieuw besteld.
- v PTF's die te groot zijn voor de servicelink, worden verzonden op het geselecteerde medium als voor DELIVER Y (afleveringsmethode) \*ANY is opgegeven. Als de PTF's te groot zijn voor aflevering via de servicelink terwijl (\*LINKONLY) is opgegeven, kan de opdracht niet worden uitgevoerd.

| Zie "Fixes bestellen via [internet"](#page-32-0) op pagina 27 voor informatie over het bestellen van PTF's via IBM Support. |

## **Fixes installeren**

Gebruik dit onderwerp om te zoeken naar scenario-informatie over het installeren van i5/OS-fixes en doorloop vervolgens de vereiste stappen om de fixes te installeren.

Deze taken beschrijven elk een specifiek gedeelte van het installatieproces voor fixes. Het onderwerp is gebaseerd op het gebruik van de opdracht INSPTF (PTF installeren) of optie 8 uit het menu GO PTF.

Er is een aantal stappen dat u moet volgen om fixes efficiënt te installeren, of u nu fixes installeert op afzonderlijke systemen, niet-lokale systemen of systemen met logische partities.
# **Stap 1: Begeleidende brieven bekijken vóór fixinstallatie**

Stel vast of er bijzondere instructies zijn waar u bij de installatie rekening mee moet houden.

Controleer altijd de begeleidende brieven om vast te stellen of er speciale instructies zijn. Lees als u een cumulatief PTF-pakket installeert, de instructies bij het pakket. Anders moet u de begeleidende brieven bekijken en afdrukken omdat deze speciale instructies kunnen bevatten. Door het lezen van de begeleidende brieven kunt u problemen voorkomen die anders zouden kunnen leiden tot tijdrovende herstelprocedures.

Als er in een van de begeleidende brieven speciale instructies staan ten aanzien van zaken voorafgaand aan de installatie, volg die dan eerst op.

## **Stap 2: Het systeem gereedmaken voor het installeren van fixes**

Om i5/OS-fixes zonder problemen op uw systeem te installeren, moet u het systeem als volgt voorbereiden.

Lees de speciale instructies om te bepalen hoe u de fixes wilt installeren. Sommige fixes kunnen worden toegepast zonder een opstartprocedure (IPL) uit te voeren. Dit worden *directe fixes* genoemd. Andere fixes kunnen alleen tijdens een opstartprocedure (IPL) worden toegepast. Dit worden *uitgestelde fixes* genoemd. Directe fixes kunnen ook tijdens een opstartprocedure worden uitgevoerd. Stel vast of u uitgestelde fixes installeert en bepaal het meest geschikte moment om een opstartprocedure (IPL) op het systeem uit te voeren voor het aanbrengen van de fixes. In de begeleidende brief wordt aangegeven of het een directe of uitgestelde fix betreft.

Voordat u fixes installeert moet u de volgende taken uitvoeren:

- v Controleer of u een actuele backup hebt van uw gebruikersgegevens, besturingssysteem en gelicentieerde programma's. Een dergelijke backup is acceptabel als deze is gemaakt na de laatste keer dat u één of meer fixes hebt aangebracht.
- v Zorg ervoor dat alle gebruikers zich afmelden van het systeem wanneer u een opstartprocedure (IPL) uitvoert als u de fix installeert.
- | Voordat u een fix toepast op de primaire partitie van een systeem met primaire en secundaire logische partities, moeten de secundaire partities zijn uitgeschakeld. Raadpleeg "Fixes [installeren](#page-47-0) op systemen met logische [partities"](#page-47-0) op pagina 42 voor meer informatie. Voor informatie over POWER5- en POWER6-modellen, raadpleegt u de onderwerpen Service, ondersteuning en probleemoplossing en "Fixes installeren op systemen die worden beheerd door de Hardware [Management](#page-47-0) Console" op | | | |
- [pagina](#page-47-0) 42. |
	- v Controleer of u de machtiging voor de gebruikerscategorie Security Officer (\*SECOFR) hebt. U hebt deze gebruikerscategorie nodig om de resterende installatiestappen uit te voeren.
- voor een succesvolle installatie van PTF's die direct of tijdens een IPL worden aangebracht, worden de volgende instellingen aanbevolen voor de systeemwaarden die van invloed zijn op de verwerking van PTF's: | | |

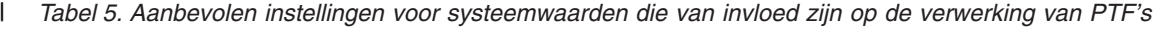

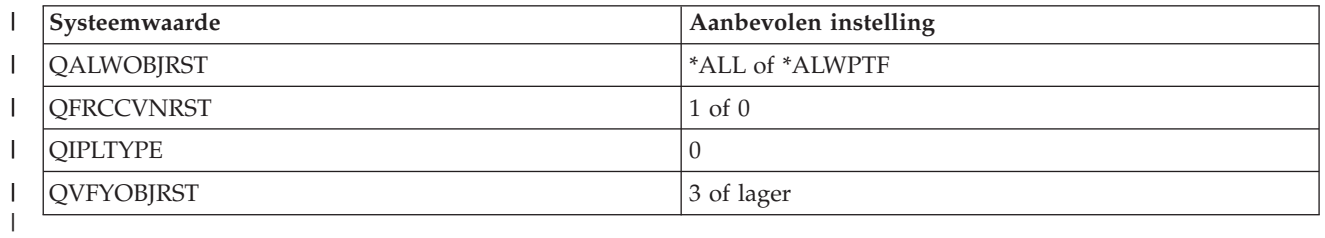

| • Controleer of het systeem wordt uitgevoerd op opslaggebied B. Op het systeem worden twee kopieën bijgehouden van alle Licensed Internal Code op het systeem: een permanente kopie en een tijdelijke kopie. Instructies hiervoor vindt u in ["Opslaggebied](#page-37-0) vaststellen voorafgaand aan installatie van fixes" op [pagina](#page-37-0) 32.

## <span id="page-37-0"></span>**Opslaggebied vaststellen voorafgaand aan installatie van fixes:**

Hieronder wordt uitgelegd wat het verschil is tussen opslaggebied A en opslaggebied B en hoe u bepaalt welk opslaggebied u moet gebruiken bij het installeren van i5/OS-fixes.

Het systeem houdt twee kopieën bij van alle gelicentieerde interne codes op het systeem. Eén kopie is de permanente kopie en wordt op **opslaggebied A** van het systeem opgeslagen. De andere kopie is de tijdelijke kopie en wordt opgeslagen in **opslaggebied B** van het systeem. Wanneer het systeem actief is, gebruikt het de kopie die is gekozen vóór de laatste opstartprocedure (IPL).

## *Systeemopslaggebieden A en B:*

Een B in het gegevensscherm op het voorste scherm van de systeemeenheid betekent dat de volgende opstartprocedure (IPL) wordt uitgevoerd vanaf opslaggebied B oftewel het tijdelijke opslaggebied.Opslaggebied B bevat fixes van gelicentieerde interne codes die tijdelijk of permanent zijn toegepast.Tijdelijk toegepaste gelicentieerde interne codes kunnen permanent worden toegepast (wanneer ze zijn gekopieerd naar opslaggebied A) of kunnen permanent worden verwijderd.

Als u wilt dat het systeem de nieuwste fixes van de gelicentieerde interne code (LIC) gebruikt die tijdelijk zijn toegepast, moet u opslaggebied B gebruiken. Opslaggebied B wordt doorgaans gebruikt.Selecteer opslaggebied A als de IPL naar opslaggebied B is mislukt door een tijdelijk toegepaste fix van een gelicentieerde interne code (LIC).

## *Het opslaggebied vaststellen:*

|

- 1. Typ op een willekeurige opdrachtregel **dspptf 5761999** en druk op **Enter**.
	- 2. Op het scherm PTF-status afbeelden wordt het opslaggebied aangegeven in het veld IPL-source. ##MACH#A is opslaggebied **A** en ##MACH#B is opslaggebied **B**.
	- 3. Als u niet werkt op opslaggebied **B** typt u op een willekeurige opdrachtregel de volgende opdracht en drukt u op **Enter**: **PWRDWNSYS \*IMMED RESTART(\*YES) IPLSRC(B)**

# *Opslaggebied A of B kiezen:*

U kunt het opslaggebied wijzigen met behulp van de opdrachtregel of het bedieningspaneel:

- 1. Typ op de opdrachtregel PWRDWNSYS \*IMMED RESTART(\*YES) IPLSRC(X), waarbij X het opslaggebied is dat u wilt selecteren. Als u het bedieningspaneel gebruikt, gaat u verder met stap 3.
- 2. Als u gebruikmaakt van de Hardware Management Console (HMC), gaat u naar Het IPL-type wijzigen voor een logische partitie in i5/OS in het IBM Systems Hardware Informatiecentrum voor verdere instructies.
- 3. Op het bedieningspaneel doet u het volgende:
	- a. Stel voor systemen met de knop Werkstand het systeem in op de werkstand **Handmatig**.Begin voor systemen zonder de knop Werkstand met stap 3b.
	- b. Druk op de knoppen Omhoog/Omlaag totdat 02 wordt afgebeeld in het Function/Data-scherm op het bedieningspaneel.
	- c. Druk op het bedieningspaneel op Enter.
	- d. Druk voor systemen met de knop Werkstand op Omhoog/Omlaag totdat het teken in het Function/Data-scherm verschijnt dat het opslaggebied weergeeft (A of B) dat u wilt gebruiken voor uw IPL-bron. Druk voor systemen die geen knop Werkstand hebben op de knoppen Omhoog/Omlaag totdat u Normaal (N) ziet en het teken (A of B) voor het IPL-opslaggebied dat u afgebeeld wilt zien in het Function/Data-scherm.
	- e. Druk op de opdrachtknop Enter op het bedieningspaneel om de IPL-instellingen op te slaan.
	- f. Voor systemen met de knop Werkstand moet u de werkstand instellen op **Normaal**.
	- g. Schakel het systeem uit met gebruik van optie 4 (Het systeem meteen uitschakelen en weer inschakelen) in het menu Opties voor aan- en uitzetten (POWER). Wacht totdat het systeem wordt uitge-

schakeld en een opstartprocedure (IPL) wordt gestart. U ziet het scherm Aanmelden wanneer de IPL is voltooid. Het opslaggebied is nu gewijzigd.

## <span id="page-38-0"></span>**Stap 3: Het fixinstallatiescenario kiezen**

U kunt allerlei typen fixes installeren, waaronder cumulatieve PTF-pakketten, HIPER-fixes, fixes voor i5/OS en andere gelicentieerde programma's, en fixes voor de Licensed Internal Code.

Een aantal factoren die van invloed zijn op de door u gekozen methode zijn de omgeving (zoals logische partities), de manier waarop u de fixes ontvangt (elektronisch of op opslagmedia) of het type apparaat dat u wilt gebruiken (zoals de image-catalogus).

### **Cumulatieve PTF-pakketen installeren:**

Om een cumulatief PTF-pakket te installeren vanaf een fysiek of virtueel apparaat, gaat u als volgt te werk.

Raadpleeg ["Elektronisch](#page-39-0) ontvangen fixes installeren" op pagina 34 als u een cumulatief PTF-pakket hebt ontvangen in de vorm van een opslagbestand.

Bestel en installeer het actuele cumulatieve PTF-pakket zodat uw systeem voorzien is van de allerlaatste fixes. Doe dit regelmatig volgens uw fixbeheerstrategie of wanneer u een nieuwe release van een gelicentieerd programma installeert.

### **Opmerkingen:**

- 1. Als u een cumulatief PTF-pakket bestelt, ontvangt u tevens de meest recente PTF-groep en HIPER-PTF-groep uit de Database.
- 2. Om het proces van installatie van een cumulatief PTF-pakket vanaf een opslagmedium zo eenvoudig mogelijk te maken, kunnen bepaalde acties die op speciale instructies berusten, waar mogelijk geautomatiseerd worden.

Het is belangrijk dat u de meegeleverde instructies zorgvuldig doorneemt. Het is mogelijk dat er bijzondere instructies zijn waar u bij de installatie rekening mee moet houden. De stappen na stap 1 worden ook in de begeleidende brief beschreven. Hier worden deze stappen beschreven bij wijze van overzicht van een deel van de procedure. Dit zijn de stappen die u moet volgen om een cumulatief PTF-pakket te installeren:

- 1. Lees de installatie-instructies in de begeleidende brief zorgvuldig door en ga te werk volgens de daarin gegeven aanwijzingen.
- 2. Selecteer het opslaggebied, als u dat nog niet hebt gedaan. U moet cumulatieve PTF-pakketten altijd installeren terwijl u werkt op opslaggebied B (B-kant).
- 3. Raadpleeg "i5/OS-fixes installeren vanuit een [image-catalogus"](#page-48-0) op pagina 43 als u een cumulatief PTF-pakket hebt ontvangen in de vorm van een image.
- 4. Typ GO PTF op een opdrachtregel.
- 5. Typ optie 8 (PTF-pakket installeren) en druk op Enter. Het scherm Opties van Fixes installeren wordt afgebeeld.
	- v Typ optyy, waarbij *optyy* de naam is van het CD-ROM-station (bijvoorbeeld opt01) waarin u de media met fixes hebt geladen.
	- v Als u na het laden van de fixes het systeem automatisch opnieuw wilt laten opstarten, typt u eenY (Yes) in het veld Automatische IPL.
	- v Als u niet met een image-catalogus werkt en op dit moment extra fixes wilt installeren, typt u een 2 (Multiple PTF volume sets) in het veld Aanwijzing voor media en installeert u de extra fixes.
	- v Typ Y voor andere opties. Het scherm Andere installatie-opties wordt afgebeeld.
	- Typ 1 voor Type aanbrenging.
	- Typ 1 voor het type PTF.

<span id="page-39-0"></span>**Opmerking:** Om te voorkomen dat iemand onopzettelijk een opstartprocedure (IPL) voor uw systeem uitvoert wanneer GO PTF optie 7 of optie 8 wordt gebruikt, moet u de opdracht CHGSRVA (Servicekenmerken wijzigen) gebruiken. Geef \*DLYALL op voor de parameter PTFINSTYPE om het veld Automatische IPL en het veld Type aanbrenging op GO PTF optie 7 en optie 8 te vervangen.

### **Verwante onderwerpen**

"Cumulatieve [PTF-pakketten"](#page-12-0) op pagina 7

Cumulatieve PTF-pakketten bevatten fixes voor een bepaalde release van het i5/OS-besturingssysteem. De fixes in een cumulatief PTF-pakket gelden voor de Licensed Internal Code, serverfirmware en de meeste gelicentieerde programma's die onder de release van dat besturingssysteem kunnen worden geïnstalleerd.

"Waar vindt u [informatie](#page-24-0) over fixes" op pagina 19

Blijf op de hoogte van i5/OS-fixes: welke fixes beschikbaar zijn, wat bepaalde fixes kunnen betekenen voor uw omgeving en welke fixes u mogelijk nodig hebt. Gebruik deze informatie om te achterhalen waar u de meest recente informatie over de fixes kunt vinden.

Afsluiten en opnieuw opstarten van systeem plannen

### *Afzonderlijke fixes uit een cumulatief PTF-pakket weglaten:*

Met de functie Weglaten kunt u opgeven welke afzonderlijke fixes uit een cumulatieve pakket u niet wilt installeren. Er kan zich een situatie voordoen waarin u het meest recente cumulatieve PTF-pakket van IBM ontvangt en de PSP-informatie aangeeft dat het pakket twee beschadigde PTF's bevat. In een dergelijke situatie wilt u de beschadigde PTF's niet installeren. Ga als volgt te werk om bepaalde PTF's weg te laten:

- 1. Typ GO PTF op een willekeurige opdrachtregel.
- 2. Selecteer optie 8 (PTF-pakket installeren) en druk op Enter.
- 3. Geef in het scherm Installatie-opties voor PTF's Y op in het veld Andere opties en druk op Enter. Het scherm Andere installatie-opties wordt afgebeeld.
- 4. GeefY op in het veld PTF's weglaten en een waarde in het veld Type aanbrenging en drùk vervolgens op Enter. Het scherm PTF's weglaten wordt afgebeeld.
- 5. Typ een 1 in de kolom Opt naast elke productrelease waarvoor u specifieke fixes niet wilt installeren en druk op Enter. Voor elk in het vorige scherm geselecteerde producten wordt het scherm Weg te laten PTF's afgebeeld. Dit scherm laat een lijst zien met fixes die niet moeten worden geladen voor de opgegeven productrelease.
- 6. Om fixes toe te voegen aan de lijst in het scherm Weg te laten PTF's, typt u een 1 op de eerste regel van de kolom Opt en geeft u het fix-ID op in de kolom PTF-ID. Druk op Enter.
- 7. Herhaal stap 6 totdat u alle fixes opgegeven hebt die u niet voor de productrelease wilt installeren. Druk opnieuw op Enter en herhaal de procedure voor de volgende productrelease die u hebt geselecteerd in het scherm Weg te laten PTF's. Nadat u klaar bent met de laatste productrelease die u hebt geselecteerd, wordt het scherm PTF's weglaten opnieuw afgebeeld. Het >-teken naast de productrelease geeft aan dat de betreffende fixes achterwege zullen worden gelaten. Druk op Enter. Het scherm PTF's weglaten bevestigen wordt afgebeeld.
- 8. In het scherm PTF's weglaten bevestigen wordt een lijst afgebeeld met alle fixes die niet dienen te worden geïnstalleerd. Als de lijst juist is, drukt u op Enter. Vanaf dit punt wordt de normale installatieprocedure voortgezet.

U kunt fixes ook installeren door een tijdstip vast te leggen voor afsluiten en herstarten van het systeem.

### *Uw volgende stap:*

Controleer of de fixes zijn geïnstalleerd. Zie "Stap 4: [Fixinstallatie](#page-49-0) controleren" op pagina 44. Als de begeleidende brief instructies voor na de installatie bevat, volgt u die nu op.

### **Elektronisch ontvangen fixes installeren:**

Fixes worden aan uw systeem verzonden via de service ECS (Electronic Customer Support) of u ontvangt deze op distributiemedia, bijvoorbeeld op CD-ROM, afhankelijk van de grootte en het aantal fixes dat u hebt besteld. In dit document wordt beschreven hoe u i5/OS-fixes die u ontvangt in de vorm van opslagbestanden moet installeren.

Als de fixes via ECS worden verzonden, kunt u ervoor kiezen deze te ontvangen als opslagbestanden of in de vorm van images. Als u de fixes als opslagbestanden ontvangt, worden deze opgeslagen in de bibliotheek QGPL. Als opslagbestanden ontvangen fixes kunt u vervolgens installeren met behulp van Centraal beheer of via het menu GO PTF. Voor fixes die u in de vorm van images hebt ontvangen, raadpleegt u "i5/OS-fixes installeren vanuit een [image-catalogus"](#page-48-0) op pagina 43.

**Opmerking:** Als u PTF-opslagbestanden via een andere methode ontvangt, kunt u de API UPDPTFINF (Update PTF Information) of de API QPZLOGFX (Log Program Temporary Fix Information) gebruiken om de fixinformatie vast te leggen. De fixinformatie moet worden vastgelegd om de fix te installeren of te distribueren naar systemen op afstand.

Aangezien Centraal beheer bij veel van de daarin uitgevoerde taken gebruikmaakt van de inventarisfunctie, raakt deze inventaris achterhaald wanneer bewerkingen op eindpuntsystemen worden uitgevoerd die een verandering betekenen van de status van een inventaris-item. Het is daarom van belang dat u ervoor zorgt dat de inventaris actueel is voordat u de fixes via Centraal beheer installeert.

### *Fixes installeren met Centraal beheer:*

Voordat u fixes installeert met behulp van Centraal beheer, moet u ervoor zorgen dat de inventaris actueel is. Centraal beheer maakt bij een groot aantal taken gebruik van de inventarisfunctie. Bewerkingen op eindpuntsystemen die een verandering betekenen van de status van een inventaris-item, hebben dus tot gevolg dat de inventaris niet meer actueel is.

- 1. Open in System i Navigator **Centraal beheer**.
- 2. Klik op **Eindpuntsystemen** of op **Systeemgroepen**.
- 3. Klik op **Configuratie en Service**.
- 4. Klik op **Fixinventaris**.
- 5. Selecteer **Alle fixes**, **Fixgroepen** of een bepaald product om aan te geven welke fix of fixgroep u wilt installeren. De fix of fixgroep moet de status Beschikbaar hebben, wat betekent dat de fix gereed is voor installatie.

### *Fixes installeren met het menu GO PTF:*

- 1. Typ GO PTF op een willekeurige opdrachtregel.
- 2. Selecteer optie 8 (PTF-pakket installeren) op het scherm Program Temporary Fix (PTF). Het scherm Opties van Fixes installeren wordt afgebeeld.
	- Typ \*SERVICE op de regel voor het apparaat.
	- v Als u bepaalde fixes niet wilt installeren, kunt u deze weglaten door de procedure te gebruiken die wordt beschreven in het onderwerp ["Cumulatieve](#page-38-0) PTF-pakketen installeren" op pagina 33.

### *Opmerkingen:*

- v Om tijdelijk aangebrachte LIC-fixes te kunnen gebruiken, moet u werken op opslaggebied B. Tijdelijk aangebrachte LIC-fixes kunt u permanent aanbrengen (kopiëren naar opslaggebied A). Om uitgestelde of directe LIC-fixes permanent aan te brengen, moet u werken op opslaggebied B. Deze fixes kunnen permanent worden aangebracht zonder IPL.
- v LIC-fixes worden onmiddellijk aangebracht wanneer het systeem functioneert in opslaggebied A. Meer informatie over LIC-fixes die direct worden aangebracht zonder een opstartprocedure (IPL) vindt u in het onderwerp ["Geavanceerde](#page-56-0) fixinstallatie: fixes aanbrengen" op pagina 51.
- <span id="page-41-0"></span>v Voor directe i5/OS-fixes die onmiddellijk worden aangebracht zonder een opstartprocedure (IPL), raadpleegt u de instructies in ["Geavanceerde](#page-60-0) fixinstallatie: LIC-fixes aanbrengen zonder een opstart[procedure](#page-60-0) (IPL)" op pagina 55.
- v Om te voorkomen dat iemand onopzettelijk een opstartprocedure (IPL) voor uw systeem uitvoert wanneer GO PTF optie 7 of optie 8 wordt gebruikt, moet u de opdracht CHGSRVA (Servicekenmerken wijzigen) gebruiken. Geef \*DLYALL op voor parameter PTFINSTYPE om het veld Automatische IPL en het veld Type aanbrenging op GO PTF optie 7 en optie 8 te vervangen.

### *Uw volgende stap:*

Controleer of de fixes zijn geïnstalleerd. Zie "Stap 4: [Fixinstallatie](#page-49-0) controleren" op pagina 44. Als de begeleidende brief instructies voor na de installatie bevat, volgt u die nu op.

### **Fixes installeren vanaf opslagmedia:**

Fixes worden aan uw systeem verzonden via de service ECS (Electronic Customer Support) of u ontvangt deze op distributiemedia, bijvoorbeeld op CD-ROM. Om i5/OS te installeren vanaf een opslagmedium, gaat u als volgt te werk.

Fixes die u op fysieke media ontvangt of in de vorm van images kunt u vervolgens installeren met behulp van Centraal beheer of via het menu GO PTF. Gebruik van Centraal beheer is in dat geval echter de minder eenvoudige optie, omdat Centraal beheer geen directe ondersteuning biedt voor installatie van fixes vanaf een apparaat. U moet de fixes dan eerst van de media kopiëren voordat u ze kunt installeren.

## **Verwante verwijzing**

De API Log Program Temporary Fix Information (QPZLOGFX)

### *Fixes installeren met Centraal beheer:*

- 1. Open in System i Navigator **Centraal beheer**.
- 2. Klik op **Eindpuntsystemen** of op **Systeemgroepen**.
- 3. Klik op **Configuratie en Service**.
- 4. Klik op **Fixinventaris**.
- 5. Selecteer **Alle fixes** of selecteer een bepaald product om aan te geven voor welk opslagbestand van de fix u vanaf de opslagmedia wilt kopiëren. In het dialoogvenster **Kopiëren vanaf opslagmedium** kunt u het opslagbestand voor een fix vanaf band of vanaf een optisch medium naar het systeem kopiëren. Fixgroepen worden automatisch vanaf opslagmedia gekopieerd wanneer u Alle producten of Alle ondersteunde producten selecteert voor Te kopiëren fixes.
- 6. Verzamel de fixinventaris opnieuw.
- 7. Selecteer **Alle fixes**, **Fixgroepen** of een bepaald product om aan te geven welke fix of fixgroep u wilt installeren. De fix of fixgroep moet de status **Beschikbaar** hebben, wat betekent dat de fix gereed is voor installatie. U kunt de fixes installeren als de overeenkomstige producten in het systeem zijn geïnstalleerd.

### *Fixes installeren met het menu GO PTF:*

- 1. Typ GO PTF op een opdrachtregel.
- 2. Selecteer optie 8 (PTF-pakket installeren) en druk op Enter. Het scherm Opties van Fixes installeren wordt afgebeeld.
	- v Typ optyy, waarbij *optyy* de naam is van het CD-ROM-station (bijvoorbeeld opt01) waarin u de media met fixes hebt geladen.
	- v Als u bepaalde fixes niet wilt installeren, kunt u deze weglaten door de procedure te gebruiken die wordt beschreven in het onderwerp ["Cumulatieve](#page-38-0) PTF-pakketen installeren" op pagina 33.

*Opmerkingen:*

- v Om tijdelijk aangebrachte LIC-fixes te kunnen gebruiken, moet u werken op opslaggebied B. Tijdelijk aangebrachte LIC-fixes kunt u permanent aanbrengen (kopiëren naar opslaggebied A). Om uitgestelde of directe LIC-fixes permanent aan te brengen, moet u werken op opslaggebied B. Deze fixes kunnen permanent worden aangebracht zonder IPL.
- v LIC-fixes worden onmiddellijk aangebracht wanneer het systeem functioneert in opslaggebied A. Meer informatie over LIC-fixes die direct worden aangebracht zonder een opstartprocedure (IPL) vindt u in het onderwerp ["Geavanceerde](#page-56-0) fixinstallatie: fixes aanbrengen" op pagina 51.
- v Voor directe i5/OS-fixes die onmiddellijk worden aangebracht zonder een opstartprocedure (IPL), raadpleegt u de instructies in "Geavanceerde fixinstallatie: fixes aanbrengen zonder een [opstartprocedure](#page-59-0) (IPL)" op [pagina](#page-59-0) 54.
- v Om te voorkomen dat iemand onopzettelijk een opstartprocedure (IPL) voor uw systeem uitvoert wanneer GO PTF optie 7 of optie 8 wordt gebruikt, moet u de opdracht CHGSRVA (Servicekenmerken wijzigen) gebruiken. Geef \*DLYALL op voor parameter PTFINSTYPE om het veld Automatische IPL en het veld Type aanbrenging op GO PTF optie 7 en optie 8 te vervangen.

### *Uw volgende stap:*

Controleer of de fixes zijn geïnstalleerd. Zie "Stap 4: [Fixinstallatie](#page-49-0) controleren" op pagina 44.Als de begeleidende brief instructies voor na de installatie bevat, volgt u die nu op.

### **Fixes naar meerdere systemen distribueren met System i Navigator:**

Nadat u de i5/OS-fixes hebt ontvangen, kunt u deze naar andere systemen in uw netwerk distribueren met System i Navigator.

In het verleden beschikte u over objectendistributieservices en SNADS (Systems Network Architecture Distribution Services) als u objecten wilde verzenden. In TCP/IP-omgevingen kunt u ook gebruikmaken van de System i Navigator grafische interfacefunctie van Centraal beheer om fixes te verzenden en te distribueren.

In de onderstaande lijst worden de verschillende rollen beschreven om enig inzicht te verschaffen in de manier waarop een netwerk wordt opgezet. Elk systeem kan meer dan één rol vervullen. Zo kan een systeem bijvoorbeeld centraal systeem, bronsysteem en modelsysteem zijn.

### **Centraal systeem**

Een centraal systeem stuurt de activiteiten in uw omgeving aan en volgt ze. Het beschikt over een actieve System i Access-verbinding vanaf de grafische client en is momenteel geselecteerd als het centrale systeem. Systeem en inventaris bepalen het beeld van de taken en eindpunten in Centraal beheer.

### **Eindpuntsystemen**

Eindpuntsystemen zijn systemen die u in uw omgeving beheert. Ze worden aangestuurd door het centrale systeem. Eindpuntsystemen zijn vanaf het centrale systeem opgespoord of gemaakt.

### **Bronsysteem**

Dit is het systeem van waaruit items tijdens de uitvoering van een taak worden verzonden. Het bronsysteem is de bron van het item dat wordt verzonden. U hebt dit systeem geselecteerd als opbergplaats voor de opslagbestanden van de fixes die u naar de andere systemen wilt distribueren.

### **Doelsysteem**

Dit is het systeem waarnaar items tijdens de uitvoering van een taak worden verzonden. Het doelsysteem is de bestemming van het item dat wordt verzonden.

### **Modelsysteem**

Dit is het systeem dat qua geïnstalleerde fixes helemaal naar wens is. Alle fixes die u noodzakelijk acht zijn erop geïnstalleerd. U wilt dat de andere systemen die u beheert over dezelfde fixes beschikken als het modelsysteem. Met de wizard Vergelijken en bijwerken kunnen fixes heel wat gemakkelijker worden beheerd.

### <span id="page-43-0"></span>*Fixes verzenden en installeren:*

Gebruik System i Navigator om i5/OS-fixes naar niet-lokale systemen te verzenden en deze te installeren.

U kunt een aantal of alle fixes die u ontvangt met Centraal beheer naar een systeem op afstand distribueren. U kunt de fixes echter alleen distribueren als u de opslagbestanden hebt. Als u PTF's op opslagmedia ontvangt kunt u de functie Kopiëren vanaf opslagmedium in System i Navigator gebruiken om de opslagbestanden voor de fixes op het bronsysteem te plaatsen. Als u de PTF's al vanaf de opslagmedia hebt geïnstalleerd, met \*YES als instelling voor CPYPTF (PTF's kopiëren), zijn de opslagbestanden al op het systeem geplaatst.

- 1. "Fixes kopiëren vanaf opslagmedia".
- 2. Verzamel de fixinventaris nadat u de fixes hebt gekopieerd. Klik met de rechtermuisknop op het bronsysteem, kies **Inventaris** en vervolgens **Verzamelen**.
- 3. Selecteer **Alle fixes**, **Fixgroepen** of een bepaald product om aan te geven welke fix of fixgroep u wilt verzenden en installeren.
- 4. Volg de instructies van de wizard voor het verzenden en installeren van de geselecteerde fixes of fixgroepen.
- **Opmerking:** Als voor het bronsysteem dat u in combinatie met de functie van Centraal beheer gebruikt, een fixgroep uit het cumulatieve PTF-pakket is geselecteerd, worden bepaalde bewerkingen door dit bronsysteem geblokkeerd. Zoals verzenden van fixes, verzenden en installeren van fixes en installeren van fixes. Het bronsysteem geeft in dat geval bericht CPDB7CB. De bewerking wordt niet uitgevoerd.

Voor informatie over het installeren van fixondersteuning op het bronsysteem voor een product dat wel op een systeem in uw netwerk is geïnstalleerd, maar niet op het bronsysteem, raadpleegt u ["Fix](#page-44-0)ondersteuning voor een [softwareproduct](#page-44-0) toevoegen" op pagina 39.

### *Uw volgende stap:*

Zie "Stap 4: [Fixinstallatie](#page-49-0) controleren" op pagina 44 voor informatie over de volgende stappen voor het installeren van fixes op uw systemen.

### *Fixes kopiëren vanaf opslagmedia:*

Met Centraal Beheer kunt u fixopslagbestanden kopiëren vanaf opslagmedia, waardoor het eenvoudiger wordt fixopslagbestanden op te slaan voor service op uw bronsysteem.

Voor het distribueren van fixes over uw netwerk hebt u de opslagbestanden nodig. Wanneer u fixes laadt en aanbrengt vanaf opslagmedia (via het menu GO PTF, optie 8), worden de opslagbestanden alleen naar het systeem gekopieerd als het servicekenmerk CPYPTF (Copy PTFs) is ingesteld op. Als CPYPTF op \*NO staat, moet u de opslagbestanden met deze functie vanaf de media kopiëren om ze naar andere systemen te distribueren.

Voer de volgende stappen uit om fixes te kopiëren vanaf opslagmedia:

- 1. Klik op **Centraal beheer**.
- 2. Klik op het systeem waarnaar u de fixopslagbestanden wilt kopiëren voor distributie. Dit is het systeem dat u hebt gekozen als bronsysteem. Het kan ook uw huidige modelsysteem zijn.
- 3. Klik op **Configuratie en Services** en vervolgens op **Fixinventaris**.
- 4. Klik met de rechtermuisknop op **Alle fixes** of op het product waarvoor u fixes wilt kopiëren. Fixgroepen worden automatisch vanaf opslagmedia gekopieerd wanneer u Alle producten of Alle ondersteunde producten selecteert voor Te kopiëren fixes.
- 5. Selecteer **Kopiëren vanaf opslagmedium**.
- 6. Vul de velden in met behulp van de online Help.

<span id="page-44-0"></span>7. Klik op **OK**.Terwijl de fixes in opslagbestanden worden gekopieerd, ziet u het venster Kopiëren vanaf opslagmedium.

Nadat u de fixes hebt gekopieerd, moet u opnieuw de fixinventaris opmaken. Klik met de rechtermuisknop op het bronsysteem, kies **Inventaris** en vervolgens **Verzamelen**.Zodra u de inventaris hebt opgemaakt, kunt u de fixes installeren of ze naar andere systemen distribueren.

Als een softwareproduct niet op uw bronsysteem is geïnstalleerd, kunt u de opslagbestanden toch op uw bronsysteem opslaan voor distributie naar de systemen die u beheert door ondersteuning voor geïnstalleerde producten toe te voegen. Als u dit wilt doen, moet u het product aanwijzen als ondersteund product. Met de functie Kopiëren vanaf opslagmedium kunt u producten aanwijzen als ondersteunde producten. Raadpleeg voor meer informatie "Fixondersteuning voor een softwareproduct toevoegen".

### *Fixondersteuning voor een softwareproduct toevoegen:*

Met de functie voor het toevoegen van ondersteuning voor geïnstalleerde producten kunt u, als serviceprovider, een product ondersteunen dat niet op uw systeem is geïnstalleerd.

Als serviceprovider kunt u bijvoorbeeld een groot aantal niet-lokale systemen beheren in uw netwerk. Op elk niet-lokaal systeem zijn verschillende producten geïnstalleerd. Als serviceprovider van het bronsysteem, wilt u niet alle producten op uw bronsysteem installeren ter ondersteuning van deze niet-lokale systemen. Dat zou ook uit financieel oogpunt onaantrekkelijk zijn, want in dat geval zou u voor al deze producten licenties moeten aanschaffen .

### **Opmerkingen:**

- v Als u de functie Vergelijken en bijwerken gebruikt, waarbij een modelsysteem fungeert als uitgangspunt voor de vergelijking, wordt alleen gekeken naar daadwerkelijk geïnstalleerde fixes. Fixes die alleen in de vorm van opgeslagen bestanden aanwezig zijn, worden niet in de vergelijking meegenomen.
- v Producten die op uw systeem zijn geïnstalleerd, worden niet automatisch ondersteund na een upgrade waarmee deze producten op de technische stand van een nieuwe versie worden gebracht. Als u de PTF-bestanden voor momenteel geïnstalleerde producten na een upgrade wilt behouden, moet u voorafgaand aan het aanbrengen van de upgrade ondersteuning voor deze producten toevoegen.

Voer de volgende stappen uit om ondersteuning toe te voegen voor een product:

- 1. Klik op **Eindpuntsystemen**.
- 2. Klik op het eindpuntsysteem waaraan u ondersteuning voor een product wilt toevoegen.
- 3. Klik op **Configuratie en Service**.
- 4. Klik op **Software-inventaris**.
- 5. Klik met de rechtermuisknop op **Ondersteunde producten** en kies **Ondersteuning toevoegen**.
- 6. Klik op **Zoeken** om een product te selecteren in de lijst van alle producten die zijn opgenomen in de inventaris van het centrale systeem. Als u producten in deze lijst selecteert, wordt de bijbehorende informatie automatisch ingevuld.
- 7. Als u de gewenste velden hebt ingevuld, klikt u op **OK**.

De API voor het toevoegen of verwijderen van productondersteuning (QSZSPTPR) kan ook worden gebruikt om ondersteuning voor geïnstalleerde producten toe te voegen of te verwijderen.

*Fixes vergelijken en bijwerken:*

U kunt System i Navigator (met name de wizard Vergelijken en bijwerken) gebruiken om i5/OS-fixes op uw systemen of systeemnetwerken te vergelijken. Vervolgens kunt u kiezen of u de systemen wilt bijwerken met de ontbrekende fixes.

Met de wizard Vergelijken en bijwerken kunt u ervoor zorgen dat alle systemen in een netwerk hetzelfde fixniveau hebben. De wizard vergelijkt het fixniveau van een of meer systemen met dat van een modelsysteem. U kunt de opslagbestanden van ontbrekende fixes vanaf een bronsysteem verzenden en de fixes vervolgens installeren, zodat alle systemen hetzelfde fixniveau hebben. U kunt kiezen welke ontbrekende fixes u wilt verzenden. U kunt de wizard Vergelijken en bijwerken starten vanaf een eindpuntsysteem, een systeemgroep of een systeem uit uw lijst van verbindingen.

**Opmerking:** Alle systemen dienen bij voorkeur hetzelfde cumulatieve fixniveau te hebben. Gebruik het menu GO PTF om ervoor te zorgen dat de systemen op hetzelfde algemene niveau worden gebracht. Vervolgens kunt u de wizard Vergelijken en bijwerken gebruiken om het nu beperktere aantal verschillen te verwerken. Als u zich aan deze regel houdt, weet u zeker dat de instructies bij de cumulatieve PTF-pakketten worden gevolgd.

Als u de niveaus van uw fixinventaris wilt vergelijken en bijwerken, moet u een modelsysteem en een bronsysteem definiëren. Op het bronsysteem staan de opslagbestanden voor de fix. U gaat de andere systemen in uw netwerk vergelijken met dit modelsysteem om ervoor te zorgen dat de andere systemen hetzelfde fixniveau hebben als het modelsysteem. Met de wizard Vergelijken en bijwerken worden ontbrekende fixes en extra fixes op de doelsystemen opgespoord. In de volgende afbeelding ziet u een voorbeeld van een netwerk.

Met de wizard Vergelijken en bijwerken kunt u de fixes ook alleen met elkaar vergelijken. U kunt de lijst met ontbrekende en extra fixes nakijken zonder de ontbrekende fixes bij te werken.

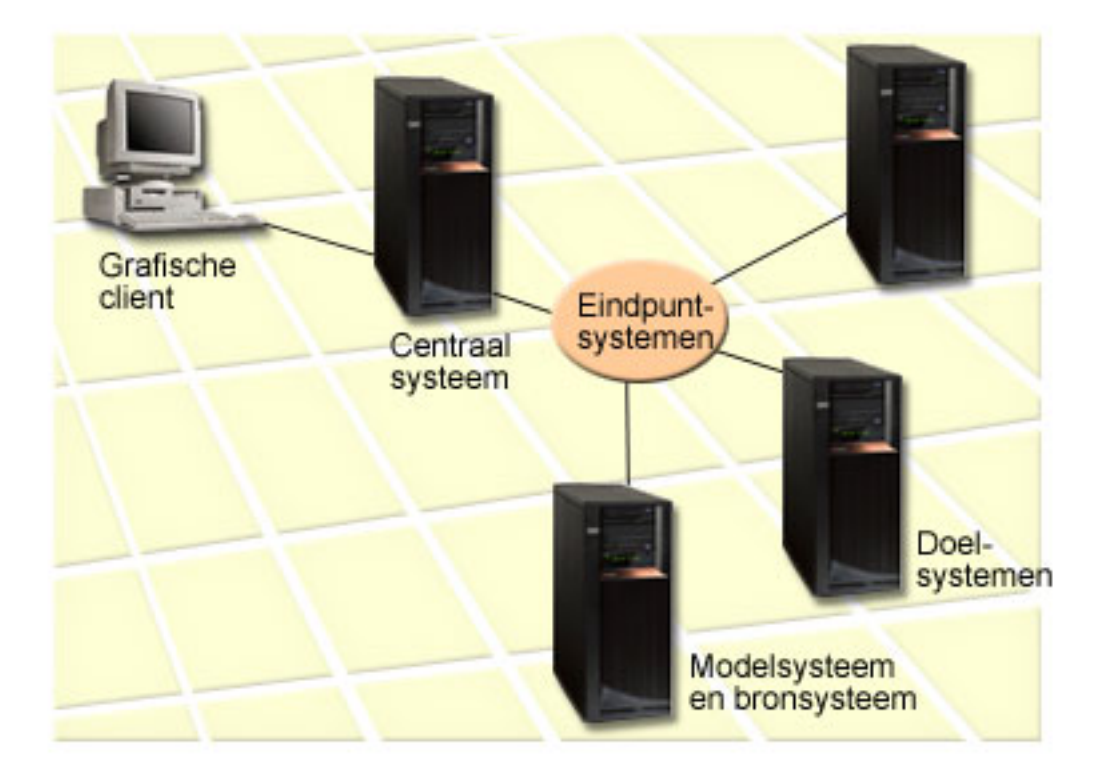

### 1. **Het modelsysteem instellen**

| | | | |

> Stel eerst een modelsysteem in waarop de juiste fixes voor de betreffende producten, alle fixes voor alle producten of fixes voor bepaalde releases zijn geïnstalleerd. In sommige gevallen kan uw model

systeem het centrale systeem zijn. Definieer een modelsysteem dat het beste bij uw omgeving past. Voer de volgende stappen uit om een modelsysteem in te stellen:

- a. Bepaal welke fixes u op het modelsysteem geïnstalleerd wilt hebben.
- b. Installeer deze fixes.

### 2. **Het bronsysteem instellen**

Controleer of de opslagbestanden voor de fixes die op het modelsysteem zijn geïnstalleerd op het bronsysteem aanwezig zijn. In sommige gevallen kan uw modelsysteem het bronsysteem zijn. Plaats de opslagbestanden op het bronsysteem met behulp van de functie Kopiëren van opslagmedium.

### 3. **De inventaris vernieuwen**

De systemen worden vergeleken op basis van de gegevens in de inventaris en nu u toch bezig bent met het instellen van het modelsysteem en het bronsysteem, kunt u het beste ook de inventaris vernieuwen. Als u de inventaris nu niet vernieuwt, kunt u de inventaris alsnog vernieuwen met de wizard Vergelijken en bijwerken.

U kunt de wizard een vergelijking laten uitvoeren, maar indien gewenst ook ontbrekende fixes laten verzenden en eventueel laten installeren zodra de vergelijking is voltooid. Omdat voor het uitvoeren van deze taak een verzamelde inventaris wordt gebruikt, is het natuurlijk belangrijk dat u met een inventaris werkt die actueel is. Verzamel daarom eerst op alle systemen uw fixinventaris voordat u de taak Vergelijken en bijwerken gaat uitvoeren.

Voer de volgende stappen uit om **fixes op de doelsystemen te vergelijken en bij te werken**:

- 1. Open in System i Navigator **Centraal beheer**.
- 2. Klik op **Eindpuntsystemen** of op **Systeemgroepen**.
- 3. Klik met de rechtermuisknop op een systeem of een groep en kies **Fixes** en vervolgens **Vergelijken en bijwerken**.
- 4. Gebruik de wizard Vergelijken en bijwerken om vast te stellen welke fixes op het doelsysteem ontbreken vergeleken met uw modelsysteem. Vervolgens kunt u alle ontbrekende fixes naar het doelsysteem verzenden en eventueel ook daarop installeren. Zodra de ontbrekende fixes zijn geïnstalleerd, beschikken de doelsystemen over hetzelfde niveau van geïnstalleerde fixes als het modelsysteem.

### *Fixes vergelijken en bijwerken:*

Er zijn gevallen mogelijk waarin een fix op het modelsysteem als vervangen wordt gemeld op het doelsysteem. De functie Vergelijken en bijwerken vertelt u dan dat de fix ontbreekt op het doelsysteem. De vervangen of vervangende fix is namelijk niet geïnstalleerd. De fix blijft als ontbrekend vermeld worden totdat de vervangende fix is geïnstalleerd. Als een fix de status *Vervangen* heeft, betekent dat dus niet dat de latere fix is geïnstalleerd. U kunt de fix nog altijd laden en toepassen. De status *Vervangen* betekent alleen dat er een latere fix aanwezig is op het systeem. Maar het is daarbij altijd mogelijk dat de fix nog niet is toegepast. Hieronder een aantal scenario s ter illustratie van deze situatie.

### *Scenario 1:*

PTF A op het doelsysteem is niet geïnstalleerd en heeft de status Vervangen. PTF A wordt als ontbrekend op het doelsysteem gemeld. De PTF wordt verzonden en geïnstalleerd en heeft nu de status Tijdelijk toegepast op het doelsysteem.

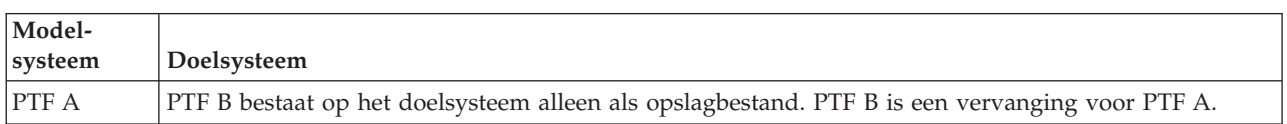

### *Scenario 2:*

PTF A op het doelsysteem is niet geïnstalleerd en heeft de status Vervangen. PTF A wordt als ontbrekend gemeld op het doelsysteem en kan niet worden geïnstalleerd omdat PTF B is geladen. PTF B wordt

<span id="page-47-0"></span>geïnstalleerd op het doelsysteem. PTF A kan, met een status van *Vervangen*, alleen worden geïnstalleerd als de ver vangende PTF - PTF B - niet is geladen.

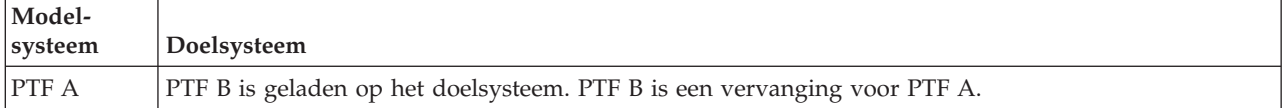

### **Opmerkingen:**

| | | |

|

- 1. Alleen de fixes waarvan is vastgesteld dat ze ontbreken, kunnen worden verzonden en geïnstalleerd. U kunt extra fixes niet verwijderen. U kunt ze alleen op het scherm afbeelden.
- 2. De functie Vergelijken en bijwerken werkt alleen met fixes die in de een of andere vorm zijn geïnstalleerd op het modelsysteem voor de producten die op dat modelsysteem zijn geïnstalleerd.
- 3. Als u de wizard Vergelijken en bijwerken uitvoert, worden de fixgroepsniveaus bijgewerkt op het doelsysteem. | |

### **Fixes installeren op systemen met logische partities:**

Hoewel de basisprocedure voor het installeren van een i5/OS-fix op een systeem met logische partities hetzelfde is als op een systeem zonder logische partities, zijn er toch een aantal uitzonderingsgevallen waar u op moet letten voordat u de fixes installeert.

Voor System i 8xx-modellen is de basisprocedure voor het installeren van een fix of PTF op een systeem met logische partities hetzelfde als op een systeem zonder logische partities.

Neem echter de volgende voorzorgsmaatregelen:

- v Schakel alle secundaire partities uit voordat u de primaire partitie opnieuw start als u fixes naar een primaire partitie laadt.
- v Wijzig de automatische IPL-parameter van de standaardwaarde (\*YES) in (\*NO) als u de opdracht GO PTF gebruikt op de primaire partitie. Dit is niet noodzakelijk als u de secundaire partities eerst uitschakelt.

Voor informatie met betrekking tot IBM POWER5- en POWER6-modellen, raadpleegt u Service, onder-|

steuning en probleemoplossing en "Fixes installeren op systemen die worden beheerd door de Hardware Management Console". |

### **Verwante onderwerpen**

Een systeem met logische partities opnieuw starten

### **Verwante taken**

Een systeem met logische partities uitschakelen

### **Fixes installeren op systemen die worden beheerd door de Hardware Management Console:**

In dit onderwerp wordt beschreven hoe u i5/OS-fixes installeert als uw systeem wordt beheerd door de Hardware Management Console.

Als systeembeheerder of systeemoperator beheert u het softwareniveau op uw systemen of partities en beschikt u over twee opties om deze taak uit te voeren voor systemen die worden beheerd door de HMC (Hardware Management Console):

v U beheert het softwareniveau van de server-firmware via de i5/OS-servicepartitie. Bij deze methode is een server-IPL nodig om de updates in werking te laten treden. Een server-IPL betekent dat alle partities op hetzelfde moment worden afgesloten.

**Opmerking:** Op sommige systemen die door de HMC worden beheerd is het niet mogelijk de serverfirmwareniveau te laten beheren door het i5/OS-besturingssysteem.

<span id="page-48-0"></span>v U laat de besturing van het niveau van de serverfirmware over aan de HMC. In het geval van systemen met een HMC is dit de standaardactie. Bij deze methode gebruikt u de HMC ook voor het installeren van fixes. De i5/OS-servicepartitie kan bij deze methode geen wijzigingen aanbrengen inde server-firmware. Als het DSPPTF-scherm voor gelicentieerd product 5722999 wordt afgebeeld, ziet u daarop bericht CPD35FA. Dit bericht geeft aan dat wijzigingen niet zijn toegestaan vanaf de i5/OSservicepartitie en dat de server-firmware die op dit moment actief is een ander niveau heeft dan hetserver-firmwaregedeelte van de LIC (Licensed Internal Code die op het systeem is geïnstalleerd. Zie Service, ondersteuning en probleemoplossing als u alleen updates via de HMC wilt toestaan.

Als er serverfirmwarefixes worden aangebracht of verwijderd, krijgt u een bericht te zien waarin wordt | aangegeven of voor een van de PTF's een server-IPL nodig is. Een IPL van de servicepartitie volstaat niet | om de code te activeren. U moet alle partities tegelijkertijd uitschakelen. |

U kunt de opdracht DSPFMWSTS (Firmwarestatus afbeelden) gebruiken om te bepalen of de |

serverfirmware wordt beheerd door het besturingssysteem of door een HMC. Als het systeem wordt | beheerd door het besturingssysteem, worden de fixes voor de serverfirmware aangeleverd als PTF's voor | een gelicentieerd i5/OS-programma. Welk product-ID hierbij wordt gebruikt, is afhankelijk van uw |

systeemmodel. Om te bepalen welk product-ID voor de fixes voor de serverfirmware wordt gebruikt, | gebruikt u de opdracht DSPFMWSTS. U kunt ook de opdracht DSPPTF LICPGM(\*FMW) opgeven vanaf de |

servicepartitie om de PTF's voor het serverfirmwareproduct te bekijken. |

### **i5/OS-fixes installeren vanuit een image-catalogus:**

Om PTF's te installeren die u ontvangt op fysieke media, als images (met behulp van de opdracht |

SNDPTFORD DLVRYFMT(\*IMAGE)) of door de images te downloaden vanaf Fix Central met behulp van |

Download Director of een FTP-programma, volgt u de onderstaande stappen. |

**Opmerking:** U kunt PTF's niet direct vanuit een image-catalogus installeren met Centraal beheer, maar u kunt de functie Kopiëren vanaf opslagmedium gebruiken om PTF's te kopiëren uit een image-atalogus die aan een virtueel optisch apparaat is gekoppeld. Zie "Fixes [kopiëren](#page-43-0) vanaf [opslagmedia"](#page-43-0) op pagina 38 voor instructies.

Als u fixes vanuit een image-catalogus wilt installeren, voert u de volgende stappen uit:

## 1. **Een virtueel optisch apparaat maken**

Het is mogelijk dat u een image-catalogus hebt gebruikt die aan een virtueel optisch apparaat is gekoppeld om een software-upgrade aan te brengen. Als dit zo is, hoeft u deze stap niet uit te voeren.Als u niet over een virtueel optisch apparaat beschikt, moet u er een maken.

v Als u een apparatuurbeschrijving wilt maken, typt u de volgende gegevens op een willekeurige opdrachtregel:

CRTDEVOPT DEVD(OPTVRT01) RSRCNAME(\*VRT) ONLINE(\*YES) TEXT(*beschrijving*)

v Als u wilt vaststellen of er wel of geen virtueel optisch apparaat aanwezig is, typt u het volgende: WRKDEVD DEVD(\*OPT)

Een virtueel optisch apparaat wordt aangegeven door apparatuurtype 632B.

Als u wilt controleren of het apparaat actief is, drukt u op F14 (Werken met configuratiestatus). Als het apparaat niet actief is,typt u 1 om het apparaat aan te zetten.

## 2. **Een image-catalogus maken**

U kunt een image-catalogus maken voor de set PTF's die u wilt installeren. Met de opdracht CRTIMGCLG (Create Image Catalog) wordt een image-catalogus gekoppeld aan een doeldirectory waar de vooraf geïnstalleerde images worden geladen.

CRTIMGCLG IMGCLG(*PTF-catalogus*) DIR(*directorynaam*) CRTDIR(\*YES) TEXT(*omschrijving*)

**Opmerking:** Een directory kan slechts aan één image-catalogus worden gekoppeld.

## 3. **Een image-catalogusitem toevoegen**

<span id="page-49-0"></span>U kunt image-catalogusitems opnemen voor al uw fysieke media. U kunt ook items opnemen voor fixes die u via FTP hebt ontvangen, bijvoorbeeld in het geval van fixes die u hebt gedownload van Fix Central.

v Neem een image-catalogusitem op voor al uw fysieke media.U moet deze stap voor **elk** mediavolume herhalen. U moet de images in dezelfde volgorde toevoegen alsof u de images vanaf verschillende media installeert.

ADDIMGCLGE IMGCLG(*PTF-catalogus*) FROMDEV(OPT01) TEXT(*beschrijving*)

- v Neem image-catalogusitems op voor fixes die u van Fix Central hebt gedownload naar een IFSdirectory. U kunt de directory op de volgende manieren opnemen in een image-catalogus :
	- In dezelfde directory die is gekoppeld aan de directory van de image-catalogus. ADDIMGCLGE IMGCLG(PTFCATALOG) FROMFILE(iptfxxx\_x.bin) TOFILE(iptfxxx\_x.bin)
	- U kunt een nieuwe directory maken.

```
ADDIMGCLGE IMGCLG(PTFCATALOG)
  FROMFILE('/nieuwe_directory/iptfxxxx_x.bin')
 TOFILE(iptfxxx_x.bin)
```
# 4. **De image-catalogus laden**

Met deze stap wordt het virtuele optische apparaat aan de image-catalogus gekoppeld. U kunt slechts één image-catalogus aan een bepaald virtueel optisch apparaat koppelen. Typ de volgende opdracht om de image-catalogus te laden:

LODIMGCLG IMGCLG(*PTF-catalogus*) DEV(*OPTVRT01*) OPTION(\*LOAD)

## 5. **Controleer of de images de juiste volgorde hebben**

VFYIMGCLG IMGCLG(*PTF-catalogus*) TYPE(\*PTF) SORT(\*YES)

De images worden door het systeem in de juiste volgorde gezet. Het volume met de laagste index wordt standaard aangekoppeld; alle andere volumes worden geladen.Gebruik de opdracht WRKIMGCLGE (Work with Catalog Entries) om de volgorde van de images weer te geven.

**Opmerking:** Opmerking: Als u probeert de afzonderlijke PTF's met de opdracht LODPTF (Load PTF) te laden, kunnen alleen de PTF's op de aangekoppelde volumeset worden geladen.

6. **PTF's van virtueel optisch apparaat installeren**

Als u PTF's wilt installeren van een image-catalogus die aan een virtueel optisch apparaat is gekoppeld, raadpleegt u "Fixes installeren vanaf [opslagmedia"](#page-41-0) op pagina 36 of ["Cumulatieve](#page-38-0) PTF-pakketen [installeren"](#page-38-0) op pagina 33. Voor de naam van het apparaat voert u de naam in van het virtuele optische apparaat dat aan uw image-catalogus is gekoppeld. Alle PTF's van images die zijn gekoppeld of geladen, worden geïnstalleerd.

# 7. **Images uit een image-catalogus verwijderen**

Als u de fixes hebt geïnstalleerd, moet u de images met de opdracht (RMVIMGCLGE) uit de catalogus verwijderen. Als u nieuwe images aan dezelfde image-catalogus blijft toevoegen zonder dat u de oude images verwijdert, zal door het proces voor het installeren van PTF's worden geprobeerd om de fixes van alle geladen images in de catalogus te installeren.

# **Stap 4: Fixinstallatie controleren**

Om te controleren of uw i5/OS-fixes correct zijn geïnstalleerd, volgt u de onderstaande procedures.

U moet regelmatig controleren of de fixes op de juiste wijze zijn geïnstalleerd. Als uw fixes niet goed zijn geïnstalleerd, moet u vaststellen of de fout is opgetreden tijdens het laden of het aanbrengen van de fixes.

Als het systeem niet is opgestart, dan is de fout waarschijnlijk tijdens het laden opgetreden. Klik in het foutbericht op Help en druk vervolgens op F10 (Berichten in het taaklogboek afbeelden). Bestudeer alle afbrekingsberichten die kunnen aangeven wat het probleem is. U moet deze fouten corrigeren en uw opdracht vervolgens opnieuw proberen.

Als het systeem wel is opgestart, maar de PTF's niet zijn toegepast, moet u het historielogboek bekijken.

- 1. Typ **GO LICPGM** op een willekeurige opdrachtregel.
- 2. Kies optie 50 (Berichten in logboek afbeelden).
- 3. Zoek naar berichten die duiden op PTF-activiteit tijdens de voorgaande opstartprocedure (IPL). Normale PTF-verwerking vindt alleen plaats tijdens een onbewaakte opstartprocedure (IPL) die onmiddellijk na een normale systeemafsluiting wordt uitgevoerd.

Als u op het scherm Installatieopties voor PTF's geen Y (Ja) hebt opgegeven voor de optie Automatische opstartprocedure uitvoeren, moet u controleren of de opdracht PWRDWNSYS (Power Down System) met RESTART(\*YES) is uitgevoerd en dat de stand van het beveiligingsslot normaal was. Als er een abnormale opstartprocedure (IPL) is opgetreden, zijn er mogelijk fixes voor de interne code geïnstalleerd, maar zijn er geen andere PTF's voor het besturingssysteem of gelicentieerde programma's toegepast. U kunt de vorige systeemwaarde voor de eindstatus van het systeem (QABNORMSW) bekijken om te controleren of het systeem normaal is afgesloten.

- 4. Zoek naar berichten die aangeven dat er tijdens de opstartprocedure een fout is opgetreden of die aangeven dat een IPL van de server vereist is. In het geval van foutberichten doet u het volgende:
	- a. Ga naar het takenlogboek (WRKJOB SCPF) van de start-control-program-function (SCPF).
	- b. Als u een opstartprocedure (IPL) hebt uitgevoerd, kiest u de eerste taak die niet actief is en bekijkt u het spoolbestand van die taak.
	- c. Bestudeer de foutberichten en stel vast waardoor de fout is veroorzaakt.
	- d. Corrigeer de fouten en start het systeem opnieuw op om de rest van de PTF's toe te passen.

Daarnaast kunt u het volgende doen om te controleren of uw fixes op de juiste manier zijn geïnstalleerd:

- 1. Typ GO LICPGM op een willekeurige opdrachtregel en druk op Enter. Het scherm Werken met gelicentieerde programma's verschijnt.
- 2. Kies optie 50 (Berichten in logboek afbeelden). Het scherm Installatiehistorie afbeelden verschijnt.
- 3. Voer de begindatum en de begintijd in op het scherm Installatiehistorie afbeelden en druk op Enter. De berichten over de installatie van fixes worden afgebeeld.
- 4. Optioneel: controleer of de vereiste PTF's voor gelicentieerde programma's zijn geïnstalleerd. Typ bijvoorbeeld de volgende opdracht: | |
- CHKPRDOPT PRDID(\*OPSYS) RLS(\*OPSYS) OPTION(\*BASE) CHKSIG(\*NONE) DETAIL(\*FULL) |

**Opmerking:** Als er meerdere gelicentieerde programma's of opties moeten worden gecontroleerd, kan de uitvoering van deze opdracht enkele minuten duren. | |

**Als de fixes correct zijn geïnstalleerd,** wordt het volgende soort berichten afgebeeld:

```
Installatie van PTF gestart.
|
Laden van PTF's correct beëindigd.
PTF's markeren voor vertraagde toepassing is gestart.
|
PTF's markeren voor vertraagde toepassing is correct beëindigd.
|
PTF aanbrengen is gestart.
|
PTF's aanbrengen voor product 5761xxx is correct beëindigd.
|
PTF's aanbrengen voor product 5761xxx is correct beëindigd.
|
PTF's aanbrengen voor product 5761xx is correct beëindigd.
|
.
|
   .
   .
|
\blacksquare|
```
PTF's aanbrengen is correct beëindigd. |

**Als de PTF's correct zijn geïnstalleerd maar een server-IPL nodig is om de wijzigingen te activeren**, wordt het volgende soort berichten afgebeeld:

```
Installatie van PTF gestart.
PTF's met succes geïnstalleerd, maar acties uitstaande.
Opstartprocedure voor server vereist.
```
U moet in dat geval de server opnieuw opstarten vanaf de tijdelijke IPL-bron (tijdelijke zijde) om de wij-|

zigingen in de serverfirmware te activeren. Gebruik de opdracht DSPFMWSTS (Firmwarestatus afbeel-|

den) om te bepalen voor welke PTF een server-IPL nodig is. Zie "Fixes [installeren](#page-47-0) op systemen die wor-| den beheerd door de Hardware [Management](#page-47-0) Console" op pagina 42 voor informatie over het uitvoeren |

van een server-IPL. |

**Als het cumulatieve PTF-pakket niet correct is geïnstalleerd,** wordt het volgende soort berichten afgebeeld:

```
Installatie van PTF gestart.
|
Laden van PTF's is mislukt.
|
PTF's markeren voor vertraagde toepassing is gestart.
|
PTF's markeren voor vertraagde toepassing is mislukt.
|
PTF aanbrengen is gestart.
|
.
|
   .
   .
  PTF's aanbrengen voor product 5761xxx is mislukt.
   .
   .
   .
  PTF's aanbrengen is mislukt.
|
|
|
\perp\perp|
|
```
### **Verwante onderwerpen**

["Afzonderlijke](#page-10-0) fixes" op pagina 5 Afzonderlijke fixes (PTF's) worden voor bepaalde gerapporteerde problemen aangebracht. Oorzaken van abnormale IPL's

# **Geavanceerde procedures voor fixinstallatie**

Dit onderwerp is een inleiding tot de geavanceerde procedures voor het laden en aanbrengen van i5/OS-| PTF's. Daarnaast wordt uitgelegd hoe u eigen fixpakketten kunt maken op basis van de bestanden op de | optische opslagmedia en hoe u een fixpakket maakt in de vorm van een image. |

Meestal gebruikt u optie 8 van het menu GO PTF om uw fixes te installeren. Met optie 8 worden fixes in | één stap geladen en aangebracht. Er kunnen zich echter situaties voordoen waarin u fixes eerst moet | l laden en vervolgens moet aanbrengen. Naast deze twee onderwerpen wordt hier ook uitgelegd hoe u een aangepast PTF-pakket maakt op basis van de bestanden op de optische opslagmedia en hoe u PTF-pak-|

ketten kunt maken in de vorm van images. |

## **Geavanceerde fixinstallatie: een aangepast fixpakket maken:**

Er kunnen zich situaties voordoen waarin u, als serviceprovider, verschillende i5/OS-fixes wilt distribueren aan uw servicerequesters. In die gevallen kunt u op basis van de DVD-ROM een eigen fixpakket samenstellen dat op dezelfde manier kan worden gebruikt als een IBM-fixpakket.

In dit voorbeeld wordt uit afzonderlijke fixes een aangepast fixpakket samengesteld dat kan worden gedistribueerd naar andere systemen in het netwerk.

**Opmerking:** Als u een aangepast fixpakket maakt dat u vervolgens opslaat op virtuele optische media, kunt u daarbij niet gebruikmaken van meerdere virtuele volumes. Het aangepaste fixpakket moet op één volume passen.

De volgorde van een cumulatief PTF-pakket is:

- v HIPER-fixes (High-Impact Pervasive) voor gelicentieerde interne code (LIC)
- HIPER-fixes voor i5/OS
- v HIPER-fixes voor gelicentieerde programma's
- v Een scheidingsteken dat de HIPER-fixes scheidt van de niet-HIPER-fixes
- Niet-HIPER-fixes voor LIC
- Niet-HIPER-fixes voor i5/OS
- i5/OS-fixes voor Online informatie, indien van toepassing
- Niet-HIPER-fixes voor gelicentieerde programma's

### *Een PTF-pakket aanpassen vanaf DVD-ROM:*

Laten we bij het volgende voorbeeld aannemen dat u een band wilt hebben met alle PTF's van het meest recente fixpakket dat u van IBM ontving, inclusief de HIPER-fixes, maar met uitzondering van één fix, SF00600. Bovendien wilt u daar vier afzonderlijke PTF's aan toevoegen die u elektronisch van Service Support hebt ontvangen. Dit zijn de PTF's MF00050, SF00480, SF00500 en SF00800.

Omdat de vier afzonderlijke PTF's afkomstig zijn van IBM Service Support, bevinden ze zich al in opslagbestanden in de bibliotheek QGPL. Ze hebben het objecttype \*FILE, zoals hieronder is te zien:

- QMF00050: \*FILE
- QSF00480: \*FILE
- **QSF00500: \*FILE**
- **OSF00800: \*FILE**

| | | | | | | | | | | | | | | |

- 1. Zoek het pad-ID van het fixbestand dat u uit het cumulatieve PTF-pakket wilt kopiëren.
	- **Opmerking:** Een pad-ID is een getal van één tot zes cijfers dat elk fixbestand op de DVD-ROM identificeert. Elke release van een gelicentieerd product op de DVD-ROM heeft zijn eigen unieke reeks ID's. Elke reeks pad-ID's van het product begint met het getal 1, waarmee het eerste fixbestand voor het product met deze release wordt aangegeven. it eerste fixbestand kan HIPER-fixes voor het product bevatten, maar dat hoeft niet.dat hoeft niet.

Om het pad-ID te krijgen van elke fix die u uit het cumulatieve PTF-pakket voor het product wilt kopiëren, geeft u PATHID(\*SELECT) op bij de opdracht CPYPTF (PTF kopiëren). Het scherm PTF-bestand selecteren wordt afgebeeld.

### **Scherm PTF-bestand afbeelden**

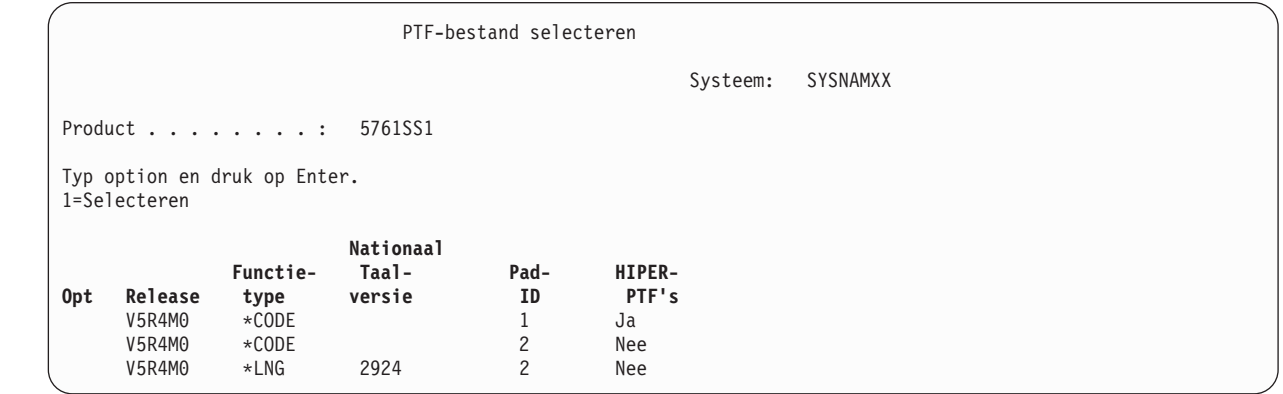

2. Transporteer met behulp van de opdracht CPYPTF (PTF kopiëren) de HIPER-fixes van het cumulatieve PTF-pakket naar de bibliotheek QGPL. In dit voorbeeld worden twee gelicentieerde programma's gebruikt (PTF's MF en SF). U kunt HIPER-fixbestanden identificeren in het scherm PTFbestand selecteren door Yes op te geven in de kolom Hiper-PTF's.

```
CPYPTF LICPGM(5761999)
      FROMDEV(OPT01)
      TODEV(*SAVF)
      FROMPATHID(1)
      TOSAVF(QGPL/PCUMH999)
      CPYPTF LICPGM(5761SS1)
|
|
|
|
|
|
|
```

```
FROMDEV(OPT01)
      TODEV(*SAVF)
      FROMPATHID(1)
      TOSAVF(QGPL/PCUMHSS1)
|
|
|
|
```
| | | | | |

| | | | | | | | | | 3. Kopieer het productscheidingsteken naar een opslagbestand.

```
CPYPTF LICPGM(5761111)
FROMDEV(OPT01)
TODEV(*SAVF)
SELECT(*ALL)
FROMPATHID(1)
TOSAVF(QGPL/PCUMH111)
```
4. Kopieer de niet-HIPER-fixes van het cumulatieve fixpakket naar een opslagbestand, met uitzondering van de ongewenste fixes.

```
CPYPTF LICPGM(5761999)
      FROMDEV(OPT01)
      TODEV(*SAVF)
      FROMPATHID(2)
      TOSAVF(QGPL/PCUMP999)
      CPYPTF LICPGM(5761SS1)
      FROMDEV(OPT01)
      TODEV(*SAVF)
      OMIT(SF00600)
      FROMPATHID(2)
      TOSAVF(QGPL/PCUMPSS1)
|
|
```
*Het pakket maken:*

Herhaal de opdracht voor elk gelicentieerd programma met niet-HIPER-fixes. De parameter OMIT werd gebruikt om de fix te identificeren die niet opgenomen moest worden in het op maat gemaakte pakket. De naam TOSAVF moet 8 tekens lang zijn en met de letter P beginnen. De resterende 7 tekens kunt u zelf kiezen. De bibliotheek voor de parameter TOSAVF moet QGPL zijn.

Bibliotheek QGPL bevat nu:

```
Bestandsnaam Objecttype
```

```
QMF00050 *FILE
QSF00480 *FILE
QSF00500 *FILE
QSF00800 *FILE
PCUMH999 *FILE
PCUMHSS1 *FILE (plus meer voor HIPER's van gelicentieerde
programma's)
PCUMH111 *FILE<br>PCUMH999 *FILE
PCUMH999
PCUMPSS1 *FILE (plus meer voor niet-HIPER's van gelicentieerde
programma's)
```
1. Initialiseer de band voor het op maat gemaakte cumulatieve pakket.

```
INZTAP DEV(TAP01)
NEWVOL(CUMPKG)
```
2. Kopieer de HIPER-fixes voor LIC naar een bestand en zet dat eerst op band.

```
CPYPTF LICPGM(5761999)
|
```

```
FROMDEV(*SERVICE)
|
```

```
TODEV(TAP01)
|
```

```
SELECT(CUMH999)
      TOENDOPT(*LEAVE)
|
|
```
De parameter TOENDOPT(\*LEAVE) wordt gebruikt om de bandpositie te beheren.

3. Kopieer de HIPER-fixes voor i5/OS naar band. |

```
CPYPTF LICPGM(5761SS1)
|
```

```
FROMDEV(*SERVICE)
      TODEV(TAP01)
|
|
```
| | | | |

| | | | |

| | | | |

```
SELECT(CUMHSS1)
\blacksquare
```

```
TOENDOPT(*LEAVE)
|
```
Herhaal dit voor elke gelicentieerd programma met HIPER-fixes.

4. Kopieer het scheidingsteken naar band.

```
CPYPTF LICPGM(5761111)
FROMDEV(*SERVICE)
TODEV(TAP01)
SELECT(CUMH111)
TOENDOPT(*LEAVE)
```
5. Kopieer de niet-HIPER-fixes voor LIC naar een bestand en zet dat op band.

```
CPYPTF LICPGM(5761999)
FROMDEV(*SERVICE)
TODEV(TAP01)
SELECT(CUMP999 MF00050)
TOENDOPT(*LEAVE)
```
6. Kopieer de niet-HIPER-fixes voor i5/OS naar een bestand en zet dat op band.

```
CPYPTF LICPGM(5761SS1)
FROMDEV(*SERVICE)
TODEV(TAP01)
SELECT(CUMPSS1 SF00480 SF00500 SF00800)
TOENDOPT(*LEAVE)
```
Herhaal dit voor elke gelicentieerd programma met niet-HIPER-fixes.

Het op maat gemaakte cumulatieve fixpakket staat nu op band. Het kan op dezelfde manier worden gebruikt als een fixpakket van Service Support.

Fixes kunnen nu worden geladen naar, aangebracht op en verwijderd van een systeem.

# **Geavanceerde fixinstallatie: virtuele image-fixpakketten maken:**

Om uw eigen virtuele image-fixpakketten te maken die u op een later tijdstip kunt installeren, volgt u de onderstaande procedures.

# **Opmerkingen:**

- 1. U kunt PTF's niet direct vanuit een image-catalogus installeren met Centraal beheer, maar u kunt de functie Kopiëren vanaf opslagmedium gebruiken om PTF's te kopiëren uit een image-atalogus die aan een virtueel optisch apparaat is gekoppeld. Zie "Fixes kopiëren vanaf [opslagmedia"](#page-43-0) op pagina 38 voor instructies.
- 2. U moet een gebruikersprofiel hebben met machtiging \*ALLOBJ en \*SECADM om de opdrachten voor image-catalogi te kunnen gebruiken.
- 3. Als u niet over een virtueel optisch apparaat beschikt, moet u er een maken.Raadpleeg voor meer informatie "i5/OS-fixes installeren vanuit een [image-catalogus"](#page-48-0) op pagina 43.
- 4. Als u een speciaal fixpakket maakt dat u vervolgens opslaat op virtuele optische media, kunt u daarbij niet gebruikmaken van meerdere virtuele volumes. Het op maat gemaakte fixpakket moet op één volume passen.

Ga als volgt te werk om een eigen virtuele image te maken in een image-catalogus:

# 1. **Een image-catalogus maken**

U kunt een image-catalogus maken voor de set PTF's die u wilt installeren. Met de opdracht CRTIMGCLG (Create Image Catalog) wordt een image-catalogus gekoppeld aan een doeldirectory waar de vooraf geïnstalleerde images worden geladen.

CRTIMGCLG IMGCLG(*PTF-catalogus*) DIR(*directorynaam*) CRTDIR(\*YES) TEXT(*omschrijving*)

**Opmerking:** Een directory kan slechts aan één image-catalogus worden gekoppeld.

### 2. **Een image-catalogusitem toevoegen**

Neem een image-catalogusitem op om een nieuw image-bestand te maken in de image-catalogus.

ADDIMGCLGE IMGCLG(*ptfcatalog*) FROMFILE(\*NEW) TOFILE(NEWIMAGEFILE) IMGSIZ(xxxxx) TEXT(*beschrijving*)

De image moet groot genoeg zijn om alle te distribueren fixes te kunnen bevatten.

### 3. **De image-catalogus laden**

Met deze stap wordt het virtuele optische apparaat aan de image-catalogus gekoppeld. U kunt slechts één image-catalogus aan een bepaald virtueel optisch apparaat koppelen. Typ de volgende opdracht om de image-catalogus te laden:

LODIMGCLG IMGCLG(*PTF-catalogus*) DEV(*OPTVRT01*) OPTION(\*LOAD)

### 4. **De virtuele image initialiseren**

INZOPT NEWVOL(MYVOLUMEID) DEV(OPTVRT01) CHECK(\*NO) TEXT(beschrijving)

Het systeem initialiseert de virtuele image.

## 5. **PTF's kopiëren naar virtuele media**

Kopieer alle PTF's en PTF-groepen naar het virtuele optische apparaat. U kunt daarbij geen gebruik maken van meerdere virtuele optische volumes; alle PTF's en PTF-groepen moeten op één volume passen. Als de capaciteit van het volume wordt overschreden, maakt u een nieuw volume of herinitialiseert u het volume met een grotere omvang.

Gebruik de opdracht CPYPTFGRP (Copy PTF Groups) om de PTF-groepen naar de media te kopiëren. Optioneel kunt u CPYPTF(\*YES) opnemen in de opdracht om de PTF's in de groep te kopiëren.

CPYPTFGRP PTFGRP(xxxxxxx) FROMDEV(\*SERVICE) TODEV(OPTVRT01) CPYPTF(\*YES)

Gebruik de opdracht CPYPTF (Copy PTF) om de PTF's naar de media te kopiëren. Herhaal de opdracht voor elk product dat u hebt.

CPYPTF LICPGM(xxxxxxx) FROMDEV(\*SERVICE) TODEV(OPTVRT01) SELECT(xxxxxxx)

### **Verwante taken**

Fysieke media maken van virtuele images

Virtuele images overbrengen

## **Geavanceerde fixinstallatie: fixes laden:**

Om een of meer of alle i5/OS-fixes te laden, gebruikt u de opdracht LODPTF (PTF laden).

Meestal gebruikt u optie 8 van het menu GO PTF om uw fixes te installeren. Er kunnen zich echter situaties voordoen waarin u fixes eerst moet laden en vervolgens moet aanbrengen.

Fixpakketten op optische media of in een opslagbestand kunnen diverse fixes bevatten. U kunt een of |

meer of alle fixes laden met de opdracht LODPTF (PTF laden). Terwijl fixes worden geladen, controleert |

het systeem of de release van het product juist is. Nadat de fix op het systeem is geladen, is de fixstatus |

**not**. Met de opdracht APYPTF (PTF aanbrengen) brengt u de fix aan. Voor sommige aangebrachte fixes | l) luidt de status Tijdelijk aangebracht - ACN. Er zijn ook tijdelijk aangebrachte fixes met de status Tijdelijk

aangebracht - PND. Om deze fixes te activeren moet u extra acties ondernemen. |

## *Afzonderlijk fixes van een cumulatief PTF-pakket laden:*

Om één fix te laden van een cumulatief fixpakket, doet u het volgende:

1. Typ LODPTF en druk op F4 (Aanwijzing).

- 2. Geef de parameterwaarden op in overeenstemming met de te laden fix.
- 3. Geef bij de parameter SELECT (Te kiezen PTF-nummers) het fix-ID op en druk op Enter.

<span id="page-56-0"></span>4. Herhaal de opdracht LODPTF voor elke fix die u uit het cumulatieve pakket wilt laden.

Bij fixes op optische media vindt het systeem het geselecteerde afzonderlijke fixbestand automatisch in |

het cumulatieve pakket met de geselecteerde fixes wanneer u PATHID(\*FIRST) opgeeft. Alle te laden fixes | moeten hetzelfde pad-ID hebben. Anders moet u de fixes afzonderlijk laden. |

Voor fixes in een beeldcatalogus wordt alleen gezocht in het gedeelte van de bandenset voor het beeld dat is geladen.

### *Fixes laden die andere fixes vervangen:*

Als een fix die u laadt een bestaande fix vervangt (aangegeven in de begeleidende brief bij de fix), gelden de volgende overwegingen:

- v Als de te vervangen fix niet is aangebracht op het systeem, kan de nieuwe fix zonder probleem worden geladen. Er wordt een overzicht bijgehouden dat aangeeft dat de fix is vervangen.
- v Als de te vervangen fix permanent is aangebracht op het systeem, wordt deze gezien als een onderdeel van het besturingssysteem of het gelicentieerde programma waarop het is aangebracht. De nieuwe fix kan zonder problemen worden geladen.
- v Als de te vervangen fix tijdelijk is aangebracht, worden de vervangen fixes bij het laden automatisch permanent aangebracht. Als u niet wilt dat vervangen tijdelijk aangebrachte fixes automatisch permanent worden aangebracht, geeft u \*NOAPY op bij de parameter SPRPTF (Actie voor te vervangen PTF's) van de opdracht LODPTF. Voordat vervangende fixes kunnen worden geladen, moeten de te vervangen fixes permanent worden aangebracht of permanent worden verwijderd.
- **Opmerking:** Als u een fix bestelt, zoekt de Technische Dienst van IBM niet naar het meest recente niveau. Als u bijvoorbeeld een fix bestelt waar al een vervanging voor bestaat, stuurt de Technische Dienst van IBM u de bestelde fix, niet de vervanging. Stel met behulp van de overzichtslijst vast welke fix u moet bestellen. Zoek in de overzichtslijst naar fixes die de fix in kwestie vervangen en bestel vervolgens deze fix.

### **Geavanceerde fixinstallatie: fixes aanbrengen:**

Hier wordt beschreven hoe u een of meer of alle i5/OS-fixes kunt aanbrengen met de opdracht APYPTF (PTF aanbrengen).

Meestal gebruikt u optie 8 van het menu GO PTF om uw fixes te installeren. Er kunnen zich echter situaties voordoen waarin u eerst de fixes laadt en pas daarna aanbrengt.

Sommige fixes kunnen niet meteen worden aangebracht, omdat het besturingssysteem of de gelicentieerde programma's waarvoor ze zijn bedoeld niet actief zijn. Deze fixes worden uitgestelde fixes genoemd en kunnen uitsluitend worden aangebracht bij de eerstvolgende opstartprocedure (IPL). Directe fixes kunnen zonder opstartprocedure (IPL) worden aangebracht als het gelicentieerde programma niet actief is; u kunt ze bij de eerstvolgende IPL ook aanbrengen als uitgestelde fix.

Fixes moet u installeren zodra u ze ontvangt. Door ze te installeren, kunt u ze in uw operationele omgeving testen. Voordat u nieuwe fixes permanent op uw systeem installeert, moet u ervoor zorgen dat ze goed werken. Zolang de fixes tijdelijk zijn geïnstalleerd, kunt u ze verwijderen. Zodra ze permanent zijn geïnstalleerd, kunt u ze niet meer verwijderen.

Als u zeker weet dat de fixes voor de gelicentieerde interne code (LIC) goed werken, doet u er verstandig aan ze permanent te installeren. Hierdoor duurt het korter om het volgende cumulatieve PTF-pakket te installeren en komt er opslagruimte beschikbaar voor toekomstige fixes. Als deze opslagruimte niet beschikbaar komt, moet u enkele LIC-fixes permanent installeren voordat u nieuwe tijdelijke fixes kunt installeren. Tijdelijk geïnstalleerde LIC-fixes werken alleen als u opslaggebied B gebruikt om een IPL uit te voeren.

## **Opmerkingen:**

- 1. U kunt fixes met verplichte speciale instructies niet aanbrengen of verwijderen wanneer \*ALL is opgegeven bij de parameter Te kiezen PTF-nummers (SELECT) van de opdracht APYPTF (Apply Program Temporary Fix) of RMVPTF (Remove Program Temporary Fix). Deze PTF's kunnen alleen worden aangebracht of verwijderd als bij de parameter SELECT een getal is opgegeven. Dit biedt bescherming tegen het aanbrengen of verwijderen van fixes zonder de verplichte speciale instructies gelezen te hebben.
- 2. De term fix slaat in deze context op LIC-fixes en fixes voor gelicentieerde programma's, inclusief i5/OS programmafixes.
- 3. Wanneer u een fix installeert, kan het zijn dat er voor die fix andere fixes vereist zijn. Deze andere fixtypen omvatten *vereiste fixes* en *wederzijds vereiste fixes*. Beide hebben een verschillende relatie tot de fix die u wilt aanbrengen.

Fixes kunnen zowel tijdelijk als permanent worden aangebracht (actief gemaakt). Als de fix tijdelijk wordt aangebracht (tijdelijk wordt geïnstalleerd), wordt een kopie van het gewijzigde object opgeslagen. Als de fix permanent wordt aangebracht (permanent wordt geïnstalleerd), wordt het oude object verwijderd. |  $\blacksquare$ |

Permanent aangebrachte fixes kunnen niet worden verwijderd. U kunt fixes ook aanbrengen tijdens een |

bewaakte opstartprocedure (IPL) of tijdens een onbewaakte opstartprocedure (IPL). De volgende taken |

verstrekken instructies voor de manier waarop u fixes kunt aanbrengen: |

*Geavanceerde fixinstallatie: het aanbrengen van fixes annuleren:*

Als u wilt voorkomen dat een i5/OS-fix die voor installatie is geselecteerd tijdens de volgende opstartprocedure (IPL) wordt geïnstalleerd, volgt u de onderstaande instructies op.

Als u wilt voorkomen dat een geselecteerde fix wordt geïnstalleerd nadat u optie 8 (PTF-pakket installeren) uit het menu GO PTF hebt gekozen, maar voordat een opstartprocedure (IPL) is uitgevoerd, moet u de volgende opdracht invoeren:

APYPTF LICPGM(XXXXXXX) SELECT(YYYYYYY) DELAYED(\*YES) APY(\*TEMP) IPLAPY(\*NO)

waarbij XXXXXXX het gelicentieerde programma is en YYYYYYY het nummer van de fix die u wilt weglaten.

Hiermee zet u de IPL-toepassingsindicator op GEEN.

*Geavanceerde fixinstallatie: fixes aanbrengen tijdens een onbewaakte opstartprocedure (IPL):*

Om uitgestelde en directe i5/OS-fixes tijdelijk of permanent te installeren tijdens een onbewaakte opstartprocedure (IPL), volgt u de onderstaande procedures.

U kunt uitgestelde en directe fixes zowel tijdelijk als permanent installeren. U kunt uitgestelde fixes als volgt installeren:

- 1. Typ op een willekeurige opdrachtregel:
- APYPTF LICPGM(\*ALL) SELECT(\*ALL) APY(\*TEMP) DELAYED(\*YES) IPLAPY(\*YES)
- 2. Druk op Enter.

Volg de onderstaande stappen om alle fixes die tijdelijk zijn geïnstalleerd (status *Tijdelijk aangebracht*) tijdens de eerstvolgende onbewaakte IPL permanent te installeren of om alle directe fixes die de status *Niet aangebracht* hebben tijdens de eerstvolgende IPL permanent te installeren:

- 1. Typ op een willekeurige opdrachtregel:
	- APYPTF LICPGM(\*ALL) SELECT(\*ALL) APY(\*PERM) DELAYED(\*YES) IPLAPY(\*YES)

2. Druk op Enter.

Volg de onderstaande stappen om een opstartprocedure (IPL) uit te voeren:

- 1. Typ op een willekeurige opdrachtregel:
	- PWRDWNSYS \*IMMED RESTART(\*YES) IPLSRC(B)
- 2. Druk op Enter.
- **Opmerking:** Als uw systeem logische partities ondersteunt, kunnen de knop Power, DST-optie 7 en de opdracht PWRDWNSYS (Power Down System) meervoudige partities beïnvloeden.

### **Verwante onderwerpen**

Logische partitie beheren

*Geavanceerde fixinstallatie: fixes aanbrengen tijdens een bewaakte opstartprocedure (IPL):*

Om uitgestelde en directe i5/OS-fixes tijdelijk of permanent te installeren tijdens een bewaakte opstartprocedure (IPL), volgt u de onderstaande procedures.

U kunt uitgestelde en directe fixes die de status *Niet aangebracht* hebben, zowel tijdelijk als permanent installeren tijdens een bewaakte opstartprocedure (IPL).

Voor het tijdelijk installeren van een uitgestelde fix, hoeft u slechts één IPL uit te voeren. Voor het permanent installeren van een uitgestelde fix nadat die tijdelijk geïnstalleerd en getest is, moet u opnieuw een IPL uitvoeren.

Stuur **voordat u begint** een bericht naar de gebruikers dat ze zich af moeten melden van het systeem.

Om tijdelijk of permanent een fix te installeren tijdens een bewaakte IPL doet u het volgende:

- 1. Zet de systeemeenheid in de werkstand Handmatig. Als u uitgestelde LIC-fixes tijdelijk wilt installeren, selecteert u opslaggebied **A**. Directe LIC-fixes kunnen worden geïnstalleerd als u een opstartprocedure (IPL) uitvoert voor opslaggebied B. Als u LIC-fixes permanent wilt installeren, selecteert u opslaggebied **B**.
- 2. Typ:

PWRDWNSYS \*IMMED RESTART(\*YES) IPLSRC(x)

op een willekeurige opdrachtregel, waarbij x het opslaggebied is, en druk op Enter.

- 3. Selecteer optie 1 (IPL uitvoeren) op het scherm IPL of Systeeminstallatie.
- 4. Typ uw gebruikers-ID en wachtwoord op het scherm Aanmelden.
- 5. Selecteer op het scherm Select Products to Work with PTFs het gelicentieerde programma waarvoor u de fix wilt installeren.
	- v Als fixes niet of tijdelijk worden aangebracht, wordt het scherm Werken met PTF's afgebeeld. Dit scherm wordt gebruikt om fixes te installeren en te verwijderen en laat de actuele status zien van elke fix waarmee u kunt werken.
	- v Als u dezelfde status voor alle afgebeelde fixes wilt handhaven, moet u de kolom Opt leeg laten.
	- v Fixes die niet zijn geïnstalleerd, kunt u tijdelijk installeren met optie 1 of permanent wissen met optie 4.
	- v Fixes die tijdelijk zijn geïnstalleerd kunt u permanent installeren met optie 2 en tijdelijk verwijderen met optie 3.

**Opmerking:** Raadpleeg ["Softwarefixes](#page-70-0) verwijderen" op pagina 65 voor een verklaring van *permanent verwijderde* en *tijdelijk verwijderde* PTF's.

- 6. Nadat u het optienummer voor elk van de afgebeelde fixes getypt hebt, drukt u op Enter.
- 7. Herhaal de stappen 5 en 6 voor elk gelicentieerd programma waarin u fixes wilt aanbrengen.

<span id="page-59-0"></span>8. Druk op F3 (Afsluiten) om door te gaan met de systeemactiviteiten.

*Geavanceerde fixinstallatie: fixes aanbrengen zonder een opstartprocedure (IPL):*

Om directe i5/OS-fixes tijdelijk of permanent te installeren zonder een opstartprocedure uit te voeren, volgt u de onderstaande stappen.

- 1. Zorg ervoor dat de gelicentieerde programma's waarvoor de fixes bedoeld zijn niet in gebruik zijn.
	- **Opmerking:** Zorg er voor dat u de speciale instructies opvolgt in de begeleidende brief, met inbegrip van activeringsinstructies, om er zeker van te zijn dat het systeem de juiste status behoudt.
- 2. Geef de opdracht APYPTF (PTF aanbrengen) op en druk op F4 (Aanwijzing). Druk op F9 (Alle parameters) om alle velden af te beelden op het scherm PTF aanbrengen (APYPTF).
- 3. Geef het nummer op dat correspondeert met het gelicentieerde programma waarbij u fixes aanbrengt aan de parameter LICPGM (Product).
- 4. Geef de release op voor de parameter RLS (Release).

**Opmerking:** De releaseparameter is alleen vereist als meer dan één release van het product is geïnstalleerd.

- 5. Selecteer de fixes die u wilt aanbrengen door een van de volgende mogelijkheden te kiezen:
	- v Geef de ID's op van de fix die u wilt aanbrengen voor de parameter Te kiezen PTF-nummers (SELECT). Geef \*ALL op voor de parameter Te kiezen PTF-nummers (SELECT) als u alle fixes wilt aanbrengen.
	- v Geef \*ALL op voor parameter Te kiezen PTF-nummers (SELECT) en geef voor de parameter Weg te laten fixnummers (OMIT) de nummers op van de fixes die u niet wilt aanbrengen.
	- **Opmerking:** Geef APYREQ(\*YES) op om ervoor te zorgen dat alle vereisten die voor een product gelden ook worden aangebracht als u voor de parameter SELECT afzonderlijke fix-ID's hebt opgegeven.
- 6. Geef \*TEMP op voor de parameter Aard van wijziging (APY) als u de fixes tijdelijk wilt installeren. Geef \*PERM op als u de fixes permanent wilt installeren.

**Opmerking:** Tijdelijk geïnstalleerde fixes kunnen worden verwijderd; permanent geïnstalleerde fixes kunnen niet worden verwijderd (zie Fixes verwijderen).

7. Geef \*NO op voor de parameter Uitgestelde PTF's (DELAYED).

**Opmerking:** Om alle directe fixes onmiddellijk aan te brengen en alle uitgestelde fixes bij de eerstvolgende IPL, geeft u \*ALL op voor de parameter Product (LICPGM), \*ALL voor de parameter Kiezen (SELECT) en \*IMMDLY voor de parameter Apply Type (APPLY).

- 8. Druk op Enter. De fixes worden aangebracht aan het opgegeven gelicentieerde programma.
- 9. Herhaal stappen 2 tot en met 8 totdat de fixes zijn aangebracht aan alle gekozen gelicentieerde programma's.

*Geavanceerde fixinstallatie: fixes aanbrengen bij de eerstvolgende onbewaakte opstartprocedure (IPL):*

Als u Licensed Internal Code-fixes wilt aanbrengen bij de eerstvolgende onbewaakte opstartprocedure (IPL), volgt u de onderstaande procedures.

LIC-fixes kunnen onmiddellijk aangebracht worden aan de LIC wanneer deze functioneert in opslaggebied A.

- 1. Zorg ervoor dat het systeem in de werkstand NORMAL staat.
- 2. Als u zich niet in het juiste opslaggebied bevindt, typt u het volgende op een willekeurige opdrachtregel en drukt u op Enter:

PWRDWNSYS \*IMMED RESTART(\*YES) IPLSRC(B)

- <span id="page-60-0"></span>3. Typ de volgende opdracht op een willekeurige opdrachtregel en druk na elk opdracht op Enter:
- APYPTF LICPGM(5761999) APY(\*TEMP) DELAYED(\*YES) PWRDWNSYS \*IMMED RESTART(\*YES) IPLSRC(B)
	- **Opmerking:** Het kan zijn dat het systeem tijdens het aanbrengen van LIC-fixes een deel van de opslagruimte van de LIC moet reorganiseren. Deze reorganisatie duurt maximaal 1 uur. Terwijl de reorganisatie plaatsvindt, worden de systeemverwijzingscodes (SRC) C600 434B en C600 435B afgebeeld.

*Geavanceerde fixinstallatie: LIC-fixes aanbrengen zonder een opstartprocedure (IPL):*

Als u wilt weten hoe u Licensed Internal Code-fixes kunt aanbrengen zonder een opstartprocedure, volgt u de onderstaande procedures.

U kunt een LIC-fix aanbrengen zonder een IPL, ongeacht op welk opslaggebied u werkt. Om een tijdelijk geïnstalleerde LIC-fix permanent te installeren zonder een IPL, moet u werken op opslaggebied B.

Om een uitgestelde LIC-fix onmiddellijk aan te brengen zonder een IPL, moet u werken op opslaggebied A. Als u op opslaggebied B werkt, raadpleegt u ["Geavanceerde](#page-59-0) fixinstallatie: fixes aanbrengen bij de eerstvolgende onbewaakte [opstartprocedure](#page-59-0) (IPL)" op pagina 54.

U bepaalt als volgt op welk opslaggebied u op dit moment werkt:

- 1. Typ op een willekeurige opdrachtregel:
- DSPPTF 5761999

|

|

2. Druk op Enter.

Op het scherm PTF-status afbeelden wordt het opslaggebied aangegeven in het veld IPL-source. ##MACH#A is opslaggebied A en ##MACH#B opslaggebied B.

Voer de volgende stappen uit als u zich niet op het juiste opslaggebied bevindt:

1. Typ op een willekeurige opdrachtregel:

PWRDWNSYS \*IMMED RESTART(\*YES) IPLSRC(X)

waarbij u voor IPLSRC(X) A opgeeft als u de fixes tijdelijk wilt aanbrengen of B als u de fixes permanent wilt aanbrengen.

2. Druk op Enter.

Voer de volgende stappen uit om LIC-fixes onmiddellijk aan te brengen:

1. Typ op een willekeurige opdrachtregel:

```
APYPTF 5761999 APY(xxxxx) DELAY(*NO)
|
```
waarbij xxxxx \*TEMP of \*PERM is.

2. Druk op Enter.

# **Informatie over fixes op het systeem afbeelden**

Hier wordt uitgelegd wat elke fixstatus en inventaris in uw i5/OS-omgeving inhoudt.

Er is informatie beschikbaar over het doel en de inhoud van fixes, algemene informatie over fixes en gegevens over de status van fixes op het systeem. Raadpleeg voor meer informatie ["Waar](#page-24-0) vindt u informatie over fixes" op [pagina](#page-24-0) 19.

# **Fixstatus afbeelden met System i Navigator**

Als u System i Navigator wilt gebruiken om de statusbeschrijvingen voor uw i5/OS-fixes te bekijken, volgt u de onderstaande procedures.

Met de functie voor het beheer van fixes die beschikbaar is via System i Navigator kunt u fixes beheren met een grafische gebruikersinterface. Om de status af te beelden van fixes voor producten die op uw systeem zijn geïnstalleerd en worden ondersteund, doet u het volgende:

- 1. Open in System i Navigator **Centraal beheer**.
- 2. Klik op **Eindpuntsystemen**.
- 3. Klik op het systeem van de fixes waarvoor u de status wilt bekijken.
- 4. Klik op **Configuratie en Service**.
- 5. Klik op **Fixinventaris**.
- 6. Klik op **Alle fixes** om de statusgegevens te bekijken die in het rechterdeelvenster worden afgebeeld. U kunt ook met de rechtermuisknop klikken en **Instellingen** selecteren om extra informatie te bekijken.
- **Opmerking:** Omdat voor Centraal beheer-taken een verzamelde inventaris wordt gebruikt, is het belangrijk dat u met een inventaris werkt die actueel is. U kunt de fixinventaris daarom het beste op gezette tijden verzamelen.

## **PTF-informatie afbeelden met de tekstinterface**

Als u de tekstinterface wilt gebruiken om de statusbeschrijvingen voor uw i5/OS-fixes te bekijken, volgt u de onderstaande procedures.

U kunt PTF's beheren met de opties die beschikbaar zijn in het menu GO PTF. Met optie 5 (PTF bekijken) kunt u de status van de PTF's afbeelden. Naast de status van een PTF, vindt u hier ook algemene informatie over een PTF.

### **Informatie over de PTF-status afbeelden:**

Om de status af te beelden van PTF's voor producten die op uw systeem zijn geïnstalleerd en worden ondersteund, doet u het volgende:

- 1. Typ DSPPTF en druk op F4 (Aanwijzing).
- 2. Geef het nummer en ID van het gelicentieerde programma op voor de productparameter (LICPGM) en voor de parameter SELECT (Te kiezen PTF-nummers). Als u de status wilt zien van alle producten op het systeem, geeft u \*ALL op voor beide parameters en drukt u net zo lang op Enter totdat alle gelicentieerde programma's zijn afgebeeld.
- 3. Het scherm PTF afbeelden laat zien welke actie voor een fix wordt ondernomen bij de eerstvolgende onbewaakte opstartprocedure (IPL).

### **PTF-informatie afbeelden:**

Naast de status van een PTF, kunt u op de volgende manier ook algemene informatie over een fix opzoeken:

- 1. Typ op een willekeurige opdrachtregel DSPPTF.Het scherm PTF-status verschijnt.
- 2. Selecteer de specifieke fix die u wilt afbeelden en vervolgens optie 5 (PTF-details afbeelden). Het menu PTF-afbeelden verschijnt.
- 3. Selecteer Optie 1 (Algemene Informatie). Het scherm Algemene informatie verschijnt.

In de volgende tabel wordt elke veld in het scherm Algemene informatie beschreven:

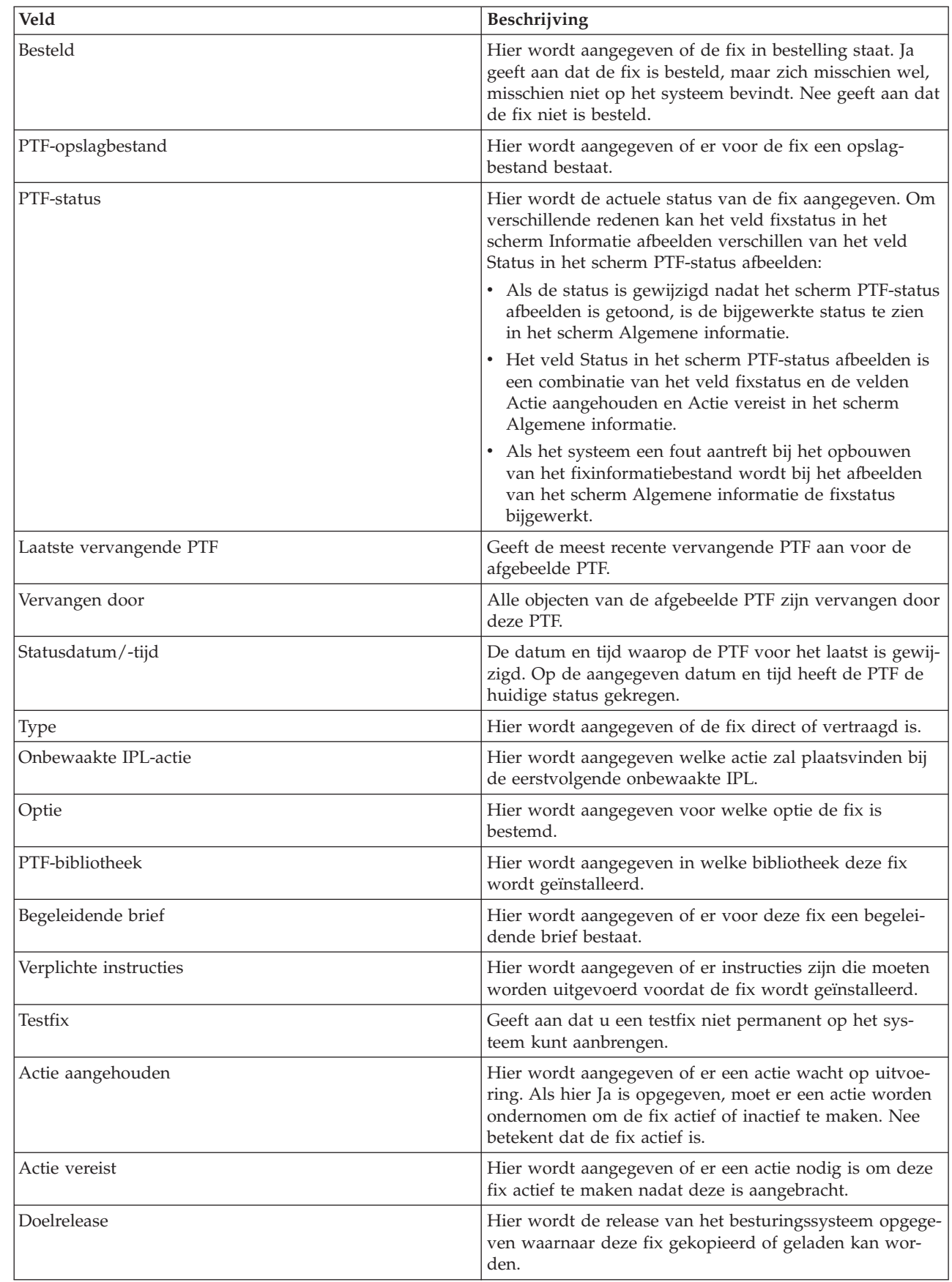

 $\vert$ 

 $\|$ 

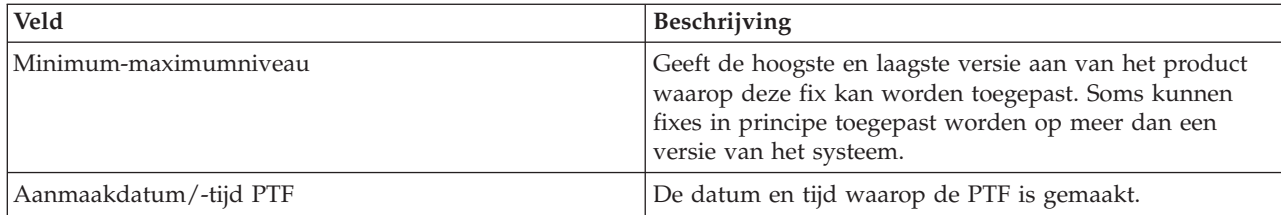

# **Eigenschappen van fixes of fixgroepen afbeelden**

Gebruik System i Navigator en de onderstaande procedures om informatie over uw i5/OS-fixes en -fixgroepen te bekijken.

In System i Navigator vindt u informatie die lijkt op de gegevens die worden afgebeeld wanneer u de opdrachtinterface gebruikt. Zo zijn er bijvoorbeeld verschillende eigenschappenpagina's met informatie over fixes die lijken op de informatie die wordt afgebeeld als u de opdracht DSPPTF (PTF afbeelden) gebruikt. U kunt het fix-ID, het bijbehorende product en de release en de status afbeelden. U kunt ook bekijken of er een begeleidende brief of opslagbestand op het systeem aanwezig is. Bovendien worden eventuele vereiste of afhankelijke fixes afgebeeld. Ten slotte kunt u de objecten bekijken die de fix bevat en de naam van de bibliotheek waarin de objecten zich bevinden nadat u de fix hebt geïnstalleerd.

Dit geldt ook wanneer u de eigenschappen van een fixgroep afbeeldt. Zo zijn er bijvoorbeeld verschillende eigenschappenpagina's met informatie over fixgroepen die lijken op de informatie die wordt afgebeeld als u de opdracht WRKPTFGRP (Work with PTF Groups) gebruikt. U ziet de naam van de fixgroep, de bijbehorende beschrijving en de status. Er wordt ook een lijst afgebeeld met alle samenhangende fixgroepen.

## **Eigenschappen van fixes afbeelden:**

- Om de eigenschappen van een fix te bekijken, voert u deze stappen uit: |
- **Opmerking:** Als u gebruikmaakt van de tekstinterface, gebruikt u de opdracht DSPPTF (PTF afbeelden). |
	- 1. Open in System i Navigator **Centraal beheer**.
	- 2. Klik op **Eindpuntsystemen of systeemgroepen.**.
	- 3. Klik op het eindpuntsysteem met de inventaris die u wilt bekijken.
	- 4. Klik op **Configuratie en Service**.
	- 5. Klik op **Fixinventaris**.
	- 6. Klik op **Alle fixes**.
	- 7. Klik met de rechtermuisknop op de fix waarvan u de eigenschappen wilt bekijken en kies **Eigenschappen**.

### **Eigenschappen van fixgroepen afbeelden:**

Om de eigenschappen van een fixgroep te bekijken, voert u deze stappen uit: |

- **Opmerking:** Als u gebruikmaakt van de tekstinterface, gebruikt u de opdracht WRKPTFGRP (Werken | met PTF-groep). |
	- 1. Open in System i Navigator **Centraal beheer**.
	- 2. Klik op **Eindpuntsystemen of systeemgroepen.**.
	- 3. Klik op het eindpuntsysteem met de inventaris die u wilt bekijken.
	- 4. Klik op **Configuratie en Service**.
	- 5. Klik op **Fixinventaris**.
	- 6. Klik op **Fixgroepen**.

7. Klik met de rechtermuisknop op de fixgroep waarvan u de eigenschappen wilt bekijken en kies **Eigenschappen**.

## **Een inventaris van fixes op het systeem afbeelden met Centraal beheer**

Om een inventaris van i5/OS-fixes op het systeem samen te stellen en te bekijken met System i Navigator, volgt u de onderstaande procedures.

U kunt uw fixinventaris beheren met de grafische wizards van Centraal beheer. Zo kunt u met de wizard Vergelijken en bijwerken automatisch een groep systemen vergelijken met een modelsysteem, ontbrekende en extra fixes opsporen en de ontbrekende fixes naar elk systeem verzenden en ze daarop te installeren. U kunt de wizard Vergelijken en bijwerken starten vanaf een eindpuntsysteem, een systeemgroep of een systeem uit uw lijst van verbindingen.

Als u de fixinventaris selecteert in het dialoogvenster Inventaris verzamelen, wordt automatisch ook de software-inventaris geselecteerd. U kunt de fixinventaris niet selecteren zonder de software-inventaris. Wanneer u fixes opgeeft, wordt ook inventaris voor fixgroepen verzameld. U kunt ook opgeven of fixes alleen moeten worden opgemaakt bij wijzigingen of dat ze ook moeten worden verzamelt als er sinds de laatste verzameling geen wijzigingen zijn aangebracht. Deze instelling is niet van toepassing op de verzameling van fixgroepgegevens, die altijd wordt uitgevoerd. U kunt deze instellingen opgeven op het tabblad *Verbinding* van de eigenschappenpagina van Centraal beheer.

In de fixinventarislijst ziet u alle geïnstalleerde producten met de bijbehorende fixes. Van elke fix kunt u niet alleen de status bekijken, maar ook andere gegevens zoals het ID, het bijbehorende product, de release en het type.

Vanuit de fixinventarislijst kunt u de volgende bewerkingen uitvoeren:

- v Wizards starten om fixes te installeren, te verzenden en te installeren, permanent te installeren, of te verwijderen
- v Opslagbestanden en begeleidende brieven opschonen
- v Andere geavanceerde functies uitvoeren, zoals het annuleren van fixacties
- v Plannen wanneer u deze acties wilt uitvoeren
- Fixes kopiëren vanaf opslagmedia

Omdat voor Centraal beheer-taken een verzamelde inventaris wordt gebruikt, is het belangrijk dat u met een inventaris werkt die actueel is. U kunt de fixinventaris daarom het beste op gezette tijden verzamelen. U moet er ook rekening mee houden dat taken die u vanuit de fixinventarislijst maakt, niet automatisch in de inventaris worden opgenomen.

### **Verwante onderwerpen**

Centraal beheer

["Software-inventaris](#page-84-0) beheren" op pagina 79

Uw centrale systeem heeft een actueel overzicht nodig van de i5/OS-fixes op de systemen die door u worden beheerd. Het is dus belangrijk dat u de inventaris up-to-date houdt.

# **Niveau van fixes afbeelden**

Met behulp van deze procedures kunt u het meeste recente niveau van het cumulatieve PTF-pakket voor | i5/OS, de Licensed Internal Code-fixes, of de serverfirmware opzoeken. |

Misschien wilt u weten wat het meest recente niveau is van cumulatieve PTF-pakketten, Licensed Internal |

Code-PTF's, HIPER-PTF's of de serverfirmware. Het niveau van het cumulatieve fixpakket van uw sys-|

l teem verwijst naar het laatste cumulatieve PTF-pakket dat op uw systemen is geïnstalleerd.

## **Niveau van het cumulatieve PTF-pakket afbeelden:**

Om het niveau van het cumulatieve PTF-pakket van uw systeem af te beelden, gaat u als volgt te werk: |

- **Opmerking:** Als u gebruikmaakt van de tekstinterface, gebruikt u de opdracht DSPPTF (PTF afbeelden) | en kiest u vervolgens optie 5 (PTF-gegevens afbeelden).
	- 1. Open in System i Navigator **Centraal beheer**.
	- 2. Klik op **Eindpuntsystemen**.

|

| | | | | | | | | | | | | |

|

|

3. Klik met de rechtermuisknop op het eindpuntsysteem, kies **Instellingen**, en klik vervolgens op het tabblad **Details**.

### **Niveau van het cumulatieve PTF-pakket bepalen:**

Voer een van de volgende bewerkingen uit om het niveau van het cumulatieve PTF-pakket te bepalen:

### **Cumulatieve PTF-(fix)groep afbeelden**

Gebruik de opdracht de opdracht WRKPTFGRP (Werken met PTF-groepen) of bekijk de inventaris voor de fixgroep met behulp van System i Navigator. Zoek PTF-groep SF99610 op en geef het meest recente niveau fixgroep dat u hebt geïnstalleerd weer. De status van de fixgroep geeft aan of alle PTF's in het cumulatieve PTF-pakket op het systeem zijn geïnstalleerd. Het niveau van de fixgroep geeft het niveau van het cumulatieve PTF-pakket aan. Als het niveau bijvoorbeeld 6178 is, heeft het cumulatieve PTF-pakket het ID C6178610 (de toevoeging 610 aan het einde van het pakket-ID staat voor versie 6, release 1, modificatieniveau 0). De laatste vier cijfers van het cumulatieve pakket-ID staan voor de releasedatum van het pakket, volgens de Juliaanse kalender. Geef de opdracht WRKPTFGRP SF99610 op en kies optie 8 (Speciale afhandelings-PTF's afbeelden). De datum die u te zien krijgt, kan later zijn dan de datum van uitgifte van het PTF-pakket. Het is namelijk mogelijk dat er later nog wijzigingen zijn aangebracht in de sectie PTF's met speciale verwerkingsregels. Dit is ook de datum waarnaar bij installatie van het cumulatieve PTF-pakket kan worden verwezen in de PSP-informatie.

### **Cumulatieve PTF-groep afbeelden**

Voer een van de volgende handelingen uit om cumulatieve PTF-groepen af te beelden:

- v Typ het volgende in de tekstinterface voor het niveau van het cumulatieve PTF-pakket: DSPPTF LICPGM(5761SS1)
- Typ het volgende voor het niveau van de LIC-PTF:
- DSPPTF LICPGM(5761999)

In de kolom PTF-ID in het scherm PTF-status afbeelden, staat een lijst met de ID's van alle op uw systeem geïnstalleerde cumulatieve PTF-pakketten. ID's van cumulatieve PTF-pakketten beginnen met de letter T.

Als u versie 6, release 1, modificatie 0 gebruikt en PTF TC06178 op uw systeem geïnstalleerd is, is het | niveau van uw cumulatieve fixpakket C6178610 (de toevoeging 610 aan het einde van het pakket-ID staat | voor versie 6, release 1, modificatieniveau 0). De laatste vier cijfers van het cumulatieve pakket-ID staan | voor de releasedatum van het pakket, volgens de Juliaanse kalender. Het meest recente niveau van het | cumulatieve PTF-pakket is het niveau met de vier hoogste eindcijfers. |

**Opmerking:** Fix-ID's die met de letters TC beginnen, geven aan dat het hele cumulatieve PTF-pakket is geladen of aangebracht. Fix-ID's die met de letters TA beginnen, geven aan dat de HIPERfixes en de HIPER-fixes voor gelicentieerde interne code (LIC) zijn geladen of aangebracht. Fix-ID's die met de letters TL beginnen, geven aan dat de HIPER-fixes voor gelicentieerde interne code (LIC) zijn aangebracht. De status Tijdelijk toegepast of Permanent toegepast voor deze PTF-groep geeft aan dat de bijbehorende PTF's ook zijn toegepast. U mag een dergelijke PTF-groep nooit afzonderlijk bestellen, laden of aanbrengen: dit resulteert in een onjuiste status. | | | | | | | |

De nummers van de corresponderende TC-, TA- en TL-ID's zijn meestal hetzelfde voor alle releases. De TL-nummers voor Licensed Internal Code kunnen verschillen van de TC- en TA-nummers. V5R4M0 heeft bijvoorbeeld het TC-nummer TC06178. Het TL-nummer van HIPER-fixes voor Licensed Internal Code is echter TL06178 voor V5R4M0 en TL56178 voor V5R4M5.

**Overzicht van fixes in een cumulatief PTF-pakket op optische opslagmedia afdrukken of afbeelden:** U kunt het overzicht van fixes in een cumulatief PTF-pakket op optische opslagmedia als volgt afdrukken of afbeelden:

- 1. Plaats het optische opslagmedium met het cumulatieve PTF-pakket in het optische mediastation. |
- 2. Typ de volgende opdracht op een willekeurige opdrachtregel: |
- LODPTF LICPGM(5761SS1) DEV(OPTYY) SELECT(\*ALL) |
	- PATHID(\*FIRST) COVER(\*ONLY)

| | | | |

| | | | |

|

(YY is het apparaat-ID van het optische mediastation waarin u het optische medium met het PTF-

pakket hebt geladen.) Raadpleeg voor informatie over het afdrukken van het overzicht van het cumulatieve fixpakket ["Begeleidende](#page-68-0) brieven bij fixes afbeelden en afdrukken" op pagina 63. Een kopie van

het PTF-overzicht wordt in het bestand QAPZCOVER in bibliotheek QGPL opgeslagen.

## **Serverfirmwaregegevens afbeelden:**

POWER5- en POWER6-modellen worden geleverd met vooraf geïnstalleerde serverfirmware. |

Serverfirmware is de gelicentieerde machinecode in het flashgeheugen van het systeem. Deze bevat een | aantal subcomponenten, waaronder POWER Hypervisor (voor energiebeheer), serviceprocessor en | firmware die wordt geladen in logische partities met AIX of Linux. Het up-to-date houden van de | serverfirmware is een essentieel onderdeel van het systeembeheer. Op sommige modellen kunt u de serverfirmware alleen wijzigen met behulp van de Hardware Management Console (HMC). Op andere systemen kunt u de serverfirmware echter wijzigen door i5/OS-PTF's te installeren op de servicepartitie. Zie Service, ondersteuning en probleemoplossing en "Fixes [installeren](#page-47-0) op systemen die worden beheerd door de Hardware [Management](#page-47-0) Console" op pagina 42 voor meer informatie over het beheren van | serverfirmware. | | |  $\blacksquare$ |

Gebruik de opdracht DSPFMWSTS (Firmwarestatus afbeelden) om informatie af te beelden over het | niveau van de serverfirmware die op het systeem wordt uitgevoerd. Deze opdracht kan worden uitgevoerd vanaf elke logische partitie met i5/OS. De afgebeelde informatie kan echter verschillen, afhankelijk | van of u de opdracht uitvoert vanaf de servicepartitie of een andere partitie en of de | serverfirmwareupdates worden beheerd door een HMC. Met de opdracht DSPFMWSTS wordt de vol-| gende informatie afgebeeld. | |

- **•** Het veld Servicepartitie geeft aan of de logische partitie functioneert als de servicepartitie.
- v Het veld **Beleid voor bijwerken firmware** geeft aan of de serverfirmware wordt beheerd door het besturingssysteem of een HMC. |
- 1 Het veld Firmwareproduct-ID/release geeft aan welk i5/OS-product past bij het niveau serverfirmware op uw systeem. Het serverfirmwareniveau wordt beheerd door PTF's voor dit product aan te brengen of te verwijderen. | |
- 1 Als er wel PTF's voor het serverfirmwareproduct zijn aangebracht, maar deze niet actief zijn, heeft het veld **Opstartprocedure server is vereist** de waarde Ja. |
- **Het veld Bron opstartprocedure server** geeft het type (Tijdelijk of Permanent) van de meest recente server-IPL voor de serverfirmwarecode aan. |
- **•** De velden Serverfirmware, Fixpack en PTF-ID geven het niveau serverfirmware op het systeem aan. Er zijn drie kopieën van de serverfirmware: de actieve kopie is het niveau serverfirmware die nu wordt uitgevoerd. De tijdelijke kopie is het geïnstalleerde niveau serverfirmware. De permanente kopie is het backupniveau serverfirmware. | | |
- v Als u de opdracht DSPFMWSTS op de servicepartitie uitvoert, ziet u bij **Besturingssysteem** het | serverfirmwareniveau van de tijdelijke en permanente kopieën van het besturingssysteem. De waarde \*NONE betekent dat er geen serverfirmware-PTF's zijn aangebracht. | |
	- i5/OS en bijbehorende software onderhouden en beheren **61**

# <span id="page-67-0"></span>**Werken met begeleidende brieven bij fixes**

Begeleidende brieven bevatten informatie over de i5/OS-fixes waarbij ze worden verstrekt.

De belangrijkste functie van een begeleidende brief is het overbrengen van speciale instructies voor het installeren van fixes. Daarom is het belangrijk dat u de begeleidende brieven eerst leest voordat u de fixes installeert. Zie "Voorbeeld van [begeleidende](#page-15-0) brief bij een fix en beschrijving van velden" op pagina [10](#page-15-0) voor een voorbeeld van een begeleidende brief. U kunt als onderdeel van de taak Fixes verwijderen oude begeleidende brieven verwijderen om ruimte op uw systeem vrij te maken. Meer informatie vindt u in "Fixes [opschonen"](#page-69-0) op pagina 64.

# **Begeleidende brieven bij fixes bestellen**

Om begeleidende brieven bij i5/OS-fixes te bestellen, gebruikt u de opdracht SNDPTFORD (Send PTF Order, PTF-order verzenden).

Met de opdracht SNDPTFORD kunt u de volgende soorten fixes en bijbehorende informatie bestellen:

- Afzonderlijke fixes
- Cumulatieve PTF-pakketten
- Groepsfix
- v Overzichtsinformatie voor beschikbare fixes
- Informatie over PSP (Preventieve Service Planning).

Bovendien kunt u met de opdracht SNDPTFORD opgeven of u volledige fixes wilt bestellen of alleen begeleidende brieven (\*CVRLTR) voor fixonderdelen. Gebruik de optie Alleen Cover letter door PTFPART(\*CVRLTR) op te geven om voorbeelden van nieuwe fixes te bekijken en te bepalen of u die fix al dan niet wilt bestellen. U bestelt op de volgende manier een begeleidende brief voor een fix zonder de fix te bestellen:

- 1. Typ: SNDPTFORD nnnnnnn PTFPART(\*CVRLTR)
- 2. Druk op Enter.

|

3. Controleer de gegevens van de contactpersoon. Deze informatie wordt door de servicemedewerker gebruikt om contact met u op te nemen of om u service-informatie toe te zenden. U kunt de taal opgeven waarin u de begeleidende brief wilt ontvangen. Als de taal die u hebt opgegeven niet beschikbaar is, ontvangt u de begeleidende brief in het Engels.

# **Begeleidende brieven bij fixes kopiëren vanaf opslagmedia**

Om begeleidende brieven bij i5/OS-fixes te kopiëren vanaf opslagmedia, volgt u deze procedures.

Fixes die op optische opslagmedia zijn gezet, worden per post verzonden. Er wordt een vrachtbrief bijge-| sloten en elke fix op het opslagmedium kan ook van een begeleidende brief zijn voorzien. Gebruik de opdracht CPYPTFCVR (PTF Cover Letter kopiëren) om de begeleidende brieven vanaf het optisch | medium te kopiëren naar het bestand QAPZCOVER in de bibliotheek QGPL. Elke begeleidende brief | bevat informatie, zoals een beschrijving van het probleem, de correctie en speciale instructies. Via deze | actie kunt u de begeleidende brieven afbeelden en afdrukken. |

## **Alle begeleidende brieven kopiëren**

Geef de volgende opdracht op als u alle begeleidende brieven wilt kopiëren vanaf het opslagmedium naar het systeem voor fixes die nog niet op het systeem zijn toegepast: CPYPTFCVR DEV(YYYYY) LICPGM(\*ALL) SELECT(\*NOTAPY)

waarbij YYYYY de naam van het opslagmedium aangeeft (meestal OPT01 voor optische apparatuur).

# <span id="page-68-0"></span>**Een begeleidende brief voor een bepaalde fix kopiëren**

Geef de volgende opdracht op als u een begeleidende brief voor een bepaalde fix vanaf een opslagmedium naar het systeem wilt kopiëren:

CPYPTFCVR DEV(YYYYY) LICPGM(XXXXXXX) SELECT(ZZZZZZZ)

waarbij XXXXXXX het nummer van het gelicentieerde programma aangeeft, YYYYY de naam van het apparaat aangeeft (meestal OPT01 voor optische apparatuur) en ZZZZZZZ de ID is van de fix waarvan u de begeleidende brief wilt kopiëren.

## **Begeleidende brieven bij fixes afbeelden en afdrukken**

Begeleidende brieven bevatten informatie over de i5/OS-fixes waarbij ze worden verstrekt. U kunt deze afbeelden met System i Navigator of afbeelden en afdrukken met de opdracht DSPPTFCVR (Begeleidende brief bij PTF afbeelden).

Als u de fixes ontvangt op een opslagmedium, moet u de begeleidende brieven voor de fix kopiëren vanaf het opslagmedium voordat u de begeleidende brieven kunt bekijken.Zie ["Begeleidende](#page-67-0) brieven bij fixes kopiëren vanaf [opslagmedia"](#page-67-0) op pagina 62 voor instructies.

### **Verwante verwijzing**

De opdracht Display PTF Cover Letter (DSPPTFCVR)

### **Begeleidende brieven bekijken vanuit System i Navigator:**

Ga als volgt te werk om een begeleidende brief te bekijken vanuit System i Navigator:

- 1. Open in System i Navigator **Centraal beheer**.
- 2. Klik op **Eindpuntsystemen**.
- 3. Klik op het systeem van de fixes waarvoor u de begeleidende brieven wilt bekijken.
- 4. Klik op **Configuratie en Service**.
- 5. Klik op **Fixinventaris**.
- 6. Klik op **Alle fixes**.
- 7. Selecteer de fixes en klik met de rechtermuisknop. Kies **Begeleidende brief**.

### **Begeleidende brieven afbeelden en afdrukken vanuit de tekstinterface:**

Geef **een** van de volgende opdrachten op om begeleidende brieven af te beelden of af te drukken voor alle fixes die momenteel niet op uw systeem zijn geïnstalleerd:

v

DSPPTFCVR LICPGM(\*ALL) SELECT(\*NOTAPY)

v

DSPPTFCVR LICPGM(\*ALL) SELECT(\*NOTAPY) OUTPUT(\*PRINT)

**Opmerking:** U kunt ook alleen de begeleidende brieven met bepaalde kenmerken afbeelden. Zo kunt u bijvoorbeeld CVRATR(\*SPCINST) opgeven om alle begeleidende brieven af te beelden die speciale instructies bevatten.

Geef **een** van de volgende opdrachten op om een begeleidende brief voor een bepaalde fix af te beelden of af te drukken:

v

DSPPTFCVR LICPGM(XXXXXXX) SELECT(ZZZZZZZ)

v

DSPPTFCVR LICPGM(XXXXXXX) SELECT(ZZZZZZZ) OUTPUT(\*PRINT)

waarbij XXXXXXX het nummer van het gelicentieerde programma aangeeft en ZZZZZZZ het fix-ID van de gewenste begeleidende brief.

# <span id="page-69-0"></span>**Fixes opschonen**

Als de opslagruimte op het systeem vol raakt, kunt u opslagbestanden en begeleidende brieven voor i5/OS-fixes wissen.

In de loop der tijd verzamelt u een groot aantal opslagbestanden en begeleidende brieven. Nadat u een fix permanent hebt geïnstalleerd en de bewerking SAVSYS hebt uitgevoerd, kunt u het opslagbestand en de begeleidende brief van de fix wissen als u de fix niet naar een ander systeem hoeft te zenden en u er zeker van bent dat de fix niet beschadigd is. Wanneer een fix eenmaal permanent is geïnstalleerd en het opslagbestand is gewist, wordt alle informatie over de fix ook gewist, met uitzondering van de statusinformatie. Door het wissen van het opslagbestand maakt u ook ruimte vrij op het systeem voor andere bestanden.

# **Opslagbestanden wissen met System i Navigator**

In System i Navigator kunt u opslagbestanden en begeleidende brieven wissen van fixes die niet langer nodig zijn. Volg de onderstaande stappen om opslagbestanden en begeleidende brieven op te schonen:

- 1. Open in System i Navigator **Centraal beheer** .
- 2. Kies **Eindpuntsystemen** of **Systeemgroepen** in de hiërarchie. Deze actie biedt u de mogelijkheid om een of meer systemen uit het rechterdeelvenster te kiezen.
- 3. Klik met de rechtermuisknop op het systeem of de systemen waarop u de actie wilt uitvoeren, kies **Fixes** en kies vervolgens **Opschonen**.
- 4. Kies een optie voor het opschonen van de opslagbestanden en de begeleidende brieven. U kunt de taak uitvoeren voor alle fixes (voor alle producten), alle fixes voor een bepaald product, of voor geselecteerde fixes.
- 5. Klik op **OK** of **Schedule** om de taak aan te bieden.

System i Navigator biedt diverse manieren om fixes op te schonen. Raadpleeg de gedetailleerde Helpinformatie die beschikbaar is in het System i Navigator-venster voor een volledige lijst van deze mogelijkheden. Klik daarvoor in de menubalk op **Help** en ga naar **Help-onderwerpen**. Selecteer **Wat kan ik doen met . .?** als u wilt weten wat u kunt doen en op welke plek in he System i Navigator-venster u daarvoor moet zijn.

# **Opslagbestanden wissen met de opdracht DLTPTF**

In de tekstinterface kunt u voor het wissen van PTF-opslagbestanden en begeleidende brieven de opdracht DLTPTF (PTF wissen) gebruiken. Maak geen gebruik van de opdracht DLTF (Bestand wissen) om PTF-opslagbestanden te wissen. Als u de opdracht DLTF gebruikt, detecteert de PTF-functie niet dat u het opslagbestand hebt gewist.

**Opmerking:** Opslagbestanden en begeleidende brieven bij fixes voor een eerdere release worden tijdens het automatisch opschonen gewist als u systeemlogboeken hebt opgegeven.

# **PTF-groepen opschonen**

Als u een vaste strategie voor PTF-onderhoud volgt, hebt u in de regel diverse PTF-groepen op uw sys-| l teem staan. Een PTF-groep wordt automatisch gewist als de PTF-groep geen doelrelease bevat of als de doelrelease een lagere versie is dan de huidige release en de PTF-groep geen PTF's voor geïnstalleerde of | ondersteunde gelictentieerde programmas's bevat. PTF-groepen worden automatisch gewist als u i5/OS upgradet naar een nieuwe release of Operational Assist (OA) opschoont.  $\blacksquare$  $\blacksquare$ 

Om een PTF-groep handmatig te verwijderen, doet u het volgende: |

- 1. Gebruik de opdracht Werken met PTF-groepen (WRKPTFGRP).
- 2. Selecteer optie 4 bij elke PTF-groep die u wilt wissen.

<span id="page-70-0"></span>**Opmerking:** Het wissen van een PTF-groep betekent dat alleen de informatie bij de betreffende groep van het systeem wordt verwijderd. PTF's als zodanig worden niet verwijderd en er gaan ook geen aanverwante, in de betreffende groep gedefinieerde PTF-groepen verloren.

# **Softwarefixes verwijderen**

In dit onderwerp wordt in het kort beschreven wanneer i5/OS-, Licensed Internal Code- of gelicentieerd programma-fixes van het systeem kunnen worden verwijderd.

U kunt fixes verwijderen die u tijdelijk hebt geïnstalleerd. Uitgestelde fixes die u tijdelijk hebt geïnstalleerd, kunnen tijdelijk worden verwijderd wanneer u opnieuw opstart of een opstartprocedure (IPL) uitvoert en kunnen vervolgens permanent worden verwijderd zonder een IPL uit te voeren. Onmiddellijke fixes die u tijdelijk hebt geïnstalleerd, kunnen tijdelijk of permanent worden verwijderd zonder een IPL uit te voeren. U kunt ook onmiddellijke fixes verwijderen die zijn geladen maar niet zijn toegepast. Permanent aangebrachte fixes kunnen niet worden verwijderd.

**Opmerking:** In System i Navigator is het verwijderen van een fix hetzelfde als het ongedaan maken van de installatie van een fix. Voor meer informatie over het ongedaan maken van de installatie van fixes, raadpleegt u de gedetailleerde Help-informatie die beschikbaar is vanuit hetSystem i Navigator-venster. Klik daarvoor in de menubalk op **Help** en ga naar **Helponderwerpen**. Selecteer **Wat kan ik doen met . .?** als u wilt weten wat u kunt doen en op welke plek in het System i Navigator-venster u daarvoor moet zijn.

Wanneer fixes tijdelijk worden verwijderd, worden de oorspronkelijke objecten die zijn vervangen door de fixes, hersteld in de bibliotheek van het programma. Het systeem controleert opnieuw of de fix die wordt verwijderd, niet vereist is voor een andere fix die momenteel wordt toegepast. Als de fix die wordt verwijderd, vereist is, moet de andere fix (waarvoor de fix is vereist) eerst of tegelijkertijd worden verwijderd.

**Opmerking:** Fixes van gelicentieerde interne codes (LIC's) kunnen alleen permanent worden verwijderd.

# **Fixes voor gelicentieerde programma's verwijderen**

Om een of meer fixes voor gelicentieerde programma's te verwijderen, gaat u als volgt te werk.

- 1. Geef de opdracht RMVPTF (Remove PTF) op en druk op F4 (Aanwijzing).
- 2. Geef op het scherm Program Temporary Fix wissen (RMVPTF) voor de productparameter (LICPGM) het programma op waarvoor u de fixes wilt verwijderen.
- 3. Selecteer de fixes die u wilt verwijderen door een van de volgende mogelijkheden te kiezen:
	- v Geef de nummers op van de fixes die u wilt verwijderen voor de parameter Te kiezen PTF-nummers (SELECT) of geef \*ALL op om ze allemaal te verwijderen.

**Opmerking:** Geef de waarde RMVDEP(\*YES) op wanneer specifieke fixnummers worden ingevoerd voor de parameter SELECT om te controleren of afhankelijke bestanden in hetzelfde product ook worden verwijderd.

- v Geef \*ALL op voor het veld Te kiezen PTF-nummers (SELECT) en nummers van specifieke fixes die u niet wilt verwijderen voor de parameter Weg te laten PTF-nummers (OMIT).
- 4. Geef \*TEMP op voor de parameter Aard van wijziging (APY) om de fixes tijdelijk te verwijderen of \*PERM om de fixes permanent te verwijderen.
- 5. Als u directe fixes verwijdert, geef dan \*NO op voor de parameter Uitgestelde PTF's (DELAYED).
- 6. Als u uitgestelde of directe fixes identificeert die automatisch moeten worden verwijderd tijdens de volgende onbewaakte IPL, geef dan de waarde \*YES op voor de parameter Uitgestelde PTF's (DELAYED) en \*YES voor de parameter Verwijderen bij onbewaakte IPL (IPLRMV).
- 7. Druk op Enter.

Als u fixes voor een product wilt verwijderen, gaat u naar de online Help van Centraal beheer in System i Navigator. Daarvoor klikt u op **Help** op de menubalk en gaat u naar **Help-onderwerpen**. Selecteer **Wat kan ik doen met . .?** als u wilt weten wat u kunt doen en op welke plek in het System i Navigatorvenster u daarvoor moet zijn.

# **IBM i5/OS-fixes verwijderen**

| | | | |

| | | | | | | | | | | | Om een of meer i5/OS-fixes te verwijderen, gaat u als volgt te werk.

Voor de twee typen fixes( directe en uitgestelde fixes, kunt u kiezen of u deze tijdelijk of permanent wilt verwijderen. De onderstaande tabel bevat instructies om de twee typen tijdelijk of permanent te verwijderen.

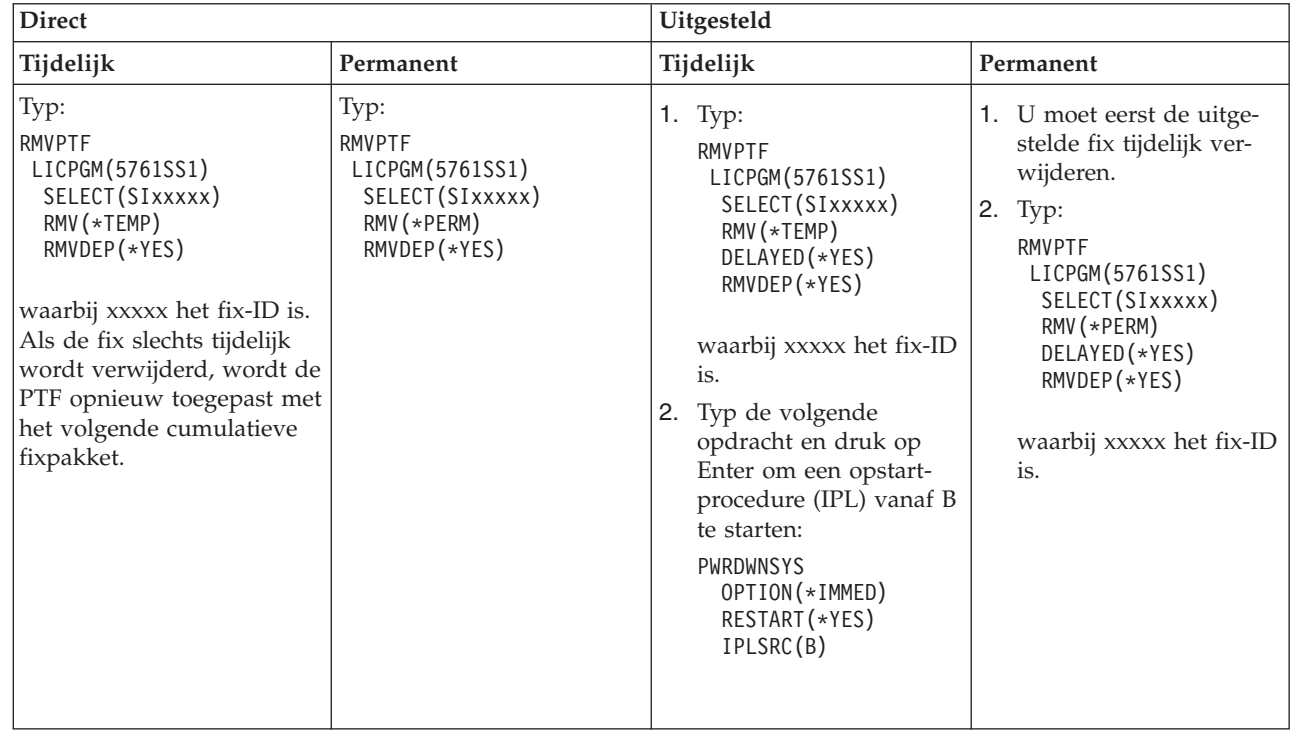

Als u fixes op één enkel systeem of meerdere systemen wilt verwijderen, gaat u naar de online Help van Centraal beheer in System i Navigator. Daarvoor klikt u op **Help** op de menubalk en gaat u naar **Helponderwerpen**. Selecteer **Wat kan ik doen met . .?** als u wilt weten wat u kunt doen en op welke plek in het System i Navigator-venster u daarvoor moet zijn.

# **LIC-fixes verwijderen**

Om Licensed Internal Code-fixes te verwijderen, gaat u als volgt te werk.

Voor de twee typen fixes, directe en uitgestelde fixes, hebt u de keuze deze tijdelijk of permanent te verwijderen. De volgende tabel geeft de twee typen fixes aan met informatie om deze tijdelijk of permanent te verwijderen.
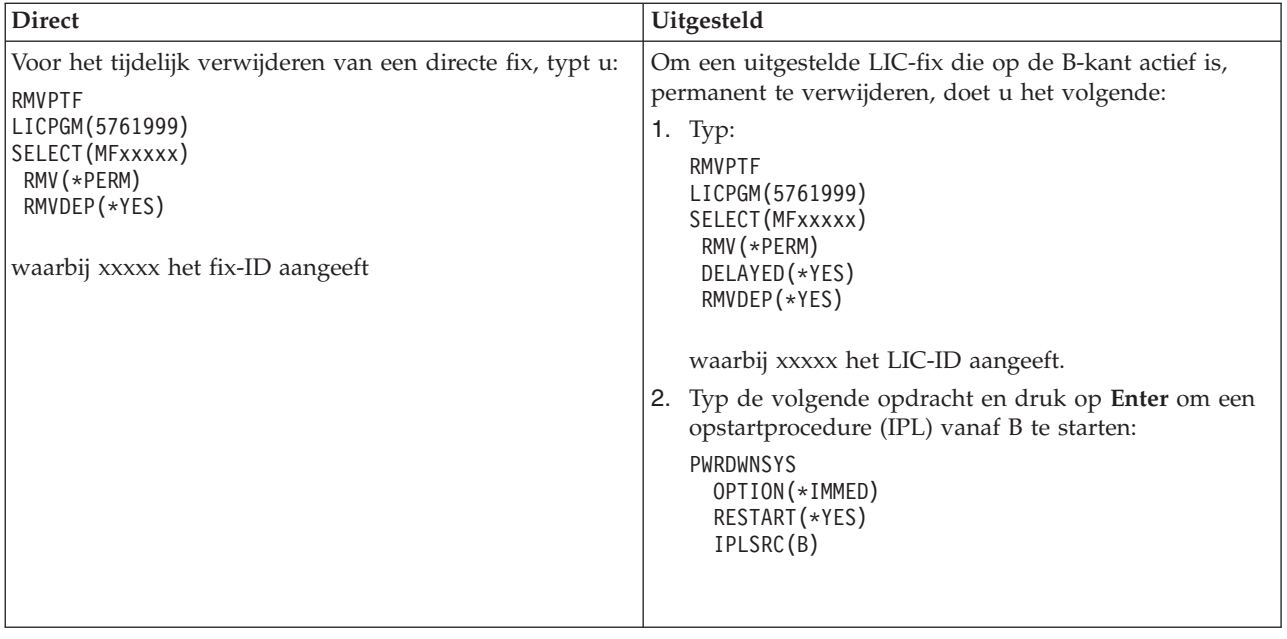

**Opmerking:** Om een LIC-fix te verwijderen die op de B-kant actief is, volgt u de instructies voor het verwijderen van een directe fix.

Als u wilt weten welke andere typen fixes u kunt verwijderen, gaat u naar Softwarefixes verwijderen.

# **Werken met softwareovereenkomsten en -licenties**

Hier wordt beschreven hoe u en IBM het gebruik, de documentatie en het onderhoud van softwarelicentiegegevens voor bepaalde i5/OS-licenties en -productpakketten beheren.

Alle System i-modellen hebben i5/OS-processorgebruiksrechten. Op logische partities van IBM System i-modellen 550, 570 en 595 logical met i5/OS waarvoor aanvullende processors geactiveerd zijn, kunt u profiteren van een processorgebruiksrechtoptie voor minimaal gebruik van DB2 for i5/OS.

Op bepaalde IBM System i-modellen omvatten i5/OS-licenties niet alleen gebruiksrechten voor processors | maar ook voor gebruikers. |

Een *productpakket* is een programma op uw systeem dat is geïnstalleerd met de opdracht RSTLICPGM (Restore License Program) of het menu GO LICPGM. Een *gelicentieerd* productpakket maakt gebruik van functies voor i5/OS-softwarelicentiebeheer.

#### **Opmerkingen:**

| | | | | | | | | | |

- v U kunt softwareovereenkomsten afbeelden of afdrukken.
- v U kunt informatie over softwarelicenties die nodig zijn voor IBM-producten afbeelden of wijzigen via de opdracht WRKLICINF (Work with License Information). Via Centraal beheer kunt u met licentiesleutels werken en deze naar uw systemen distribueren.

# **Licentie voor i5/OS Application Server**

Op toegewezen logische partities van IBM System i-modellen 550, 570 en 595 met het besturingssysteem IBM i5/OS kunt u profiteren van een processorgebruiksrecht voor i5/OS Application Server voor minimaal gebruik van DB2 for i5/OS.

Op dergelijke partities kunt u producten als WebSphere Application Server of Lotus Domino uitvoeren, waarvoor DB2 for i5/OS niet vereist is. Logische partities met deze optie kunnen ook fungeren als host voor toepassingen waarmee DB2-gegevens worden opgehaald van andere systemen of logische partities.

De gebruiksvoorwaarden voor i5/OS Application Server staan vermeld in het licentie-informatie-|

document voor IBM i5/OS. Zorg ervoor dat u weet welke voorwaarden er aan het gebruik van i5/OS | Application Server verbonden zijn en bewaar dit document op een veilige plek. |

# **Sleutels voor processorgebruiksrecht op systemen met i5/OS Application Server**

Op systemen met processorgebruiksrechten voor i5/OS Application Server worden de volgende soorten processorgebruiksrechten beheerd via één softwarelicentiesleutel (feature 5051).

#### **5761-SS1 feature 5051** |

Deze processorgebruiksrechtsleutel geeft het totaalaantal i5/OS-processors in een systeem aan. U geeft deze 5051-processorgebruiksrechtsleutel op in elke partitie van het systeem. De waarde die u opgeeft wordt vergeleken met het aantal 5051-sleutels om de naleving van de licentievereisten te controleren. Het aantal 5051-sleutels is de som van het aantal gebruiksrechten voor i5/OS-processors en i5/OS Application Server-processors.

#### **5761-SS1 feature 5053** |

| | |

|

Gebruiksrechten voor i5/OS Application Server-processors

Hieronder ziet u enkele voorbeelden van hoe processorgebruiksrechten binnen een systeem worden geteld.

- v Als een systeem twee logische partities heeft met één 5051-processor per logische partitie, heeft het systeem in totaal twee 5051-processorgebruiksrechten.
- v Als een van beide logische partities een gebruiksrecht voor i5/OS Application Server wordt verleend, heeft het systeem twee 5051-processorgebruiksrechten en één 5053-processorgebruiksrecht voor i5/OS Application Server.
- v Als de ene logische partitie beschikt over één processor en de andere over twee processors plus een 5053-processor voor i5/OS Application Server, zijn voor dit systeem drie 5051-processorgebruiksrechten en twee 5053-processorgebruiksrechten vereist.

1 • Als de ene logische partitie beschikt over één processor met een 5053-processor voor i5/OS Application Server en de andere over twee processors en twee 5053-processors voor i5/OS Application Server, zijn

voor dit systeem drie 5051-processorgebruiksrechten en drie 5053-processorgebruiksrechten vereist,

ongeacht de versie of release van het besturingssysteem.

### **Een 5053-softwarelicentiesleutel toevoegen**

Als u gebruik hebt gemaakt van de functie voor elektronische aanlevering van software om feature 5053 online te downloaden, wordt de softwarelicentiesleutel voor dit gebruiksrecht automatisch aan het systeem toegevoegd.

Als u een afgedrukt exemplaar van uw softwarelicentiesleutel voor feature 5053 hebt ontvangen, voegt u deze sleutel toe op dezelfde manier als andere softwarelicentiesleutels. U kunt de sleutel toevoegen aan afzonderlijke logische partities of aan alle partities. Als u hulp nodig hebt, raadpleegt u eerst de instructies in ["Softwarelicentiesleutels](#page-76-0) toevoegen" op pagina 71 en vervolgens het volgende onderwerp op deze pagina, " Ondersteuning voor i5/OS Application Server toevoegen".

# **Ondersteuning voor i5/OS Application Server toevoegen**

Als u een softwarelicentiesleutel voor feature 5053 hebt toegevoegd en over voldoende geactiveerde pro-| cessors beschikt, kunt u de processorgebruiksrechten voor een logische partitie wijzigen van eentje met | volledige ondersteuning voor i5/OS in eentje met ondersteuning voor i5/OS Application Server. Hiertoe | gebruikt u de API QLZASPAS (Set Application Server Support).

Om ondersteuning voor i5/OS Application Server toe te voegen, typt u de volgende opdracht op een opdrachtregel:

CALL QSYS/QLZASPAS PARM('\*ADD5053 ')

# **Ondersteuning voor i5/OS Application Server verwijderen**

U kunt ook een logische partitie die is gedefinieerd als een i5/OS Application Server-partitie weer wijzigen in een partitie met volledige ondersteuning voor i5/OS.

Om de ondersteuning voor i5/OS Application Server te verwijderen, typt u de volgende opdracht op een opdrachtregel:

CALL QSYS/QLZASPAS PARM('\*RMV5053 ')

#### **Verwante verwijzing**

| |

| | | De API Set Application Server Support (QLZASPAS)

# **i5/OS-licenties op IBM System i-modellen met voorzieningen voor gebruiksrechten voor gebruikers**

Op bepaalde IBM System i-modellen bestaan i5/OS-licenties uit twee soorten gebruiksrechten: gebruiks-|

rechten voor processors en gebruiksrechten voor gebruikers. Voordat u een systeem met beide gebruiks-|

rechten gaat gebruiken, moet u deze informatie lezen voor een uitleg van de concepten, vereisten en |

procedures voor i5/OS-gebruiksrechten. |

### **Gebruiksrechten voor i5/OS-gebruikers**

Op alle System i-modellen is een gebruiksrecht vereist voor elke processor waarop het i5/OS-besturings-| systeem wordt uitgevoerd. Voor System i-modellen met voorzieningen voor gebruiksrechten voor gebrui-| kers zijn zowel i5/OS-gebruiksrechten voor processors als i5/OS-gebruiksrechten voor gebruikers nodig. |

Een *i5/OS-gebruiker* is een persoon die gebruikmaakt van het i5/OS-besturingssysteem via een of meer | verbindingen. De legitimatiegegevens van de gebruiker (gebruikers-ID en wachtwoord) kunnen recht-| streeks door de gebruiker worden ingevoerd of indirect worden aangeleverd via een toepassing of middlewaresoftware die door het besturingssysteem wordt ondersteund. Op System i-modellen met voorzie-| ningen voor gebruiksrechten voor gebruikers, moet u gebruiksrechten kopen voor het maximumaantal | i5/OS-gebruikers dat zich tegelijkertijd op het systeem aanmeldt (*gelijktijdige i5/OS-gebruikers*). | |

- | Om gebruikers (bijvoorbeeld werknemers, bedrijfspersoneel of personen aan wie uw bedrijf hostservices levert) toegang tot het i5/OS-besturingssysteem te verlenen, hebt u de volgende gebruiksrechten voor het systeem nodig: | |
	- Eén gebruiksrecht voor i5/OS-gebruikers per gelijktijdige i5/OS-gebruiker.
	- Eén gebruiksrecht voor onbeperkte samenwerking van i5/OS-gebruikers per systeem.
- v Om gebruikers (zoals klanten of business partners die geen werknemer of medewerker van uw bedrijf | zijn of personen aan wie uw bedrijf hostservices levert) een machtiging voor i5/OS te verlenen, hebt u de volgende mogelijkheden: | |
- Eén gebruiksrecht voor i5/OS-gebruikers per gelijktijdige i5/OS-gebruiker.
- Eén gebruiksrecht voor extern gebruik van i5/OS.
- Eén gebruiksrecht voor onbeperkte samenwerking van i5/OS-gebruikers.

Zie voor meer informatie over gebruiksrechten voor i5/OS-gebruikers de aankondigingsbrief over i5/OSgebruikerslicenties op de website IBM [Products](http://www.ibm.com/products/us/) . Klik onder **Related links** op **Announcement letters**.

# **Gebruiksrechten voor i5/OS-processors**

Het besturingssysteem wordt niet alleen gelicentieerd op basis van het aantal i5/OS-gebruikers, maar ook |

op basis van het aantal processors. Voor elk System i-model met voorzieningen voor gebruiksrechten voor  $\blacksquare$ 

gebruikers is tenminste één gebruiksrecht voor een i5/OS-processor vereist. Mogelijk moet u extra  $\blacksquare$ 

processorgebruiksrechten aanschaffen als u het i5/OS-besturingssysteem ook wilt configureren of uitvoe-|

ren op andere processors. |

### **i5/OS-softwarelicentiesleutels voor System i-modellen met voorzieningen voor gebruiksrechten voor gebruikers**

Op systemen met voorzieningen voor gebruiksrechten voor i5/OS-gebruikers ontvangt u drie softwarelicentiesleutels. | |

#### **5761-SS1 feature 5050** |

| | | | | | | |

Dit is de softwarelicentiesleutel voor het i5/OS-besturingssysteem. Deze licentiesleutel heeft een proefperiode van 70 dagen.

### **5761-SS1 feature 5051**

Dit is de sleutel voor processorgebruiksrechten die aangeeft hoeveel processors door het besturingssysteem worden gebruikt.

#### **5761-SS1 feature 5052**

Dit is de sleutel voor gebruiksrechten voor gebruikers die aangeeft hoeveel gebruikers gemachtigd zijn om het i5/OS-besturingssysteem te gebruiken.

Als het i5/OS-besturingssysteem vooraf op uw systeem is geïnstalleerd, zijn de softwarelicentiesleutels | voor feature 5050, feature 5052 en feature 5051 met een gebruiksrecht voor één processor al op het | systeem aanwezig. Als u meer dan een processor hebt besteld, raadpleegt u de Customer Notice die bij uw bestelling is meegeleverd voor informatie over hoe u toegang krijgt tot de aanvullende software-| | licentiesleutel.  $\blacksquare$ 

### **Softwarelicentiesleutels afbeelden**

Als u feature 5051 of 5052 wilt afbeelden, gebruikt u de opdracht Werken met licentie-informatie. Typ WRKLICINF op de opdrachtregel. Kies optie 5 (Details afbeelden). In Figuur 1 op [pagina](#page-76-0) 71 ziet een voorbeeld van afgebeelde informatie over de softwarelicentiesleutel voor feature 5052.

Display License Information XXXXXXXXX MM/DD/YY HH:MM:SS Product ID . . . . . . . . : 5761SS1 License term  $\ldots \ldots \ldots$  :  $V6$ <br>Feature Feature  $\dots$  . . . . . . . . : Description . . . . . . . . : i5/0S Compliance type . . . . . . : \*KEYED<br>Usage type . . . . . . . . : \*REGISTERED Usage type . . . . . . . . : Usage limit . . . . . . . . : 10 Last update . . . . . . . . : MM/DD/YY HH:MM:SS  $Threshold . . . . . . . . :$ Usage Count Information: All partitions . . . . . : 9.00 Local partition . . . . . : 6.00 Peak Usage Information: Peak usage . . . . . . . : 9.00 Last peak . . . . . . . : MM/DD/YY HH:MM:SS Product ID . . . . . . . . : 5761SS1 License term . . . . . . . : V5 Feature . . . . . . . . . . : 5052 Description . . . . . . . . : i5/OS Log violations . . . . . . : \*NO Message queue/Library . . . : \*NONE Keyed compliance information: Expiration date . . . . . : \*NONE Grace period . . . . . . : 0 Date grace period expires : \*NONE Bottom F3=Exit F5=Refresh F12=Cancel

*Figuur 1. Voorbeeld van afgebeelde licentie-informatie over feature 5052 op een systeem met meerdere partities*

**Opmerking:** De tellingsinformatie betreft het gebruik van alle versies van het i5/OS-besturingssysteem op het systeem. | |

# **Softwarelicentiesleutels toevoegen**

<span id="page-76-0"></span>| | | | | | | | | | | | | | | | | | | | | | | | | | | | | | | | | | | | | | |

|

Een van de taken die u moet uitvoeren nadat het besturingssysteem is geïnstalleerd of bijgewerkt, is het |  $\mathbf{L}$ installeren van de softwarelicentiesleutels voor het besturingssysteem. Als het besturingssysteem niet | vooraf op uw systeem is geïnstalleerd, gaat u naar het onderwerp i5/OS en bijbehorende software installeren, upgraden of verwijderen in het i5/OS Informatiecentrum. De softwarelicentiesleutelinformatie is | bijgesloten in de softwarelicentiedocumenten die worden meegeleverd bij uw i5/OS-order. |

Als het besturingssysteem vooraf op uw systeem is geïnstalleeerd, moet u mogelijk aanvullende software-| licentiesleutels installeren, zoals een sleutel voor een extra processor of sleutels voor gebruiksrechten voor extra gebruikers. Ga als volgt te werk om de softwarelicentiesleutelinformatie in te voeren. | |

**Opmerking:** Om een softwarelicentiesleutel te kunnen toevoegen, moet uw gebruikersprofiel de speciale machtiging \*ALLOBJ bevatten. Zie Systeembeveiliging plannen en instellen voor meer informatie over speciale machtigingen. | | |

- 1. Typ WRKLICINF op de opdrachtregel en druk op Enter. |
	- 2. In het scherm Werken met licentie-informatie typt u een 1 in de kolom Optie (Opt) naast het productidentificatienummer om licentiesleutelinformatie voor een programma toe te voegen. Druk op Enter.
	- 3. In het scherm ADDLICKEY (Licentiesleutelinformatie toevoegen) voert u de vereiste gegevens in en voegt u de licentiesleutelinformatie toe. Voor sommige velden, zoals het product-ID, de licentietermijn

en het serienummer van het systeem, kan de benodige informatie al zijn ingevuld. Geef de uit 18 tekens bestaande licentiesleutel als volgt op in drie velden:

- In het eerste veld typt u de eerste zes tekens die zijn aangegeven in uw softwarelicentiesleutelinformatie.
- In het tweede veld typt u het zevende tot en met het twaalfde teken.
- v In het laatste veld typt u het dertiende tot en met het achttiende teken.

In het veld Gebruikslimiet typt u het aantal geautoriseerde gebruikers. Druk vervolgens op Enter. Als u een gebruikslimiet opgeeft die afwijkt van de gebruikslimiet voor de softwarelicentiesleutel, wordt bericht CPF9E82 (Licentiecode is ongeldig) verzonden.

Nadat u de softwarelicentiesleutel hebt toegevoegd, wordt een lijst van actieve gebruikersprofielen afgebeeld.

Als u aanvullende licenties voor gebruikers (in groepen van 5 of 10 tegelijk) wilt toevoegen, neemt u contact op met uw IBM-vertegenwoordiger.

### **Licentiedocumenten en garanties voor systemen met voorzieningen voor gebruiksrechten voor i5/OS-gebruikers**

Bij elke i5/OS-bestelling ontvangt u verschillende softwarelicentiedocumenten. Deze documenten bevatl ten belangrijke informatie over het gebruik, het beheer en de overdracht van gelicentieerde programma's. Dit kan zowel gedrukte informatie als online informatie zijn. Lees alle softwarelicentieovereenkomsten | aandachtig door en zorg dat u de inhoud begrijpt voordat u de programma's gebruikt. Bewaar de afgedrukte overeenkomsten en documenten op een veilige plek. Bij overdracht van een programma moet u | ook de afgedrukte en online overeenkomsten overdragen aan de nieuwe eigenaar. | |  $\blacksquare$ 

System i-model 515 wordt geleverd inclusief 3 maanden of 1 jaar i5/OS-softwareonderhoud voor het basis-i5/OS-processorgebruiksrecht bij de bestelde hardware. Hier zijn geen extra kosten aan verbonden. | De duur van de gratis onderhoudsperiode is afhankelijk van de systeemconfiguratie. Deze periode is | anders dan die van alle voorgaande System i-modellen, waarbij standaard 1 jaar i5/OS-softwareonderhoud voor basis-i5/OS-processorgebruiksrechten is inbegrepen. Bij het plaatsen van uw bestelling | kunt u, tegen betaling, de gedekte i5/OS-softwareonderhoudsperiode verlengen tot 1 of 3 jaar. |  $\|$  $\blacksquare$ 

Bij System i-model 525 is standaard 1 jaar gratis i5/OS-softwareonderhoud voor het basis-i5/OS- $\blacksquare$ 

processorgebruiksrecht inbegrepenen. Bij het plaatsen van uw bestelling kunt u, tegen betaling, de | gedekte periode verlengen tot 3 jaar. |

Voor specifieke informatie over garantie op machines en hardwareonderhoud, neemt u contact op met uw IBM-vertegenwoordiger of uw wederverkoper.

# **Logische partities en gebruiksrechten voor i5/OS-gebruikers**

U kunt logische partities maken op System i-modellen met voorzieningen voor gebruiksrechten voor | gebruikers. Op model 515 hebt u echter de feature Geavanceerde POWER-virtualisatie nodig om logische partities te maken. De feature Gevanceerde POWER-virtualisatie is niet nodig voor het maken van logi-| sche basispartities op model 525, die soortgelijke mogelijkheden voor logische partities biedt als model | 520. Model 525 biedt echter meer uitbreidingsmogelijkheden en meer keuzemogelijkheden voor logische | partities dan model 515. Model 515 kan bijvoorbeeld maximaal twee schijfcontrollers hebben, hetgeen betekent dat maximaal twee partities eigenaar kunnen zijn van schijfstations en deze rechtstreeks kunnen | besturen. Alle andere logische partities moeten een virtuele schijf gebruiken. Voor meer informatie over | de technologieën van Geavanceerde POWER-virtualisatie raadpleegt u Geavanceerde POWERvirtualisatie in het IBM Systems Hardware Informatiecentrum. | $\blacksquare$  $\blacksquare$  $\blacksquare$ 

Meer informatie over i5/OS-licenties en logische partities vindt u in het onderwerp Softwarelicenties voor gelicentieerde IBM-programma's op logische partities in het IBM Systems Hardware Informatiecentrum.

# **Gebruikersprofielen en gebruiksrechten voor i5/OS-gebruikers**

Een *gebruikersprofiel* is een object op het systeem met een unieke naam dat de volgende informatie bevat: | het wachtwoord van de gebruiker, de lijst met speciale machtigingen die aan de gebruiker zijn toegewezen en de objecten waarvan de gebruiker eigenaar is. WRKLICINF is een opdrachtprogramma dat u kunt gebruiken om te blijven voldoen aan de licentievereisten voor i5/OS-gebruikers die gelden voor System i-modellen met voorzieningen voor gebruiksrechten voor gebruikers. Kies optie 5 (Details afbeelden) om de profielen in het veld met **gebruikstellinginformatie** te bekijken. Om u te helpen bij de naleving van licentievereisten, kunt u deze gebruikstelling vergelijken met het aantal beschikbare gebruiksrechten voor gebruikers op het systeem. Als een gebruikersprofiel wordt gemaakt en geactiveerd terwijl het getelde aantal gebruikers op het systeem hoger is dan het aantal toegestane gebruikers, wordt een niet-nalevingsbericht verzonden. In bepaalde situaties is het toegestaan om meer gebruikersprofielen dan gebruiksrechten voor gebruikers te hebben. Bijvoorbeeld als u een groot aantal gebruikers hebt, maar deze niet allemaal tegelijkertijd op het systeem werken. Door IBM geleverde systeemprofielen worden gewoonlijk niet meegerekend in de telling, zodat u het daadwerkelijke gebruik van uw systeem nauwkeurig kunt bepalen. | | | | | | | | | | | | |

**Opmerking:** Om nieuwe gebruikers op het systeem te kunnen definiëren, moet u beschikken over de machtiging QSECOFR (Security Officer). Zie Gebruikersprofielen voor meer informatie over gebruikersprofielen.  $\blacksquare$ | |

De volgende drie opdrachten voor i5/OS-gebruikersprofielen worden vaak gebruikt: CRTUSRPRF (Gebruikersprofiel maken), CHGUSRPRF (Gebruikersprofiel wijzigen) en RSTUSRPRF (Gebruikersprofiel herstellen). De statusparameter voor deze opdrachten kan \*ENABLED (ingeschakeld) of \*DISABLED (uitgeschakeld) zijn. Op System i-modellen met voorzieningen voor gebruiksrechten voor gebruikers wordt elk gebruikersprofiel met de status \*ENABLED meegeteld in de gebruikstelling, om u te helpen het benodigde aantal gebruiksrechten voor i5/OS-gebruikers te bepalen. Gebruikers waarvan het gebruikersprofiel | uitgeschakeld is (het gebruikersprofiel de status \*DISABLED heeft), hebben geen toegang tot het besturingssysteem en en worden niet meegeteld in de gebruikstelling. | | | | | | |

In bepaalde situaties kan het aantal gebruiksrechten voor gebruikers op het systeem worden beïnvloed door de status van de gebruikersprofielen. Als u bijvoorbeeld het aantal gebruiksrechten voor licenties (het aantal toegestane gebruikers) op het besturingssysteem hebt overschreden en een gebruikersprofiel met de status \*ENABLED maakt, wordt het ingeschakelde profiel wel gemaakt maar ontvangt u een diagnosebericht. Als een gebruiker zich probeert aan te melden maar daarbij het maximumaantal aanmeldpogingen overschrijdt, wordt het gebruikersprofiel uitgeschakeld en de gebruikstelling met 1 verminderd.

### **Hardwareupgrades op systemen met gebruiksrechten voor i5/OS-gebruikers**

Als u een systeem met processorlicenties upgradet naar System i-model 525, mag het aantal actieve |

gebruikers niet hoger zijn dan de limiet waarvoor u hebt betaald. Voeg de nieuwe licentiesleutel met de |

l licentiegebruiksrechten toe aan het bronsysteem voordat u de hardware upgradet naar het doelsysteem.

Als u het doelsysteem of de logische partitie daarna voor het eerst opstart, worden de gebruikersprofielen |

gescand en de licenties voor de gebruikersprofielen met de status \*ENABLED gecontroleerd. Als het |

maximumaantal gebruikersprofielen is bereikt, wordt een diagnosebericht verzonden. |

Zie Capacity Upgrade on Demand in het IBM Systems Hardware Informatiecentrum voor meer informatie over hardwareupgrades.

### **Foutherstel**

Tabel 6 op [pagina](#page-79-0) 74 bevat informatie over mogelijke fout- en herstelsituaties die uitsluitend betrekking op systemen met gebruiksrechten voor i5/OS-gebruikers.

<span id="page-79-0"></span>*Tabel 6. Herstel van gebruiksrechten voor gebruikers*

| <b>Bericht</b> | Beschrijving                                                                                                    |
|----------------|----------------------------------------------------------------------------------------------------|
| CPF9E17        | Bericht: Gebruikslimiet overschreden - actie van operator vereist.                                                                                                    |
|                | <b>Oorzaak:</b> De gebruikslimiet voor product 5761SS1, licentievoorwaarde V6, feature 5052 is<br>overschreden.                                                                                                    |
|                | Herstelprocedure: In het bericht wordt aangegeven dat u optie 1 (Licentiesleutel toevoegen)<br>moet kiezen voor producten met licentiesleutels (*KEYED), behalve voor System i Access<br>Family en 5761-XW1, om de gebruikslimiet te verhogen. Voor System i Access Family en alle<br>andere producten kiest u optie 2 (Wijzigen). De gebruikslimiet mag alleen worden verhoogd<br>als dit strookt met de limiet die is toegestaan door de softwareleverancier. Als de toegestane<br>limiet van de softwareleverancier wordt overschreden, dient u de softwareleverancier hiervan<br>onmiddellijk op de hoogte te stellen zodat deze de limiet kan verhogen en de nodige bestel-<br>en factuurprocessen kan starten. |
| CPF9E82        | <b>Bericht:</b> Licentiecode is ongeldig.<br>Oorzaak: De licentiesleutel is niet geldig voor de opgegeven invoer. Sommige parameters<br>(waaronder de gebruikslimiet) zijn mogelijk onjuist ingevoerd.                                                                                                    |
|                | Herstelprocedure: Corrigeer de invoer. Voer de bewerking vervolgens opnieuw uit. U ont-<br>vangt de licentiesleutel van de softwareleverancier.                                                                                                    |

# **Overige informatie over System i-modellen met gebruiksrechten voor i5/OS-gebruikers**

• IBM [Products](http://www.ibm.com/products/us/) (http://www.ibm.com/products/)

| |

| | | | | | | |

| |

Op deze website vindt u verwijzingsinformatie over producten van IBM. Klik onder **Related links** op **Warranty information**. Klik onder **Related links** op **Announcement letters**.

• IBM System i [Overview:](http://www.redbooks.ibm.com/abstracts/redp5052.html) Model 515, 525, 570, 595 and More (http://www.redbooks.ibm.com/abstracts/redp5052.html) | |

In deze IBM Redpaper staat een productoverzicht van System i-modellen met voorzieningen voor gebruiksrechten voor gebruikers.

v IBM Systems Hardware Informatiecentrum

# **Softwareovereenkomsten en licentieconcepten**

Softwarelicentieovereenkomsten en softwarelicentiesleutels vormen de basis voor het gebruik en beheer van gelicentieerde programma's.

Voor elk programma kunnen voorwaarden in een softwareovereenkomst van toepassing zijn. De gelicentieerde i5/OS-programma's die u gebruikt, zijn beschikbaar via de mediadistributieset, die bestaat uit de standaardset, de sleutelset en afzonderlijke productensets. De sleutelset bevat producten en programmaopties waarvoor softwarelicentiesleutels nodig zijn voordat deze kunnen worden gebruikt.

### **Softwareovereenkomsten**

Softwareovereenkomsten bevatten belangrijke informatie over het gebruik en beheer van gelicentieerde programma's. Dit kunnen zowel gedrukte softwareovereenkomsten als online softwareovereenkomsten zijn.

IBM verleent u, als individu of eenheid, een softwarelicentie op basis van wettige overeenkomsten | (softwareovereenkomsten). Voordat u machinecode (met inbegrip van de Licensed Internal Code) en het | i5/OS-besturingssysteem) kunt installeren of gebruiken, bent u verplicht de online software-|

- overeenkomsten hiervoor te accepteren. Ook voor andere gelicentieerde programma's van IBM kunnen |
- softwareovereenkomsten van kracht zijn die moeten worden geaccepteerd voordat de gelicentieerde |
- programma's kunnen worden geïnstalleerd. |

Als u niet door IBM gemaakte gelicentieerde programma's op uw systeem wilt installeren, kan van u worden geëist dat u de voorwaarden van een online softwareovereenkomst accepteert.

Softwareovereenkomsten voor IBM-producten en niet door IBM gemaakte producten kunnen met de opdracht WRKSFWAGR (Work with Software Agreements) worden afgebeeld of afgedrukt.

Als u als softwareleverancier voorwaarden wilt weergeven voorafgaand aan de installatie van uw softwareproduct, kunt u dit doen door een softwareovereenkomst te genereren en deze aan uw product te koppelen met behulp van Centraal beheer of API's van softwareproducten. Zie ["Software](#page-86-0)[overeenkomsten](#page-86-0) genereren voor uw eigen producten" op pagina 81 voor instructies.

#### **Verwante taken**

Verplicht: gebruiksovereenkomsten accepteren

# **Softwarelicentiesleutels**

Als u bepaalde gelicentieerde programma's uit de versleutelde i5/OS-productenset installeert, upgradet of verplaatst, moet u softwarelicentiesleutels installeren.

Softwarelicentiesleutels zijn ontworpen om het gebruik van gelicentieerde programma's te regelen. U moet deze sleutels installeren als u bepaalde versleutelde, gelicentieerde productpakketten wilt installeren, uitbreiden of verplaatsen. Het kan verplicht zijn om deze sleutels te installeren als u softwaremachinegroepen wijzigt, extra licenties toevoegt of nieuwe software koopt waarvoor een licentiesleutel vereist is.

IBM hanteert een proefperiode van 70 dagen voor bepaalde versleutelde IBM-producten. Gedurende deze periode kunt u het product gebruiken zonder sleutel. Na de proefperiode van 70 dagen moet u echter een licentiesleutel laden als u het gelicentieerde programma wilt blijven gebruiken. De proefperiode van 70 dagen begint op de dag dat het gelicentieerde IBM-programma voor het eerst wordt gebruikt.

Als u de licentiesleutel hebt verloren of als u een noodsleutel nodig hebt, kunt u deze bestellen via uw contactpersoon bij de Technische Dienst van IBM. Voor deze speciale omstandigheden kan IBM de licentiesleutel via e-mail, fax of internet verzenden of telefonisch doorgeven.

Bij elk versleuteld product dat u besteld, ontvangt u een softwarelicentiesleutelpagina.

Elk versleuteld product of elke versleutelde feature heeft een eigen sleutel. U kunt licentiesleutels toevoegen door de opdracht WRKLICINF (Work with License Information) te gebruiken.Zie ["Licentiesleutel](#page-82-0)informatie [toevoegen"](#page-82-0) op pagina 77 voor instructies.

### **Verwante onderwerpen**

Softwarelicenties voor logische partities

Overwegingen voor licentieovereenkomsten van i5/OS

# **Verwante informatie**

 $E^*$  Website voor [ondersteuning](http://www.ibm.com/eserver/ess) van gelicentieerde software

# **Softwarelicenties plannen**

U kunt trends bijhouden over het gebruik van gelicentieerde productpakketten die op dit moment op uw systeem zijn geïnstalleerd.

Deze informatie kunt u vervolgens gebruiken om te bepalen wat u voor de volgende software-upgrade moet aanschaffen.

### **Gebruikslimiet bepalen voor producten die geen deel uitmaken van de versleutelde set**

Als u wilt bepalen hoeveel licenties u moet aanschaffen voor de volgende release van een i5/OS-product dat geen deel uitmaakt van de versleutelde set, kunt u de opdracht WRKLICINF (Werken met licentie-informatie) gebruiken.

De gebruikslimiet van een gelicentieerd productpakket moet worden ingesteld op een getal dat groter of gelijk is aan het hoogste aantal gelicentieerde gebruikers van het product.

U kunt licentie-informatie gedurende een bepaalde periode volgen om vast te stellen of er op bepaalde tijden of onder bepaalde omstandigheden een piek optreedt. U kunt dit piekgebruik verminderen door het productgebruik tijdens deze piekmomenten te wijzigen. Met de opdracht WRKLICINF wordt de telling van het huidige gebruik en het piekgebruik voor elk product afgebeeld. Als u het piekgebruik wilt volgen, moet u het piekgebruik regelmatig opnieuw instellen. Dit doet u met optie 10 (Reset peak usage) in het scherm van opdracht WRKLICINF.

Voor meer gedetailleerde informatie over het gebruik, kunt u een logboek voor een bepaald gelicentieerd productpakket bijhouden. Als u een logboek wilt bijhouden, moet u LOG(\*YES) opgeven voor de opdracht CHGLICINF (Change License Information). Als de gebruikslimiet wordt overschreden, worden deze gebruiksgegevens vastgelegd in het journaal QLZALOG. De logboekgegevens bestaan uit de gebruikslimiet, het huidige gebruik en de lijst met licentiegebruikers op het moment dat de gebruikslimiet wordt overschreden. Als u het logboek wilt afbeelden, gebruikt u de opdracht DSPJRN (Display Journal). Geef L op voor de journaalcode en LU voor het type invoer. Uitvoerbestanden voor dit type journaalinvoer zijn QALZALU en QALZALU4 in bibliotheek QSYS.

### **Gebruikslimiet voor producten bepalen per processor**

Het gebruik van een aantal gelicentieerde productpakketten is gebaseerd op het aantal processors dat u voor logische partities met i5/OS hebt geconfigureerd.

Het gebruik van sommige softwareproducten kan worden geteld op basis van het totaalaantal processors die zijn geconfigureerd voor de logische partities waarop de producten worden uitgevoerd. Dit zijn gelicentieerde productpakketten met het gebruikstype \*PROCESSOR. U kunt het gebruikstype van deze producten bekijken door de opdracht WRKLICINF (Work with License Information) te gebruiken. Gebruik optie 5 (Display detail) om de gedetailleerde licentie-informatie af te beelden.

Om de gebruikslimiet te bepalen voor producten van het type \*PROCESSOR op een IBM POWER5- of | POWER6-model, raadpleegt u Vereisten voor i5/OS op IBM eServer p5-servers in het IBM Systems Hardware Informatiecentrum. | |

# **Softwareovereenkomsten en licentiesleutels beheren**

Voordat u Licensed Internal Code en het i5/OS-besturingssysteem kunt installeren of gebruiken, bent u | verplicht de online softwareovereenkomsten voor deze gelicentieerde programma's te accepteren. |

Softwareovereenkomsten voor andere gelicentieerde programma's van IBM moeten ook worden geaccepteerd voordat de gelicentieerde programma's kunnen worden geïnstalleerd.

### **Softwareovereenkomsten accepteren**

Voor bepaalde gelicentieerde programm's moet u een softwareovereenkomst accepteren voordat u het programma kunt installeren.

<span id="page-82-0"></span>Voordat u gelicentieerde interne code (LIC) en het i5/OS-besturingssysteem kunt installeren, bent u ver-|

plicht de bijbehorende online softwareovereenkomsten te accepteren. Ook voor andere gelicentieerde |

programma's met een online softwareovereenkomst moet u die overeenkomst accepteren voordat u het |

programma kunt installeren. |

Als u de V6R1-release op uw systeem hebt geïnstalleerd en u andere gelicentieerde programma's wilt | installeren, moet u de instructies volgen in het onderwerp Extra gelicentieerde programma's installeren. | In deze instructies wordt ook aandacht besteed aan het accepteren van softwareovereenkomsten voor | gelicentieerde programma's waarbij dat nodig is. |

Als u als softwareleverancier voorwaarden wilt weergeven voorafgaand aan de installatie van uw meegeleverde softwareproduct, kunt u dit doen door een softwareovereenkomst te genereren en deze aan uw product te verbinden met behulp van Centraal beheer of API's van softwareproducten. Zie ["Software](#page-86-0)[overeenkomsten](#page-86-0) genereren voor uw eigen producten" op pagina 81 voor instructies.

#### **Verwante taken**

Verplicht: gebruiksovereenkomsten accepteren

Extra gelicentieerde programma's installeren

### **Softwareovereenkomsten afbeelden of afdrukken**

Gebruik de opdracht WRKSFWAGR (Werken met softwareovereenkomsten) om uw softwareovereenkomsten af te beelden of af te drukken.

In het scherm Werken met softwareovereenkomsten kunt u werken met een lijst van geïnstalleerde gelicentieerde programma's waarvoor een softwareovereenkomst geldt. U kunt deze overeenkomsten afbeelden en afdrukken in verschillende talen (afhankelijk van de softwareleverancier).

### **Softwareovereenkomsten maken voor overdracht van eigendom**

Als u een systeem of logische partitie overdraagt aan een nieuwe eigenaar, kunt u het menu Werken met gelicentieerde programma's gebruiken om ook het eigendom van de V6R1-softwareovereenkomsten over te dragen.

Deze taak wordt uitgevoerd door IBM Business Partners of iemand die van plan is het eigendom van een systeem of logische partitie waarop V6R1 is geïnstalleerd aan een nieuwe gebruiker over te dragen. Dit is de laatste taak die wordt uitgevoerd voordat het systeem of de logische partitie wordt uitgeschakeld.

- 1. Typ GO LICPGM op de opdrachtregel en druk op Enter. Het scherm Werken met gelicentieerde programma's verschijnt.
- 2. Selecteer in dit menu optie 31 (Softwareovereenkomsten maken voor overdracht van eigendom) en druk op Enter. Er verschijnt een venster waarin u om bevestiging wordt gevraagd. Als u doorgaat met de taak, wordt het systeem of de logische partitie uitgeschakeld.

De nieuwe eigenaar moet de softwareovereenkomsten tijdens de opstartprocedure (IPL) accepteren om het systeem of de logische partitie te kunnen gebruiken.

### **Softwarelicentie-informatie afbeelden en wijzigen**

Om licentiesleutelinformatie toe te voegen en de gebruikslimiet voor gelicentieerde productpakketten in te stellen, volgt u de volgende procedures.

Nadat u de gelicentieerde productpakketten hebt geïnstalleerd, gebruikt u de volgende functies van de opdracht WRKLICINF (Werken met licentie-informatie) om softwarelicentie-informatie op uw systeem te beheren.

### **Licentiesleutelinformatie toevoegen:**

Als u een versleuteld, gelicentieerd productpakket na de proefperiode wilt gebruiken, moet u de licentiesleutel en andere verplichte informatie laden.

U kunt de opdracht WRKLICINF (Werken met licentie-informatie) gebruiken om de licentiesleutelinformatie voor uw gelicentieerde productpakketen toe te voegen. Met de opdracht WRKLICINF kunt u de licentiesleutelinformatie en andere verplichte informatie laden als u een product na de proefperiode wilt gaan gebruiken.

Als u licentiesleutelinformatie wilt toevoegen, moet u het volgende doen:

- 1. Typ WRKLICINF en druk op Enter.
- 2. In het scherm Werken met licentie-informatie typt u een 1 in de optiekolom naast het productidentificatienummer om licentiesleutelinformatie voor een programma toe te voegen. Druk op Enter.
- 3. In het scherm ADDLICKEY (Licentiesleutelinformatie toevoegen) voert u de vereiste gegevens in en voegt u de licentiesleutelinformatie toe. Voor sommige velden kunnen de vereiste gegevens al zijn ingevuld, zoals de product-ID, licentietermijn en het serienummer van het systeem. De uit 18 tekens bestaande licentiesleutel wordt in drie velden ingevoerd:
	- In het eerste veld, typt u de tekens 1 t/m 6.
	- In het tweede veld, typt u de tekens 7 t/m 12.
	- In het laatste veld, typt u de tekens 13 t/m 18.

In het veld Usage limit (gebruikslimiet), typt u het aantal geautoriseerde gebruikers of de waarde \*NOMAX.

**Opmerking:** U moet in uw gebruikersprofiel over de machtiging \*ALLOBJ beschikken om licentiesleutelinformatie te kunnen opgeven. Als u problemen hebt met de meegeleverde sleutel, moet u contact opnemen met uw softwareleverancier.

### *Licentiesleutelopbergplaats:*

In de licentiesleutelopbergplaats wordt licentiesleutelinformatie opgeslagen voor elk gelicentieerd productpakket, elke licentietermijn, elke feature en elk systeem. De opbergplaats kan licentiesleutels voor elk systeem bevatten en het product hoeft niet te zijn geïnstalleerd.

Als het product op het systeem is geïnstalleerd wanneer u de licentiesleutelinformatie aan de opbergplaats toevoegt en als de licentie voor dit systeem is bedoeld, wordt met de opdracht ADDLICKEY ook de licentiesleutel geïnstalleerd. Als u de licentiesleutel installeert, wordt de huidige gebruikslimiet van het product gewijzigd in de gebruikslimiet die door de licentiesleutel wordt opgegeven. De vervaldatum wordt ook ingesteld.

Als de licentiesleutelinformatie al in de licentiesleutelopbergplaats bestaat voor een product dat wordt geïnstalleerd, wordt de licentiesleutelinformatie als onderdeel van het productinstallatieproces geïnstalleerd.

### **De gebruikslimiet instellen:**

Nadat u de installatieprocedure voor i5/OS hebt voltooid en voordat u het systeem beschikbaar maakt voor alle gebruikers, moet u de gebruikslimiet instellen voor gelicentieerde producten die geen deel uitmaken van de versleutelde set.

Voor IBM worden deze producten genoemd op het bewijs van gebruiksrecht, de factuur of andere documenten die u bij uw softwarebestelling hebt ontvangen. U kunt de gebruikslimiet voor gelicentieerde producten die geen deel uitmaken van de versleutelde set instellen met behulp van de opdracht WRKLICINF (Work with License Information).

De gebruikslimiet stelt u als volgt in:

1. Typ WRKLICINF en druk op Enter.

- 2. In het scherm Work with License Information, drukt u op F11 (Display Usage Information). Het getal van de gebruikslimiet voor elk product op het bewijs van gebruiksrecht, de factuur of andere documenten, moet overeenkomen met het getal van de gebruikslimiet voor elk product op het scherm Work with License Information.
- 3. Ga met de cursor naar de regel die de naam bevat van het product waarvan de gebruikslimiet moet worden gewijzigd.
- 4. Typ 2 (Change) en druk op Enter.
- 5. Als het scherm Change License Information wordt afgebeeld, moet u de gebruikslimiet wijzigen in de gebruikslimiet die op het bewijs van gebruiksrecht wordt afgebeeld. Daarnaast moet u de drempelwaarde wijzigen in \*CALC of \*USGLMT. U mag de drempelwaarde niet op 0 instellen.

**Opmerking:** Als het volgende bericht wordt verzonden, reageert u door **G** te typen. CPA9E1B: Voor verhoging van de gebruikslimiet moet u toestemming hebben. Druk op Help voordat u reageert (C G).

6. Als het bewijs van gebruiksrecht meer producten bevat dan het scherm Work with License Information, moet u de gebruikslimieten instellen nadat u die producten hebt geïnstalleerd.

### **Softwarelicentiesleutels distribueren**

U kunt softwarelicentiesleutels van een systeem op een centrale locatie naar een ander systeem distribueren.

U doet dit door een bestand te maken waarmee de softwarelicentie-informatie tijdens een i5/OS-software-upgrade automatisch op een ander systeem wordt geladen. In de onderwerpen Softwarelicentieinformatie voorbereiden voor distributie vanaf een centrale locatie en Softwarelicentie-informatie distribueren met System i Navigator wordt beschreven hoe u een licentie-informatiebestand maakt.

# **Software-inventaris beheren**

Uw centrale systeem heeft een actueel overzicht nodig van de i5/OS-fixes op de systemen die door u worden beheerd. Het is dus belangrijk dat u de inventaris up-to-date houdt.

Als u de inventaris van de fixes (en fixgroep) opvraagt, vraagt u ook de software-inventaris op. Nadat u de inventaris hebt vernieuwd, kunt u de zoekfunctie van Centraal beheer gebruiken op een bepaalde fix te zoeken. U kunt een sterretje (\*) als jokerteken gebruiken.

Naast het beheren van de dagelijkse software-inventaris van uw bedrijf, hebt u ook informatie over de | software-inventaris nodig als u een upgrade wilt aanbrengen. Centraal beheer bevat een aantal functies om software-inventarisgegevens te kunnen opzoeken. ||

Ten slotte kunt u met System i Navigator uw software-inventaris gebruiken om de volgende typen producten te bekijken:

#### **Onder Geïnstalleerde producten**

wordt een lijst afgebeeld van de softwareproducten die momenteel op het geselecteerde systeem zijn geïnstalleerd. Klik met de rechtermuisknop op een software-item in de lijst en kies **Eigenschappen** voor meer informatie. U kunt deze producten naar een of meer eindpuntsystemen of systeemgroepen verzenden en ze daar installeren. U kunt voor een geïnstalleerd product fixes downloaden, ongeacht of de status Geïnstalleerd en ondersteund is.

#### **Onder Ondersteunde producten**

wordt een lijst afgebeeld van de softwareproducten die het geselecteerde systeem op dit moment ondersteunt voor de andere systemen in het netwerk die door het systeem worden beheerd. Deze lijst kan bijvoorbeeld producten bevatten die niet op dit systeem zijn geïnstalleerd. Een systeem dat een product ondersteunt, zorgt er in het algemeen voor dat fixes voor dat product worden besteld en worden verzonden naar systemen waarop het product is geïnstalleerd.

Als een product is geïnstalleerd, kunt u dit product naar een of meer eindpuntsystemen of systeemgroepen verzenden en daar installeren. U kunt ook een upgrade in een geïnstalleerd en ondersteund product aanbrengen, terwijl de fixes van een eerdere release beschikbaar blijven in een opslagbestand. Dit geldt als het systeem waarmee u de fixes distribueert tevens het bronsysteem is. U hebt deze fixes nodig als u meerdere verschillende releases binnen uw netwerk moet ondersteunen.

U kunt ondersteuning voor een product toevoegen, ongeacht of dit product op het systeem is geïnstalleerd. Als u een product toevoegt aan de lijst van ondersteunde producten, kunt u fixes voor het betreffende product in de vorm van opslagbestanden kopiëren naar het bronsysteem, ook als het product niet is geïnstalleerd. U kunt deze fixes vervolgens verzenden (of verzenden en installeren) naar andere systemen op het netwerk.

**Opmerking:** Producten die op uw systeem zijn geïnstalleerd, worden niet automatisch ondersteund na een upgrade waarmee deze producten op de technische stand van een nieuwe versie worden gebracht. Als u de PTF-bestanden voor momenteel geïnstalleerde producten na een upgrade wilt behouden, moet u voorafgaand aan het aanbrengen van de upgrade ondersteuning voor deze producten toevoegen.

Instructies voor het toevoegen van ondersteuning vindt u in ["Fixondersteuning](#page-44-0) voor een [softwareproduct](#page-44-0) toevoegen" op pagina 39.

Hier volgen een aantal voorbeelden van hoe u de inventarisfunctie kunt gebruiken om uw dagelijkse werk efficiënter te maken:

- v U kunt meerdere systemen snel doorzoeken om te bekijken op welke systemen een bepaald product of een bepaalde fix is geïnstalleerd.
- v U kunt de software-inventaris van al uw systemen tegelijkertijd naar een spreadsheet exporteren en de status van uw systemen regelmatig controleren.
- v U kunt de functie Vergelijken en bijwerken gebruiken om fixes op meerdere systemen te vergelijken. System i Navigator verzendt de ontbrekende fixes naar de doelsystemen, waar ze vervolgens automatisch worden geïnstalleerd. Raadpleeg voor meer informatie "Fixes vergelijken en [bijwerken"](#page-44-0) op pagina [39.](#page-44-0)
- v U kunt de inventarissen opvragen en elektronisch verzenden naar IBM, waar de inventarissen worden gebruikt voor de functies probleemanalyse en probleempreventie en voor de verbetering van de service van IBM. De functie voor het opvragen en verzenden van inventarissen is beschikbaar in System i Navigator met Extreme Support.

#### **Verwante onderwerpen**

"Een [inventaris](#page-64-0) van fixes op het systeem afbeelden met Centraal beheer" op pagina 59 Om een inventaris van i5/OS-fixes op het systeem samen te stellen en te bekijken met System i Navigator, volgt u de onderstaande procedures.

#### **Verwante taken**

Werken met inventarissen

# **Uw eigen softwareproducten maken en beheren**

Naast functies voor het beheer van IBM-producten zijn er ook mogelijkheden voor het maken en beheren van uw eigen producten.

In System i Navigator is daarvoor een speciale functie beschikbaar: *Centraal beheer*. Centraal beheer bevat veel hulpprogramma's die u kunt gebruiken om geïnstalleerde IBM-producten en niet door IBM gemaakte softwareproducten te beheren. U kunt Centraal beheer gebruiken om softwareproducten in te pakken en te verzenden en voor het genereren van fixes, online softwareovereenkomsten en softwarelicenties.

<span id="page-86-0"></span>Net System i Navigator beschikt u over de resources om Centraal beheer te gebruiken om uw eigen producten te maken en deze op uw netwerk te installeren. U kunt voor uw eigen producten fixes voor uw netwerk maken, distribueren en installeren. U kunt ook de beveiligingsmogelijkheden van Objecten beveiligen en handtekeningen controleren gebruiken om de integriteit van een aantal i5/OS-objecten te beschermen en te controleren als u pakketten distribueert voor gebruik op andere systemen.

**Verwante onderwerpen**

Centraal beheer

**Verwante taken**

Objecten ondertekenen en handtekeningen controleren

# **Uw eigen softwareproducten verpakken en verzenden**

Als u uw producten inpakt en verzendt, maakt u van uw toepassingen producten die op dezelfde manier als de door IBM gelicentieerde programma's worden geïnstalleerd en onderhouden.

Zie Uw eigen softwareproducten verpakken en verzenden met System i Navigator voor meer informatie.

# **Fixes voor geïnstalleerde producten genereren met Centraal beheer**

Gebruik System i Navigator om fixes te genereren voor de productpakketten die u op uw systeem hebt gedefinieerd en geïnstalleerd.

Een product is een toepassingsprogramma dat bij Centraal beheer kan worden geleverd. In Centraal beheer kunt u pakketten maken van uw eigen producten en deze naar andere systemen in uw netwerk distribueren. Voor de meeste producten geldt dat als u een product eenmaal hebt geïnstalleerd, u op een gegeven moment misschien fixes nodig hebt om problemen met het product op te lossen of potentiële problemen te voorkomen.

Om fixes te genereren voor software die niet van IBM afkomstig is en die u hebt gedefinieerd en geïnstalleerd, doet u het volgende:

- 1. Open in System i Navigator **Centraal beheer**.
- 2. Klik op **Definities**.
- 3. Kies **Product**.
- 4. Klik met de rechtermuisknop op de productdefinitie waarvoor u fixes wilt genereren en kies vervolgens **Fix genereren**. De status van de productdefinitie moet **Geïnstalleerd** of **Beheerd** zijn.
- 5. Geef in het dialoogvenster **Fix genereren** de juiste gegevens op. Klik op **OK**.Op het bronsysteem wordt nu een fix gemaakt, maar deze fix wordt nog niet geïnstalleerd.
- 6. Installeer de fix. (Zie "Fixes [installeren"](#page-35-0) op pagina 30).

Zie PTF-API maken, een onderdeel van de API's van het softwareproduct, voor meer informatie over de criteria waaraan een object moet voldoen om deel uit te maken van een fix.

# **Softwareovereenkomsten genereren voor uw eigen producten**

Als u licentievoorwaarden wilt weergeven voorafgaand aan de installatie van een niet door IBM gemaakt softwareproduct, kunt u een softwareovereenkomst genereren en deze aan uw productpakket koppelen. U doet dit met behulp van Centraal beheer of via de API's van het i5/OS-softwareproduct. Gebruikers kunnen deze softwareovereenkomst vervolgens accepteren om door te gaan met het installeren van het softwareproduct.

Onafhankelijke softwareproviders kunnen online softwarelicentieovereenkomsten maken. Een gebruiker is dan verplicht om de softwareovereenkomst te accepteren om de installatie te kunnen voltooien.

Als u een softwareovereenkomst wilt maken, maakt u eerst een directory voor uw documenten in de directory /QIBM/UserData/LicenseDoc. Kies een unieke naam die niet lijkt op een andere overeenkomst van een andere leverancier. U kunt wellicht het product-ID, versie, release, modificatieniveau en optie deel van de naam laten uitmaken. U kunt bijvoorbeeld de opdracht WRKLNK (Work with Object Links) gebruiken en de directory MijnProdIDVRMOptDoc1 maken.

Vervolgens maakt u in deze directory een of meer taalversies van de softwareovereenkomst. De naam van het document begint met de naam van de directory waaraan een taalsuffix wordt toegevoegd. Bijvoorbeeld, MijnProdIDVRMOptDoc1\_en voor een Engelse versie van de overeenkomst en MijnProdIDVRMOptDoc1\_ja voor een Japanse versie.

De softwareovereenkomstdocumenten moeten in UCS-2 Unicode (UTF-16) worden gemaakt. Het Unicode-CCSID (Coded Character Set Identifier) is 13488. Als u documenten wilt maken, kunt u de bewerkingsfunctie onder de opdracht WRKLNK en verschillende PC-hulpprogramma's gebruiken. Als u een hulpprogramma gebruikt waarmee UTF-16 wordt gegenereerd, dan moet dit BigEndian zijn.

Als u de opdracht WRKLNK wilt gebruiken om een softwareovereenkomstdocument in de directory MijnProdIDVRMOptDoc1 te maken, moet u het volgende doen:

- 1. Selecteer optie 2 (Bewerken) op basis van uw directory MyProdIDVRMOptDoc1.
- 2. In het veld voor het nieuwe bestand typt u MijnProdIDVRMOptDoc1\_en voor de bestandsnaam en drukt u op Enter om het bestand te bewerken.
- 3. Voordat u tekst invoert, selecteert u F15 (Services).
- 4. Selecteer optie 3 en wijzig het CCSID in 13488. Druk op Enter.
- 5. Selecteer optie 5 en wijzig de EOL-optie van het stroombestand in \*CRLF.
- 6. Druk op F3 om uw overeenkomst te bewerken. Controleer of er geen tekens voorbij kolom 76 staan.
- 7. Druk op F2 om de gegevens op te slaan en vervolgens op F3 om af te sluiten.

Informatie over de indeling van de overeenkomst, naamgevingsregels en ondersteunde talen vindt u in de API QSZCRTPL (Product Load maken).

# **Verwante taken** Niet door IBM gemaakte softwareproducten verpakken en verzenden **Verwante verwijzing** API's softwareproducten

# **Licentiesleutels genereren voor uw eigen producten**

Hier wordt beschreven hoe u softwarelicentiesleutels genereert voor uw eigen producten.

Als voor een of meer van uw producten toestemming nodig is in de vorm van een sleutel, moet u voor deze producten een licentiesleutel maken. Voor elk van deze producten moet een geldige licentiesleutel op het systeem zijn geladen om gebruikers in staat te stellen het product of een optie van het product te gebruiken.

Gebruik een van de volgende opties voor het maken van een licentiesleutel:

- v Als IBM System Manager for i5/OS op uw systeem is geïnstalleerd, kunt u een licentiesleutel maken met de opdracht GENLICKEY (Licentiesleutel genereren). De licentiesleutel is specifiek voor product en systeeminformatie die bij de opdracht worden opgegeven. De licentiesleutel is een combinatie van 18 letters en cijfers (A-F en 0-9). De sleutels worden opgeslagen in de centrale opbergplaats voor licentiesleutels. Op die manier kan een historisch overzicht worden bijgehouden van alle gemaakte licentiesleutels.
- v Als IBM System Manager for i5/OS niet op uw systeem is geïnstalleerd, gebruikt u de API QLZAGENK (Licentiesleutel genereren).

#### **Verwante informatie**

Gebruik van System Manager

# **Overige informatie over het onderhouden en beheren van i5/OS en bijbehorende software**

Producthandleidingen, websites en onderwerpen in het informatiecentrum bevatten overige informatie met betrekking tot het onderhouden en beheren van i5/OS en bijbehorende software. U kunt deze PDFbestanden bekijken of afdrukken.

# **Handleidingen**

• System Manager gebruiken (ongeveer 415 pagina's)

Dit document bevat informatie over het gelicentieerde programma System Manager, dat wordt gebruikt om fixes aan te brengen, producten te installeren en te distribueren en softwaretoepassingen te beheren. Dit product kunt u apart bestellen.

# **Websites**

|

Op een aantal websites kunt u meer informatie vinden over het beheren en onderhouden van software en gelicentieerde programma's. Dit zijn:

I • [Support](http://www.ibm.com/systems/support/i/) for System i

Op de website IBM Support for System i vindt u onder meer informatie over het bestellen en downloaden van fixes.

|

# **Overige informatie**

- **·** De categorie Backup en herstel bevat informatie over het plannen van een backup- en herstelstrategie, het instellen van schijfbescherming voor uw gegevens, het maken van een backup van het systeem en het gecontroleerd afsluiten van het systeem als er een fout optreedt. Het bevat ook informatie over de plugin BRMS (Backup, Recovery, and Media Services) van System i Navigator. | | |
- **•** In de onderwerpenverzameling **Software distribueren** wordt beschreven hoe u sommige of alle programma's op een systeem, inclusief het besturingssysteem, kunt distribueren naar een ander systeem. | |

v In de onderwerpenverzameling **i5/OS en bijbehorende software installeren, upgraden of verwijderen** | wordt beschreven hoe u de release van i5/OS, een deel van de release en gelicentieerde programma's |

voor i5/OS kunt installeren. In deze informatie wordt bovendien beschreven hoe u de primaire taal kunt wijzigen, een secundaire taal kunt installeren en software die is gerelateerd aan het i5/OS-| |

besturingssysteem kunt verwijderen. |

### **Verwante verwijzing**

["PDF-bestand](#page-8-0) van i5/OS en bijbehorende software onderhouden en beheren" op pagina 3 U kunt een PDF-bestand van deze informatie bekijken en afdrukken.

# **Bijlage. Kennisgevingen**

Deze informatie is ontwikkeld voor producten en diensten die worden aangeboden in de Verenigde Staten.

IBM levert de producten, diensten en voorzieningen die in deze publicatie worden besproken, mogelijk niet in andere landen. Raadpleeg uw lokale IBM-vertegenwoordiger voor informatie over de producten en diensten die in uw regio beschikbaar zijn. Verwijzingen in deze publicatie naar producten of diensten van IBM houden niet in dat uitsluitend IBM-producten of -diensten kunnen worden gebruikt. Functioneel gelijkwaardige producten, programma's of diensten kunnen in plaats daarvan worden gebruikt, mits dergelijke producten, programma's of diensten geen inbreuk maken op intellectuele eigendomsrechten van IBM. Het is echter de verantwoordelijkheid van de gebruiker om niet door IBM geleverde producten, diensten en voorzieningen te controleren.

Mogelijk heeft IBM octrooien of octrooi-aanvragen met betrekking tot bepaalde in deze publicatie genoemde producten. Aan het feit dat deze publicatie aan u ter beschikking is gesteld, kan geen recht op licentie of ander recht worden ontleend. Informatie over het verkrijgen van een licentie kunt u opvragen door te schrijven naar:

IBM Director of Licensing IBM Corporation North Castle Drive Armonk, NY 10504-1785 Verenigde Staten

Voor licentie-informatie over DBCS (dubbelbyte tekensets) kunt u contact opnemen met het IBM Intellectual Property Department in uw land of schrijven naar:

IBM World Trade Asia Corporation Licensing 2-31 Roppongi 3-chome, Minato-ku Tokio 106, Japan

**Deze paragraaf is niet van toepassing op het Verenigd Koninkrijk of elk ander land waar deze voorwaarden strijdig zijn met de lokale wetgeving:** INTERNATIONAL BUSINESS MACHINES VERSTREKT DEZE PUBLICATIE "AS IS", ZONDER ENIGE GARANTIE, UITDRUKKELIJK NOCH STILZWIJGEND, MET INBEGRIP VAN DIE VOOR HET VOORGENOMEN GEBRUIK WAARVOOR HET PROGRAMMA IS BESTEMD OF GESCHIKTHEID VOOR EEN SPECIFIEK DOEL. In sommige landen is het uitsluiten van uitdrukkelijke of stilzwijgende garanties niet toegestaan. Voorgaande zin is dan ook op u wellicht niet van toepassing.

In deze publicatie kunnen technische onjuistheden en drukfouten staan. Periodiek worden wijzigingen aangebracht in de informatie in deze publicatie. Deze wijzigingen worden opgenomen in nieuwe uitgaven van deze publicatie. IBM behoudt zich het recht voor zonder vooraankondiging wijzigen en/of verbeteringen aan te brengen in de product(en) en programma('s) die in deze publicatie worden beschreven.

Verwijzingen in deze publicatie naar niet-IBM-webpagina's dienen slechts tot het gemak van de gebruiker en betekenen in geen geval dat deze webpagina's door IBM worden aanbevolen. Het materiaal op die webpagina's maakt geen deel uit van dit IBM-product en het gebruik ervan is volledig voor eigen risico.

IBM kan de informatie die u levert op elke manier gebruiken of distribueren die zij toepasselijk acht, zonder enige verplichting jegens u te scheppen.

Licentiehouders die informatie over dit programma willen ontvangen over: (i) het uitwisselen van informatie tussen in eigen beheer gemaakte programma's en andere programma's (waaronder dit programma) en (ii) het gemeenschappelijk gebruik van de uitgewisselde informatie, dienen contact op te nemen met:

IBM Corporation Software Interoperability Coordinator, Department YBWA 3605 Highway 52 N Rochester, MN 55901 Verenigde Staten

Dergelijke informatie kan beschikbaar worden gesteld onder de daarvoor geldende voorwaarden. In bepaalde gevallen dient u hiervoor een vergoeding te betalen.

Het gelicentieerde programma dat in dit document wordt beschreven en al het bij dit programma behorende materiaal, wordt door IBM geleverd onder de voorwaarden omschreven in de IBM Klantenovereenkomst, de IBM Internationale programmalicentieovereenkomst, de IBM Licentieovereenkomst voor machinecode of een andere gelijkwaardige overeenkomst.

Alle gegevens over prestaties in dit gedeelte zijn verkregen in een gecontroleerde omgeving. Resultaten die worden behaald in andere verwerkingsomgevingen kunnen daarom afwijken. Bepaalde metingen zijn verricht op systemen in de ontwikkelingsfase en er is geen enkele garantie dat deze metingen hetzelfde zullen zijn in algemeen verkrijgbare systemen. Bovendien is een aantal metingen geschat en afgeleid. Werkelijke resultaten kunnen variëren. Gebruikers van deze publicatie moeten controleren welke gegevens geschikt zijn voor hun specifieke omgeving.

Informatie over niet door IBM geleverde producten werd verkregen van de leveranciers van de betreffende producten, uit de publicaties van deze leveranciers of uit andere publiek toegankelijke bronnen. IBM heeft deze producten niet getest en staat niet in voor de prestaties van deze producten, de compatibiliteit of enig andere eis die kan worden gesteld aan niet door IBM geleverde producten. Vragen over de prestaties van niet door IBM geleverde producten dienen te worden gesteld aan de leveranciers van deze producten.

Alle uitingen over de toekomstige richting of intentie van IBM kunnen te allen tijde zonder enige kennisgeving worden teruggetrokken en vertegenwoordigen alleen doelen en doelstellingen.

Alle afgebeelde prijzen zijn voorgestelde, actuele prijzen die zonder enige kennisgeving kunnen worden gewijzigd. De prijzen kunnen per dealer verschillen.

Deze informatie bevat voorbeelden van gegevens en rapporten die tijdens de dagelijkse zakelijke activiteiten worden gebruikt. Om deze zo volledig mogelijk te illustreren, bevatten de voorbeelden de namen van personen, bedrijven, merken en producten. Al deze namen zijn fictief en eventuele overeenkomsten met de namen en adressen van bestaande bedrijven zijn toevallig.

#### COPYRIGHTLICENTIE:

Deze informatie bevat voorbeeldtoepassingsprogramma's in de brontaal die programmeertechnieken op verschillende besturingsplatforms kunnen toelichten. U kunt deze voorbeeldprogramma's gratis kopiëren, wijzigen en distribueren om toepassingsprogramma's te ontwikkelen, te gebruiken, te verhandelen of te distribueren die in overeenstemming worden gebracht met de API (Application Programming Interface) voor het besturingsplatform waarvoor de voorbeeldprogramma's zijn geschreven. Deze voorbeelden zijn niet uitgebreid getest onder alle omstandigheden. IBM kan daarom de betrouwbaarheid, de bruikbaarheid of de functies van deze programma's niet garanderen.

Bij elk exemplaar of onderdeel van deze voorbeeldprogramma's, of afgeleide versies hiervan, moet een auteursrechtvermelding worden opgenomen, volgens het onderstaande voorbeeld:

© (naam van uw bedrijf) (jaar). Onderdelen van deze code zijn afgeleid van voorbeeldprogramma's van IBM Corp. © Copyright IBM Corp. \_vul hier een of meer jaartallen in\_. Alle rechten voorbehouden.

Indien u deze publicatie online bekijkt, worden foto's en illustraties wellicht niet afgebeeld.

# **Informatie over programmeerinterfaces**

In dit onderwerp, i5/OS en bijbehorende software onderhouden en beheren, worden programmeerinterfaces beschreven die bedoeld zijn om de klant in staat te stellen programma's te ontwikkelen waarmee gebruik kan worden gemaakt van de functies van IBM i5/OS (productnummer 5761-SS1).

# **Handelsmerken**

De volgende namen zijn merken van International Business Machines Corporation in de Verenigde Staten en/of andere landen:

AIX D<sub>R2</sub> Domino i5/OS IBM Lotus POWERPOWER Hypervisor POWER5POWER6 System i WebSphere

Adobe, Acrobat, PDF (Portable Document Format) en PostScript zijn handelsmerken of gedeponeerde handelsmerken van Adobe Systems Incorporated in de Verenigde Staten en/of andere landen.

Linux is een geregistreerd handelsmerk van Linus Torvalds in de Verenigde Staten en/of andere landen.

Namen van andere bedrijven, producten of diensten kunnen merken van andere bedrijven zijn.

# **Bepalingen en voorwaarden**

Toestemming voor het gebruik van deze publicaties wordt verleend nadat u te kennen hebt gegeven dat u de volgende bepalingen en voorwaarden accepteert.

**Persoonlijk gebruik:** U mag deze publicaties verveelvoudigen voor eigen, niet commercieel gebruik onder voorbehoud van alle eigendomsrechten. Het is niet toegestaan om de publicaties of delen daarvan te distribueren, weer te geven of te gebruiken in afgeleid werk zonder de uitdrukkelijke toestemming van IBM.

**Commercieel gebruik:** U mag deze publicaties alleen verveelvoudigen, verspreiden of afbeelden binnen uw onderneming en onder voorbehoud van alle eigendomsrechten. Het is niet toegestaan om afgeleid werk te maken op basis van deze publicaties en om deze publicaties of delen daarvan te reproduceren, te distribueren of af te beelden buiten uw bedrijf zonder uitdrukkelijke toestemming van IBM.

Met uitzondering van de uitdrukkelijke toestemming in dit document worden er geen andere licenties of rechten verleend, uitdrukkelijk of stilzwijgend, voor publicaties of enige andere informatie, gegevens, software of intellectuele eigendomsrechten.

IBM behoudt zich het recht voor de hier verleende toestemming in te trekken, wanneer, naar het oordeel van IBM, het gebruik van de publicaties haar belangen schaadt of als bovenstaande aanwijzingen niet naar behoren worden opgevolgd, zulks vast te stellen door IBM.

Het is alleen toegestaan deze informatie te downloaden, te exporteren of opnieuw te exporteren indien alle van toepassing zijnde wetten en regels, inclusief alle exportwetten en -regels van de Verenigde Staten, volledig worden nageleefd.

IBM GEEFT GEEN ENKELE GARANTIE MET BETREKKING TOT DE INHOUD VAN DEZE PUBLICATIES. DE PUBLICATIES WORDEN AANGEBODEN OP ″AS-IS″-BASIS. ER WORDEN GEEN UITDRUKKELIJKE OF STILZWIJGENDE GARANTIES GEGEVEN, WAARBIJ INBEGREPEN DE GARANTIES VAN VERKOOPBAARHEID, HET GEEN INBREUK MAKEN OP DE RECHTEN VAN ANDEREN, OF GESCHIKTHEID VOOR EEN BEPAALD DOEL.

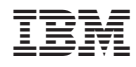

Gedrukt in Nederland